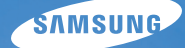

# User Manual **PL170/PL171**

У цьому посібнику користувача наведено докладні інструкції щодо використання камери. Уважно ознайомтеся з ним.

# Ä *Клацніть розділ*

Основні методи усунення [неполадок](#page-7-0)

[Швидка](#page-8-0) довідка

[Зміст](#page-9-0)

[Основні](#page-12-0) функції

[Розширені](#page-31-0) функції

Опції [зйомки](#page-46-0)

Відтворення та [редагування](#page-68-0)

[Установки](#page-93-0)

[Додатки](#page-100-0)

[Покажчик](#page-122-0)

# **Відомості про здоров'я та безпеку**

Щоб запобігти виникненню небезпечних ситуацій, а також забезпечити найефективнішу роботу камери, завжди дотримуйтеся наведених нижче заходів безпеки.

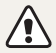

**Попередження** – ситуації, що можуть призвести до травмування вас або інших осіб

#### **Не розбирайте та не намагайтеся полагодити камеру.**

Це може призвести до враження електричним струмом або пошкодження камери.

### **Не користуйтеся камерою поблизу легкозаймистих або вибухонебезпечних газів і рідин.**

Це може призвести до займання або вибуху.

#### **Не вставляйте в камеру займисті матеріали, а також не зберігайте такі матеріали поблизу камери.**

Це може призвести до займання або враження електричним струмом.

#### **Не беріть камеру вологими руками.**

Це може призвести до враження електричним струмом.

#### **Запобігайте пошкодженню зору об'єктів зйомки.**

Не використовуйте спалах на невеликій відстані (менше 1 м/3 футів) від людей або тварин. Використання спалаху надто близько до очей об'єкта зйомки може призвести до тимчасового або постійного погіршення зору.

#### **Тримайте камеру подалі від маленьких дітей і домашніх тварин.**

Зберігайте камеру та всі аксесуари в місцях, недосяжних для маленьких дітей і тварин. Маленькі деталі можуть призвести до задихання або серйозної травми, якщо їх проковтнути. Рухомі деталі й аксесуари можуть також призвести до фізичних ушкоджень.

### **Не піддавайте камеру дії прямого сонячного проміння або високої температури протягом тривалого часу.**

Тривале перебування під впливом сонячного проміння або екстремальної температури може призвести до повного пошкодження внутрішніх компонентів камери.

### **Не кладіть на камеру та зарядний пристрій ковдри або одяг.**

Камера може перенагрітися, що може призвести до спотворення камери або займання.

**Якщо в камеру потрапила рідина або сторонні об'єкти, негайно відключіть її від усіх джерел живлення, таких як акумулятор або зарядний пристрій, і зверніться до сервісного центру Samsung.**

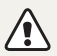

**Увага** – ситуації, що можуть спричинити пошкодження камери або іншого обладнання

#### **Перед тривалим зберіганням камери витягніть із неї акумулятори.**

Встановлені акумулятори можуть із часом протекти або зазнати корозії та серйозно пошкодити камеру.

### **Для заміни використовуйте лише справжні, рекомендовані виробником літієво-іонні акумулятори. Не пошкоджуйте та не нагрівайте акумулятор.**

Це може призвести до займання або травмування.

### **Користуйтеся виключно акумуляторами, зарядними пристроями, кабелями та аксесуарами, рекомендованими компанією Samsung.**

- Використання нерекомендованих акумуляторів, кабелів і аксесуарів може призвести до вибуху акумуляторів, пошкодження камери або травмування.
- Компанія Samsung не несе відповідальності за пошкодження або травмування, спричинені використанням нерекомендованих акумуляторів, зарядних пристроїв, кабелів або аксесуарів.

#### **Не використовуйте акумулятори не за призначенням.**

Це може призвести до займання або враження електричним струмом.

**Не торкайтеся спалаху під час його спрацювання.** Спалах дуже нагрівається під час спрацювання, що може призвести до опіків.

### **У разі використання зарядного пристрою змінного струму вимикайте камеру, перш ніж відключати її від нього.** Інакше це може призвести до займання або враження електричним струмом.

### **Від'єднуйте зарядні пристрої від джерел живлення, якщо вони не використовуються.**

Інакше це може призвести до займання або враження електричним струмом.

### **Не використовуйте пошкоджений кабель живлення, штепсель або слабо закріплену розетку під час зарядження акумулятора.** Це може призвести до займання або враження електричним струмом.

### **Уникайте контакту зарядного пристрою змінного струму з полюсами «+/-» акумулятора.**

Це може призвести до займання або враження електричним струмом.

### Відомості про здоров'я та безпеку

### **На застосовуйте надмірну силу до деталей камери, а також не надавлюйте на камеру.**

Це може призвести до несправності камери.

### **Будьте уважні під час підключення кабелів або адаптерів і встановлення акумуляторів і карт пам'яті.**

Приєднання з'єднувачів із застосуванням надмірної сили, неналежне підключення кабелів або встановлення акумуляторів і карт пам'яті може призвести до пошкодження портів, гнізд і аксесуарів.

#### **Не зберігайте у футлярі камери карти пам'яті з магнітними стрічками.**

Дані, збережені на карті, можуть бути пошкоджені або стерті.

#### **Ніколи не використовуйте пошкоджені зарядні пристрої, акумулятори та карти пам'яті.**

Це може призвести до враження електричним струмом, несправності камери або займання.

### **Перевіряйте правильність роботи камери перед її використанням.**

Виробник не несе жодної відповідальності за втрату файлів або пошкодження, спричинені несправністю або неналежним використанням камери.

### $K$ абель потрібно під'єднувати кінцем з індикатором (А) до **камери.**

Під'єднання кабелю іншим кінцем може призвести до пошкодження файлів. Виробник не несе жодної відповідальності за будь-яку втрату даних.

### **Відомості про авторські права**

- Microsoft Windows і емблема Windows є зареєстрованими товарними знаками корпорації Майкрософт.
- Mac є зареєстрованим товарним знаком корпорації Apple Corporation.
- microSD™, microSDHC™ є зареєстрованими товарними знаками асоціації SD Association.
- HDMI, емблема HDMI і термін «High Definition Multimedia Interface» (мультимедійний інтерфейс високої чіткості) є товарними знаками або зареєстрованими товарними знаками компанії HDMI Licensing LLC.
- Товарні знаки й товарні назви, які використовуються в цьому посібнику, належать відповідним власникам.
	- Технічні характеристики камери або вміст цього посібника можуть змінюватися без завчасного попередження внаслідок оновлення функцій камери.
	- Заборонено повторне використання або розповсюдження будь-якої частини цього посібника без завчасного дозволу.
	- Відомості про ліцензування відкритого програмного забезпечення див. у документі OpenSourceInfo.pdf на компакт-диску, що постачається в комплекті.

# Структура посібника користувача

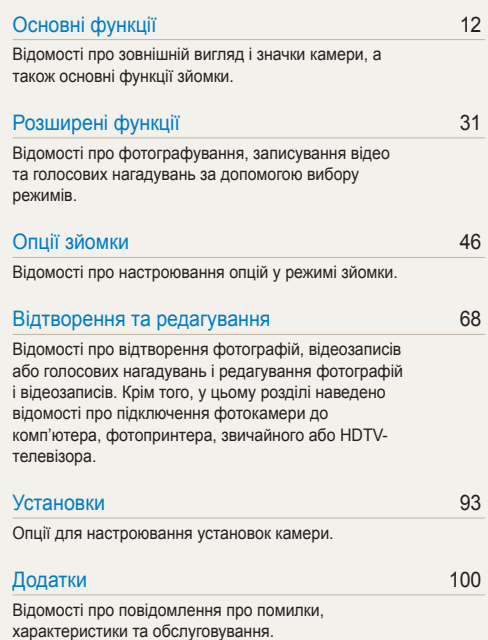

# Позначки, які використовуються в цьому посібнику

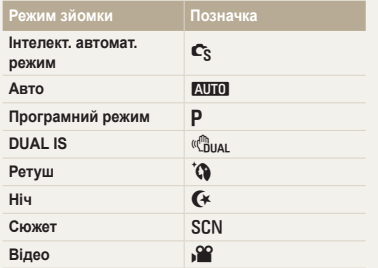

### **Значки режимів зйомки**

Ці значки вказують на доступність функції у відповідних режимах. У режимі SCN можуть не підтримуватися функції для всіх сюжетів.

### **Приклад**

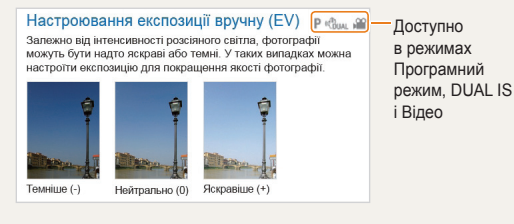

Значки, які використовуються в цьому посібнику

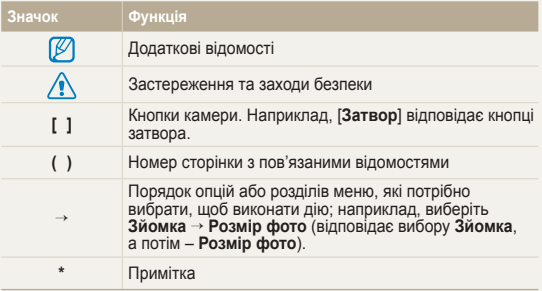

# Скорочення, які використовуються в цьому посібнику

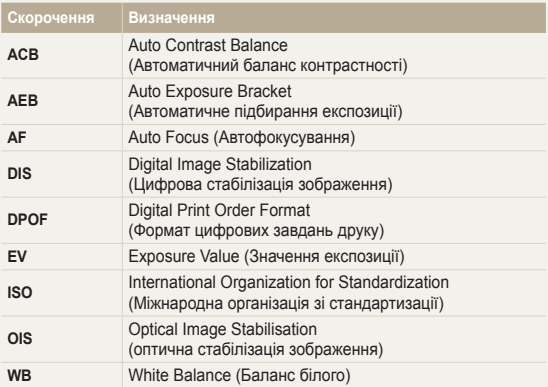

# Вирази, які використовуються в цьому посібнику

#### **Натискання затвора**

- Натисніть [**Затвор**] наполовину: натискання затвора наполовину
- Натисніть [**Затвор**]: натискання затвора до кінця

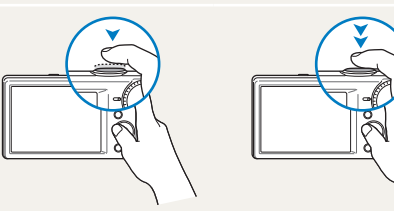

Натисніть [**Затвор**] наполовину Натисніть [**Затвор**]

### **Об'єкт зйомки, фон і композиція**

- **Об'єкт зйомки**: основний об'єкт сюжету, наприклад людина, тварина або натюрморт
- **Фон**: предмети навколо об'єкта зйомки
- **Композиція**: поєднання об'єкта зйомки та фону

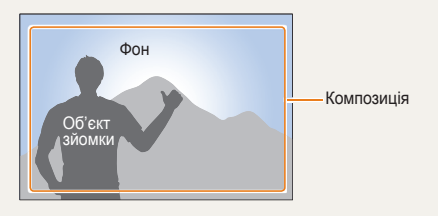

### **Експозиція (яскравість)**

Експозиція визначається за кількістю світла, яке надходить у камеру. Експозицію можна змінювати за допомогою витримки, значення діафрагми та чутливості ISO. Після змінення експозиції фотографії стануть темнішими або світлішими.

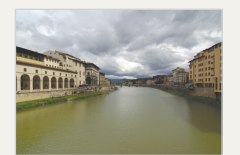

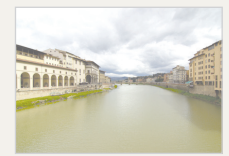

Звичайна експозиція Перетримка (занадто яскраво)

# <span id="page-7-0"></span>**Основні методи усунення неполадок**

Відомості про методи вирішення поширених проблем за допомогою настроювання опцій зйомки.

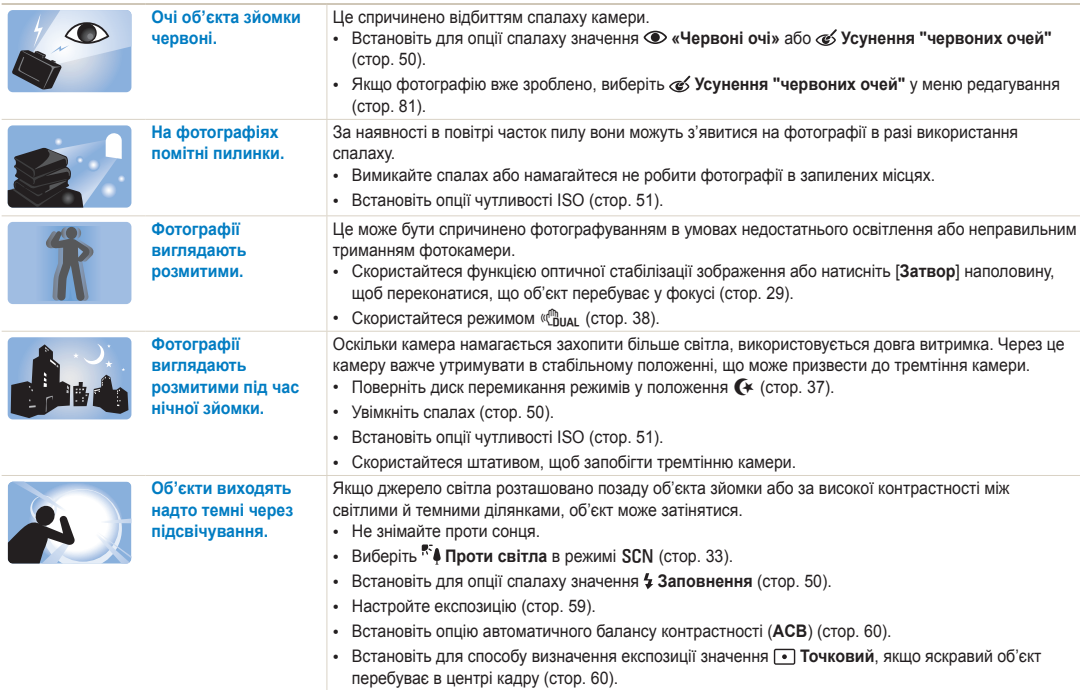

# <span id="page-8-0"></span>**Швидка довідка**

# **Фотографування людей**

- Режим  $\mathbb{C} \triangleright 36$  $\mathbb{C} \triangleright 36$
- Автопортрет  $\blacktriangleright$  [42](#page-42-0)
- Діти  $\blacktriangleright$  [43](#page-43-0)
- «Червоні очі»/Усунення "червоних очей" (для запобігання або корекції ефекту «червоних очей»)  $50$
- Виявлення обличчя  $\blacktriangleright$  [55](#page-55-0)

### **Фотографування вночі або в сутінках**

- Режим  $SCN >$  Світанок, Захід  $\triangleright$  [33](#page-33-0)
- Режим  $4 \times 37$  $4 \times 37$
- Опції спалаху  $\blacktriangleright$  [50](#page-50-2)
- Чутливість ISO (для настроювання чутливості до світла)  $\blacktriangleright$  [51](#page-51-0)

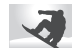

**Зйомка динамічних фотографій**

• Безперервна, Рух  $\blacktriangleright$  [63](#page-63-0)

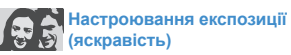

- Чутливість ISO  $($ для настроювання чутливості до світла)  $\blacktriangleright$  [51](#page-51-0)
- ЕV (для настроювання експозиції)  $\blacktriangleright$  [59](#page-59-0)
- ACB (для компенсації об'єктів зйомки на яскравому фоні)  $\triangleright$  [60](#page-60-0)
- Експозамір  $\blacktriangleright$  [60](#page-60-1)
- AEB (для зйомки 3 фотографій одного сюжету з різними значеннями експозиції) > [63](#page-63-0)

## **Фотографування тексту, комах або квітів**

- Режим  $SCN$  > Текст  $\triangleright$  [33](#page-33-0)
- Макро  $\blacktriangleright$  [52](#page-52-0)

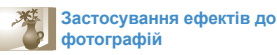

- Режим  $SCN$  > Магічна рамка  $\triangleright$  [34](#page-34-0)
- Режим  $SCN > B$ иділення об'єкта  $\triangleright$  [34](#page-34-1)
- Ефекти Інтелектуальний фільтер  $\blacktriangleright$  [64](#page-64-0)
- Регул. зображення (для настроювання опцій Контраст, Різкість або Насиченість) > [67](#page-67-0)

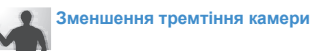

- Оптична стабілізація зображення  $(OIS - Optical Image Stabilisation)$   $\triangleright$  28
- Режим  $\mathbb{R}^m$   $\rightarrow$  [38](#page-38-0)
- Перегляд файлів за категорією у смарт-альбомі  $\blacktriangleright$  [71](#page-71-0)
- Перегляд файлів у вигляді ескізів  $\blacktriangleright$  72
- Видалення файлів на карті пам'яті  $\blacktriangleright$  [73](#page-73-0)
- Перегляд файлів у вигляді слайд-шоу ▶ [75](#page-75-0)
- Перегляд файлів на звичайному або HDTVтелевізорі  $\triangleright$  [84](#page-84-0)
- Підключення фотокамери до комп'ютера ▶ [86](#page-86-0)
- Настроювання звуку та гучності  $\blacktriangleright$  [95](#page-95-0)
- Настроювання яскравості лисплея  $\triangleright$  [96](#page-96-0)
- Змінення мови інтерфейсу дисплея  $\blacktriangleright$  [97](#page-97-0)
- Встановлення дати й часу  $\blacktriangleright$  [97](#page-97-0)
- Перед зверненням до сервісного центру  $\blacktriangleright$  [110](#page-110-0)

# <span id="page-9-0"></span>**Зміст**

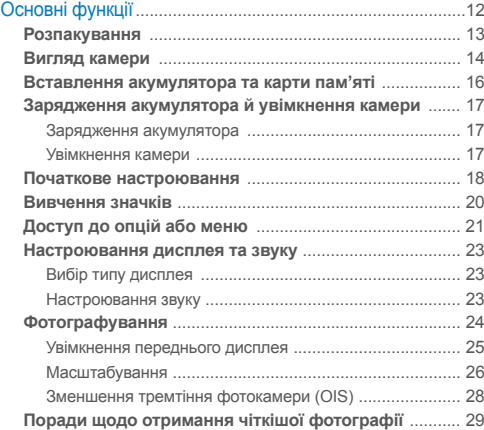

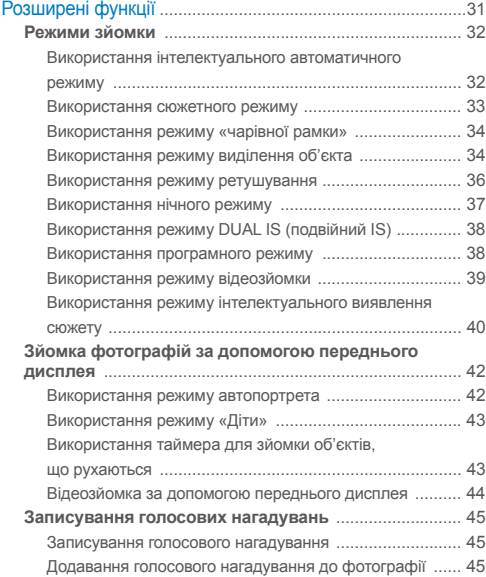

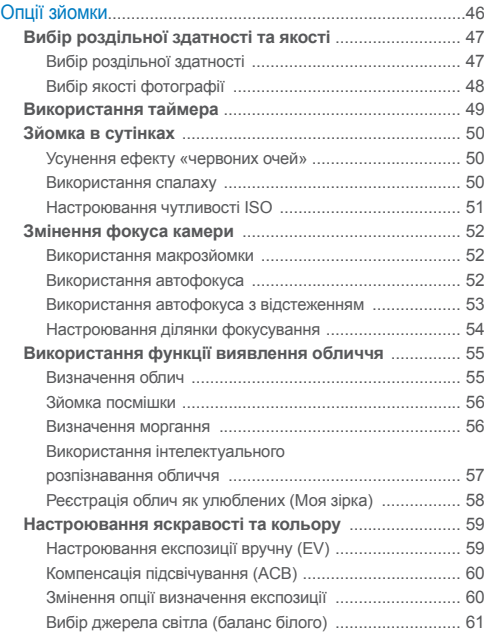

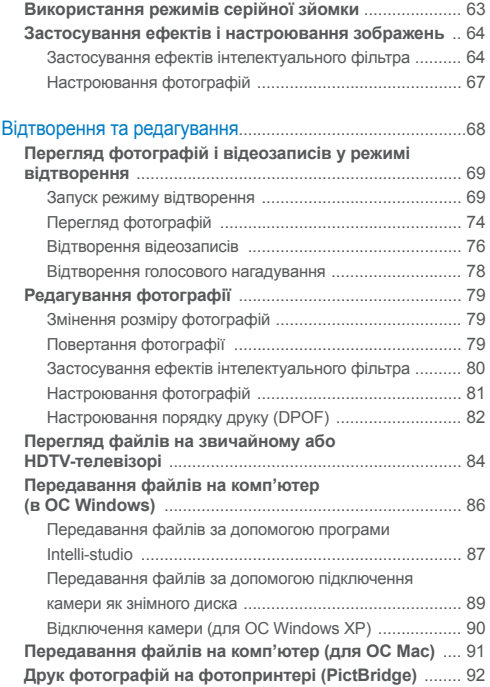

## Зміст

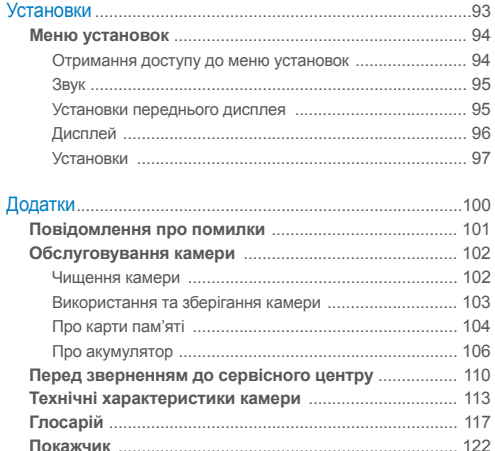

# <span id="page-12-0"></span>Основні функції

Відомості про зовнішній вигляд і значки камери, а також основні функції зйомки.

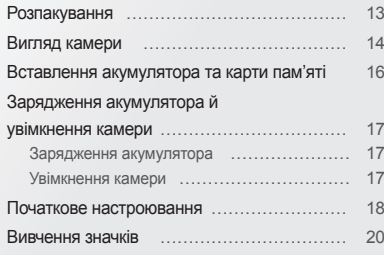

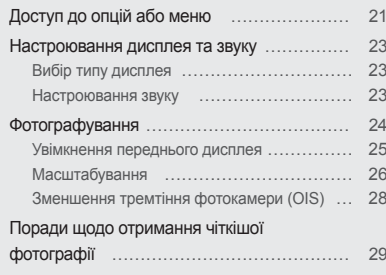

# <span id="page-13-0"></span>**Розпакування**

Наведені нижче компоненти входять у комплект поставки.

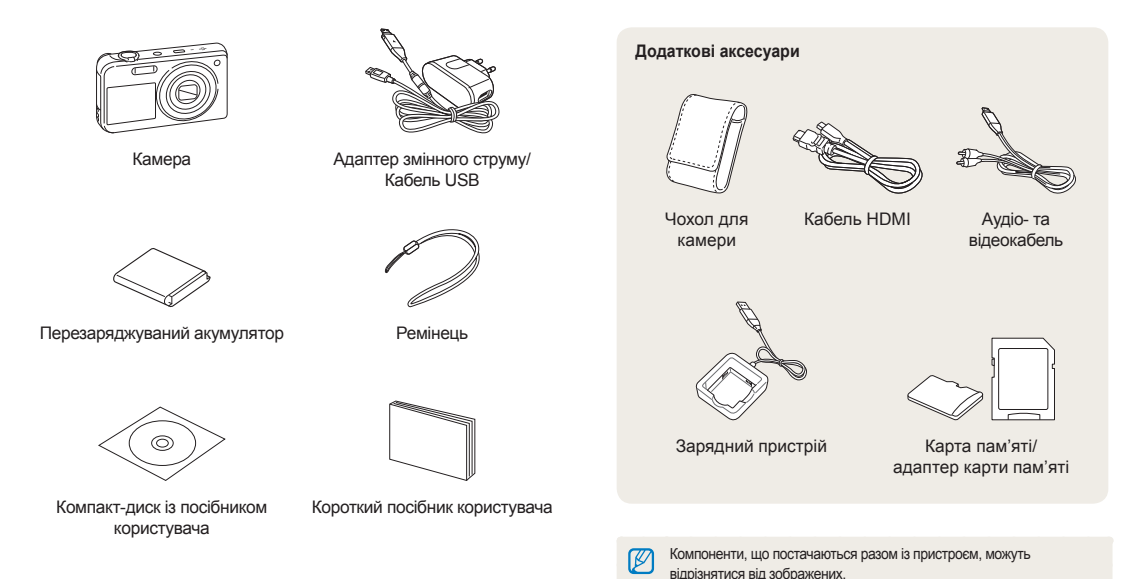

# <span id="page-14-0"></span>**Вигляд камери**

Перед початком роботи ознайомтеся з деталями камери та їхніми функціями.

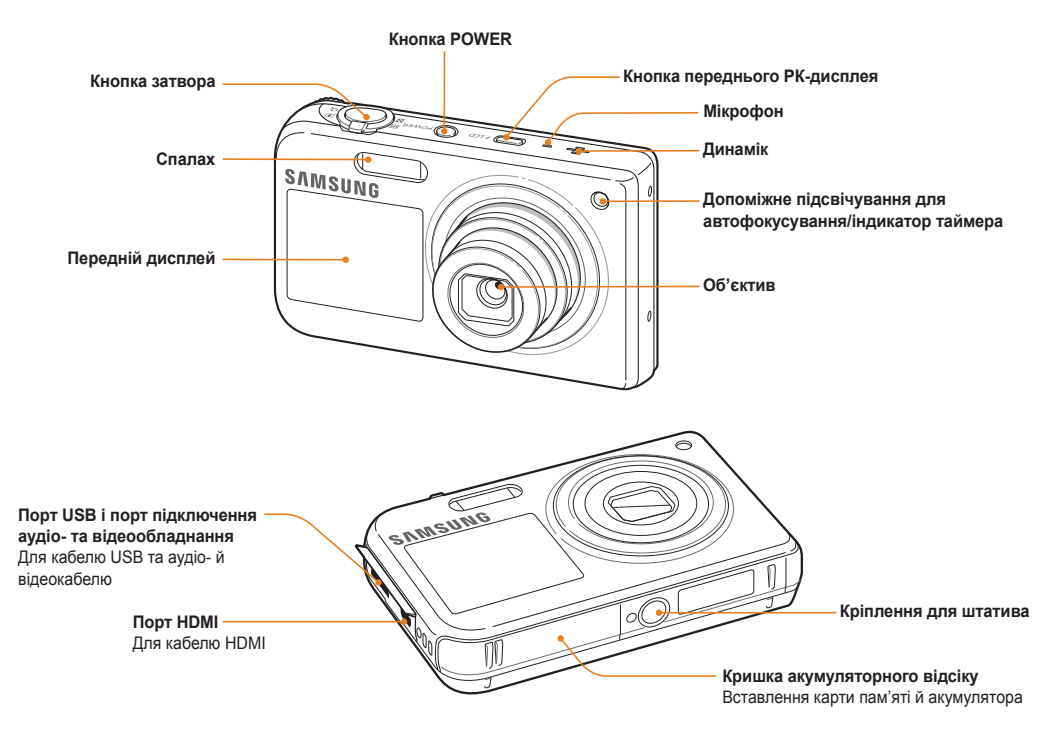

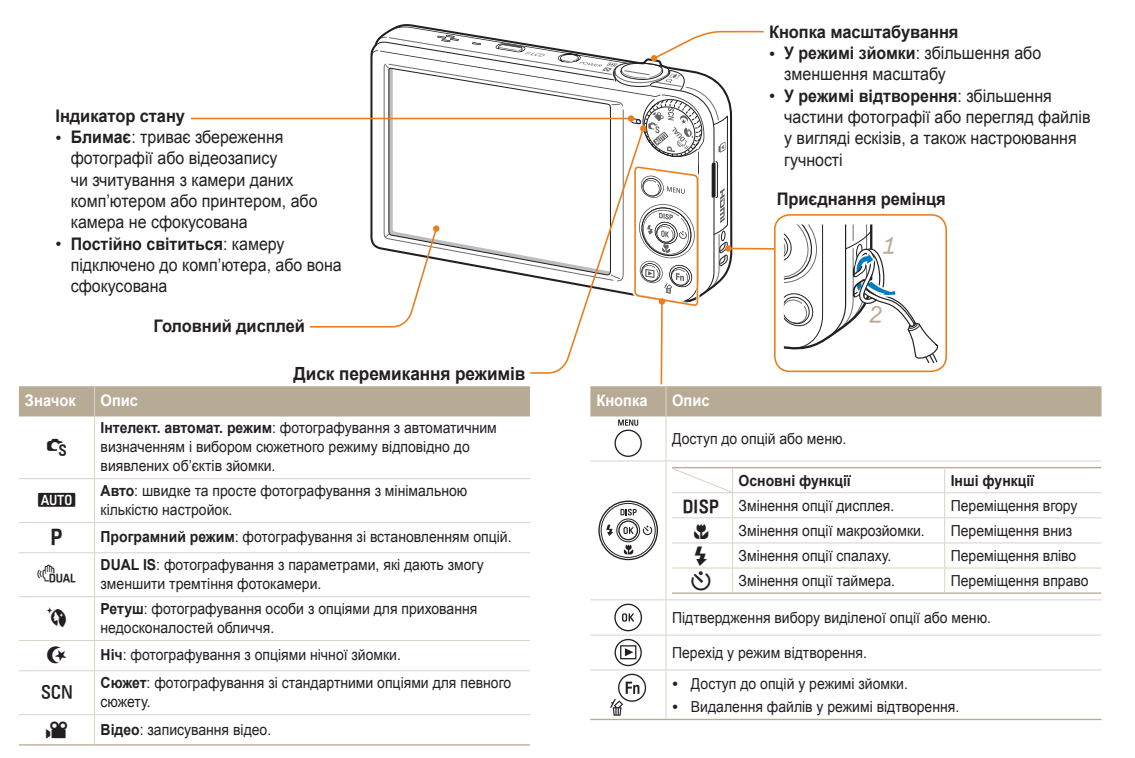

# <span id="page-16-0"></span>**Вставлення акумулятора та карти пам'яті**

Відомості про вставлення акумулятора та додаткової карти пам'яті в камеру.

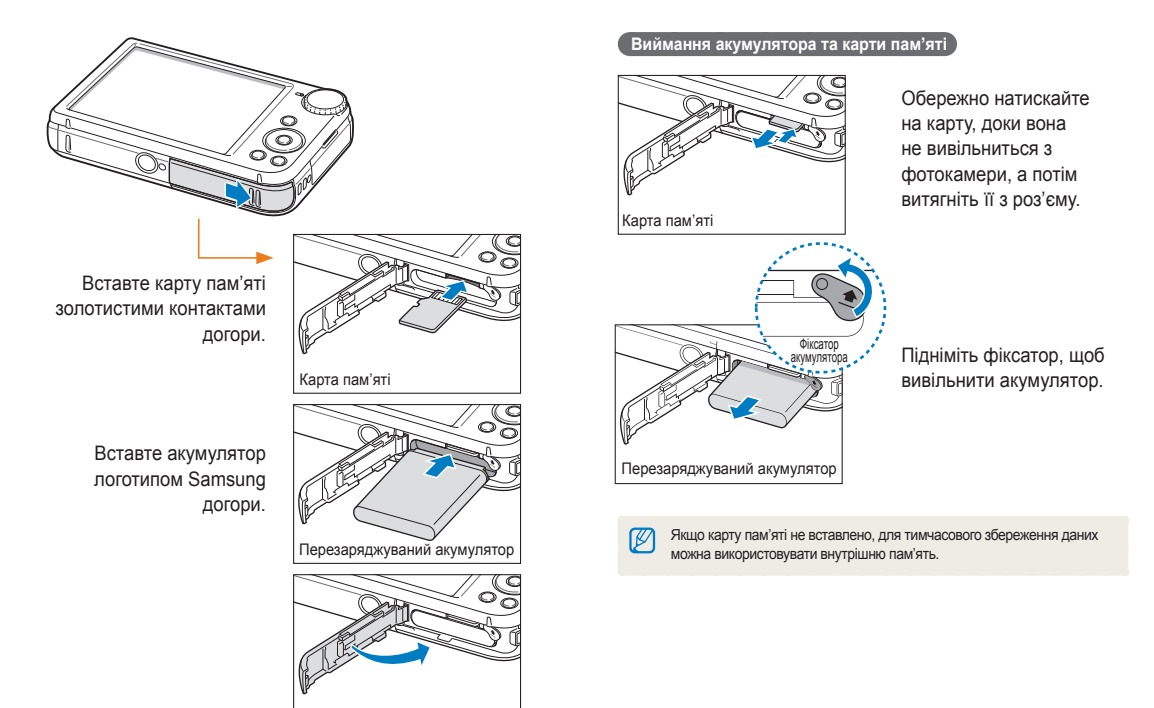

# <span id="page-17-0"></span>**Зарядження акумулятора й увімкнення камери**

# Зарядження акумулятора

Перед першим використанням камери слід зарядити акумулятор. Підключіть кабель USB до адаптера змінного струму, а потім під'єднайте кабель кінцем з індикатором до камери.

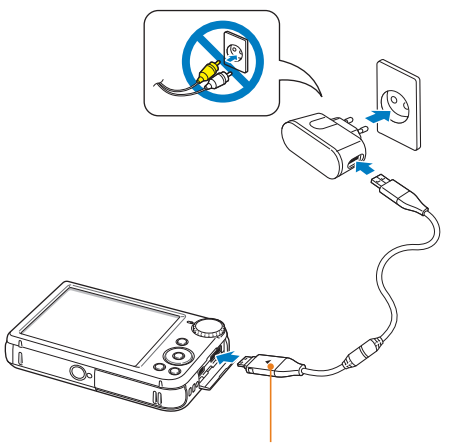

#### Індикатор

- **Червоний**: зарядження
- **Помаранчевий**: помилка
- **Зелений**: акумулятор повністю заряджено

# Увімкнення камери

Натисніть [**POWER**], щоб увімкнути або вимкнути камеру.

• Після першого ввімкнення фотокамери відобразиться екран початкового настроювання (стор. 18).

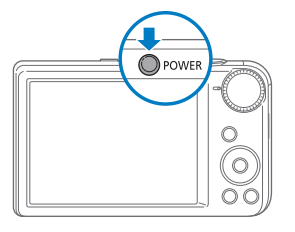

### **Увімкнення камери в режимі відтворення**

Натисніть [P]. Камера ввімкнеться та відразу перейде в режим відтворення.

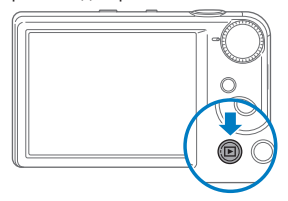

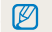

Якщо ввімкнути камеру, натиснувши й утримуючи кнопку [P] впродовж приблизно 5 секунд, камера не відтворюватиме жодні звуки.

# <span id="page-18-0"></span>**Початкове настроювання**

Після відображення екрана початкового настроювання виконайте наведені нижче кроки для настроювання основних установок камери.

*1* Натисніть [t], щоб вибрати опцію **Language**, <sup>а</sup> потім натисніть  $[\circlearrowright]$  або  $[OK]$ .

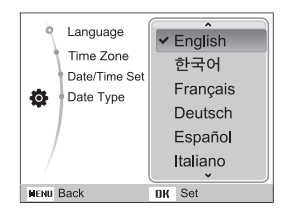

- 2 Натисніть [DISP] або [C], щоб вибрати мову, а потім натисніть  $[OK]$ .
- *3* Натисніть [D] або [c], щоб вибрати опцію **Часовий** пояс, а потім натисніть  $\binom{1}{2}$  чи  $[0K]$ .
- *4* Натисніть [F] або [t], щоб вибрати часовий пояс, <sup>а</sup> потім натисніть  $[OK]$ .
	- Щоб встановити перехід на літній час, натисніть [DISP].

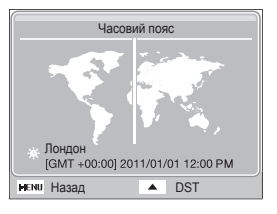

*5* Натисніть [D] або [c], щоб вибрати опцію **Налашт. дати/часу**, а потім натисніть  $\binom{8}{2}$  чи  $\lfloor 0K \rfloor$ .

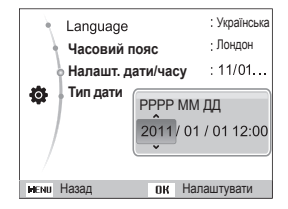

*6* Натисніть [F] або [t], щоб вибрати об'єкт.

- **7 Натисніть [DISP] або [<u>W]</u>**, щоб встановити дату й час, а потім натисніть  $[OK]$ .
- *8* Натисніть [D] або [c], щоб вибрати опцію **Тип дати**, а потім натисніть  $\mathcal{S}$ ] чи  $[OK]$ .

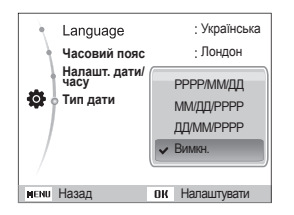

- **9 Натисніть [DISP] або [W], щоб встановити формат** дати, а потім натисніть  $[OK]$ .
- $10$  Натисніть [MENU], щоб перейти в режим зйомки.

# <span id="page-20-0"></span>**Вивчення значків**

Відображувані значки змінюються відповідно до вибраного режиму або встановлених опцій.

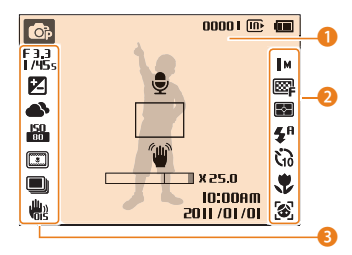

# **1** Значки стану

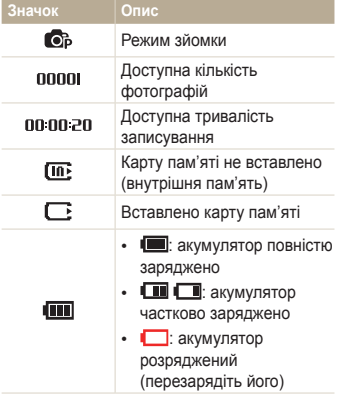

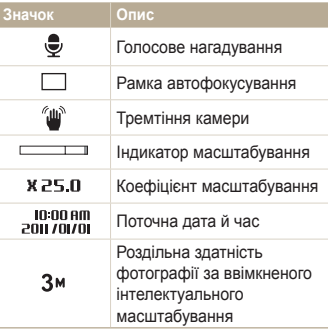

## 2 **Значки опцій (справа)**

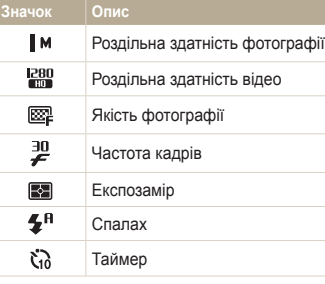

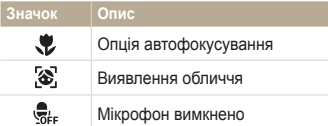

# 3 **Значки опцій (зліва)**

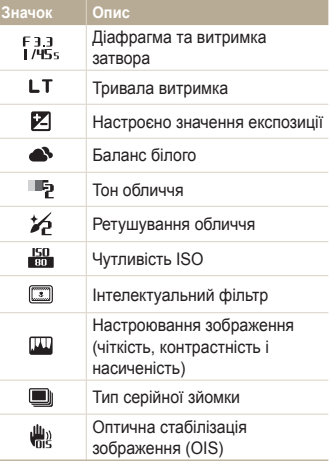

# <span id="page-21-0"></span>**Доступ до опцій або меню**

Доступ до опцій можна отримати, натиснувши [MENU], а потім – [DISP], [ $\sharp$ ], [ $\sharp$ ] або [Č)]. Для підтвердження натисніть [OK].

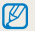

Можна також перейти до опцій, натиснувши [Fn], але певні опції можуть бути недоступні.

- *1* <sup>У</sup> режимі зйомки натисніть [m].
- *2* Виберіть опцію або меню.
	- Щоб перейти вгору чи вниз, натискайте [DISP] або [ $\bullet$ ].
	- Щоб перейти вліво чи вправо, натисніть  $\lceil \frac{1}{2} \rceil$  або  $\lceil \vec{C} \rceil$ .

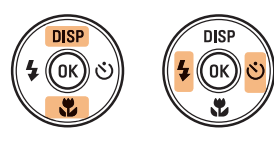

*3* Натисніть [o], щоб підтвердити вибір виділеної опції або меню.

### **Повернення до попереднього меню**

Знову натисніть [MENU], щоб повернутися до попереднього меню.

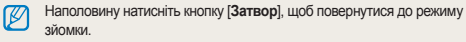

**Приклад: вибір параметр балансу білого у програмному режимі**

Поверніть диск перемикання режимів у положення **P**.

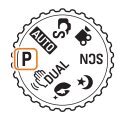

2 Натисніть [MENU].

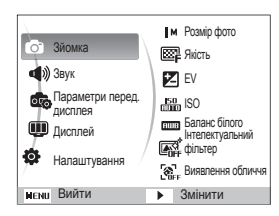

*3* Натисніть [D] або [c], щоб вибрати опцію **Зйомка**, а потім натисніть  $[\mathcal{S}]$  чи  $[OK]$ .

*4* Натисніть [D] або [c], щоб вибрати опцію **Баланс білого**, а потім натисніть  $\left[\sqrt{S}\right]$  чи  $[OK]$ .

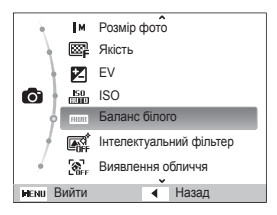

 $5$  Натисніть  $\leq 1$  або  $\binom{1}{2}$ , щоб вибрати опцію балансу білого.

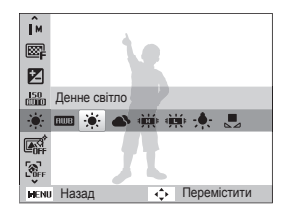

**6 Натисніть [OK].** 

# <span id="page-23-0"></span>**Настроювання дисплея та звуку**

Відомості про змінення основних відомостей, які відображаються на екрані, і установок звуку.

# Вибір типу дисплея

Вибір типу дисплея для використання в режимі зйомки або відтворення. Натисніть [DISP] кілька разів, щоб змінити тип дисплея.

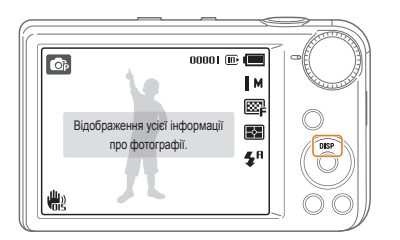

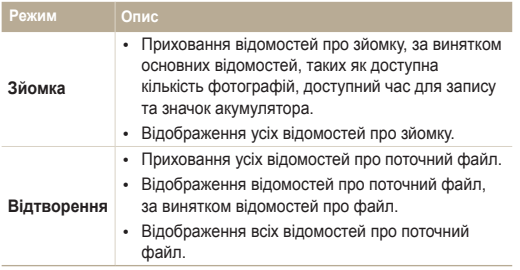

# Настроювання звуку

Відтворення звуку в разі виконання функцій.

- 1 У режимі зйомки або відтворення натисніть [MENU].
- *2* Виберіть **Звук Звуковий сигнал**.

# *3* Виберіть опцію.

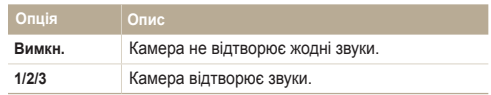

# <span id="page-24-0"></span>**Фотографування**

Відомості про швидке та зручне фотографування в автоматичному режимі.

*1* Поверніть диск перемикання режимів <sup>у</sup> положення AUTO.

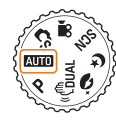

*2* Вирівняйте об'єкт зйомки <sup>в</sup> рамці.

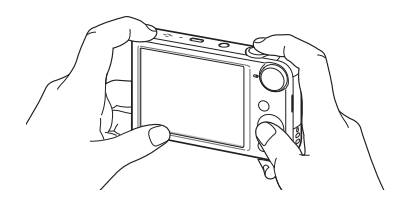

- *3* Натисніть [**Затвор**] наполовину, щоб сфокусуватися.
	- Зелена рамка означає, що об'єкт перебуває у фокусі.
	- Червона рамка означає, що об'єкт перебуває поза фокусом.

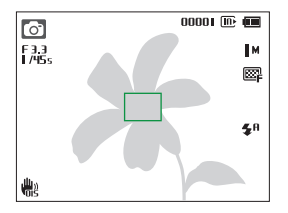

*4* Натисніть [**Затвор**], щоб зробити фотографію.

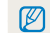

Поради щодо отримання чіткіших фотографій див. на стор. 29.

# <span id="page-25-0"></span>Увімкнення переднього дисплея

Передній дисплей робить зручнішими зйомку автопортретів, фотографування дітей або людей, які стрибають. У разі використання режиму «Діти», щоб привернути увагу дітей, на передньому дисплеї можна відтворити короткий анімаційний запис (стор. 43).

*1* <sup>У</sup> режимі зйомки один раз натисніть кнопку переднього РК-дисплея.

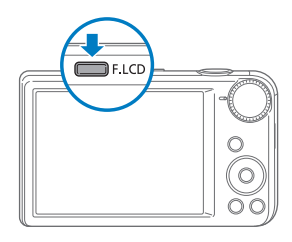

*2* Виберіть опцію зйомки.

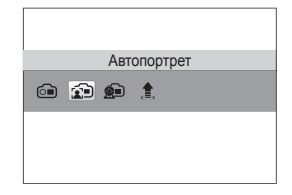

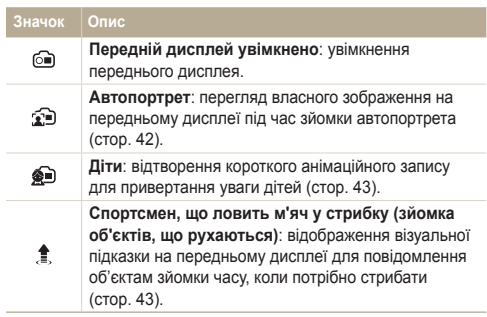

- У разі встановлення опараметрів таймера передній дисплей ſØ залишатиметься активним (стор. 49).
	- Якщо камера використовується в яскраво освітлених або сонячних місцях, зображення на передньому дисплеї може бути нечітке.
	- Під час відтворення слайд-шоу або відеозаписів передній дисплей може не ввімкнутися, навіть якщо натиснути кнопку переднього РК-дисплея.
	- Якщо протягом 3 секунд не вибирається жодна опція, автоматично встановлюється режим **Автопортрет**.
	- Під час використання режиму «Автопортрет» або «Діти» можна встановити автоматичний спуск затвора, коли фотокамера виявляє посмішку (стор. 95).

# <span id="page-26-0"></span>Масштабування

Виконавши масштабування, можна зробити фотографії з наближенням. Камера має 5-кратний оптичний зум, 2-кратний інтелектуальний зум і 5-кратний цифровий зум. Інтелектуальний і цифровий зум не можуть використовуватися одночасно.

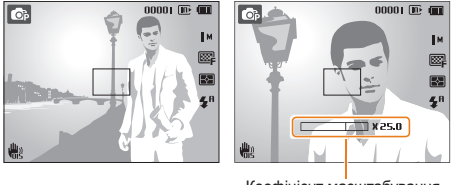

Коефіцієнт масштабування

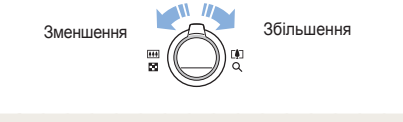

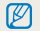

Коефіцієнт зуму для відеозаписів відрізняється від коефіцієнта зуму для фотографій.

### **Цифрове масштабування**

**AUTOL P** SCN

Якщо індикатор масштабування перебуває в цифровому діапазоні, камера використовуватиме цифровий зум. Якщо оптичний і цифровий зум використовуються одночасно, зображення може бути збільшено до 25 разів.

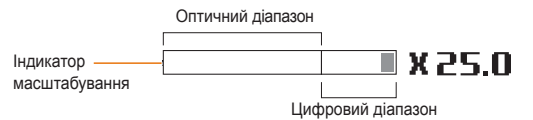

- Цифровий зум не може застосовуватися в разі використання ſØ ефекту інтелектуального фільтра або опції АФ зі стеженням.
	- Якість фотографій, зроблених із використанням цифрового зуму, буде нижча.

#### **Інтелектуальне масштабування**

Якщо індикатор масштабування перебуває в інтелектуальному діапазоні, камера використовуватиме інтелектуальне масштабування. У разі використання інтелектуального масштабування роздільна здатність фотографії залежить від коефіцієнта масштабування. Якщо оптичне та інтелектуальне масштабування використовуються одночасно, зображення може бути збільшено до 10 разів.

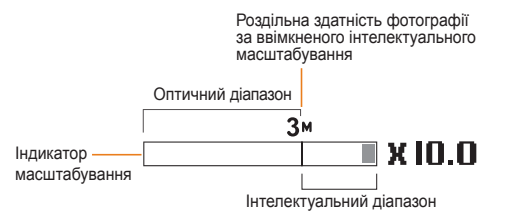

- Інтелектуальне масштабування не може застосовуватися у  $\mathbb{Z}$ разі використання ефекту «Інтелектуальний фільтр» або за ввімкненої опції «АФ із стеженням».
	- Воно може використовуватися, лише якщо для роздільної здатності встановлено значення 4:3. Якщо встановити іншу роздільну здатність, інтелектуальне масштабування буде автоматично вимкнено.
	- Завдяки інтелектуальному масштабуванню отримані фотографії будуть якіснішими, ніж у разі використання цифрового масштабування. Однак якість фотографій буде нижчою, ніж під час використання оптичного масштабування.

#### **САРЬ ВАРЬСТВО САРГЛЯ НАСТРОЮВАННЯ інтелектуального масштабування**

- *1* <sup>У</sup> режимі зйомки натисніть [m].
- *2* Виберіть **Зйомка Інтел. зум**.
- *3* Виберіть опцію.

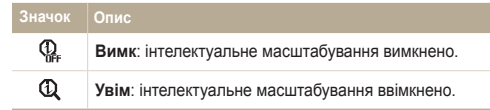

# <span id="page-28-1"></span><span id="page-28-0"></span>Зменшення тремтіння фотокамери (OIS)

 $mm P$   $\Omega$   $G$  scn  $\Omega$ 

Оптичне зменшення тремтіння фотокамери в режимі зйомки.

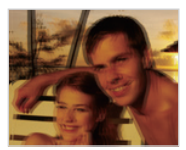

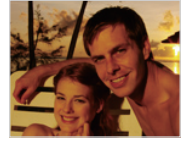

Перед корекцією Після корекції

- У режимі зйомки натисніть [MENU].
- *2* Виберіть **Зйомка** або **Відео OIS**.
- *3* Виберіть опцію.

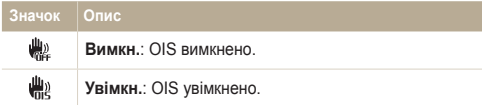

- Функція оптичної стабілізації зображення може не працювати Ø належним чином у таких випадках:
	- під час переміщення камери за рухомим об'єктом;
	- у разі використання цифрового масштабування;
	- у разі надмірного тремтіння камери;
	- у разі використання великого значення витримки затвора (наприклад, під час зйомки нічних сцен);
	- за низького заряду акумулятора;
	- під час макрозйомки.
	- Якщо функція оптичної стабілізації зображення застосовується за використання штатива, зображення можуть бути розмиті через вібрацію датчика оптичної стабілізації зображення. Вимикайте функцію оптичної стабілізації зображення під час використання штатива.
	- Якщо камеру вдарити або кинути, зображення буде розмите. У такому разі вимкніть камеру, а потім знову ввімкніть її.

# <span id="page-29-1"></span><span id="page-29-0"></span>Поради щодо отримання чіткішої фотографії

# **Правильне тримання фотокамери**

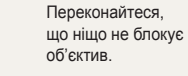

# **Зменшення тремтіння фотокамери**

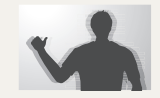

- Настройте параметр оптичної стабілізації зображення для зменшення тремтіння фотокамери (стор. 28).
- Виберіть режим « види для зменшення тремтіння фотокамери оптичними та цифровими засобами (стор. 38).

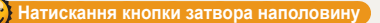

Tм

園  $\mathbf{4}^{\rm fl}$ 

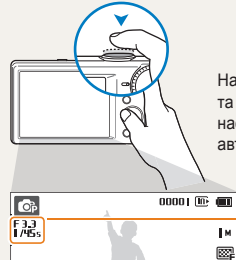

**Wa** 

Натисніть кнопку [**Затвор**] наполовину та настройте фокус. Фокусування та настроювання експозиції відбудеться автоматично.

> Значення діафрагми та витримка затвора визначаються автоматично.

### **Рамка фокусування**

- Якщо колір рамки фокусування стане зеленим, натисніть [**Затвор**], щоб зробити фотографію.
- Якщо колір рамки червоний, змініть її розташування та знову натисніть [**Затвор**] наполовину.

# **Якщо відображається позначка**

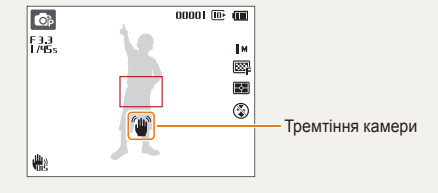

Здійснюючи зйомку в сутінках, не встановлюйте для опції спалаху значення **Повільна синхронізація** або **Вимкн.**. Діафрагма залишається відкритою протягом довшого часу, тому камеру буде важче утримувати в нерухомому положенні.

- Скористайтеся штативом або встановіть для параметра спалаху значення **Заповнення** (стор. 50).
- Встановіть опції чутливості ISO (стор. 51).

# **Запобігання розфокусуванню об'єкта зйомки**

Можуть виникнути проблеми під час фокусування на об'єкті зйомки в таких випадках:

- контраст між об'єктом зйомки та фоном невеликий (наприклад, якщо об'єкт зйомки носить одяг кольору, схожого на колір фону);
- джерело світла позаду об'єкта зйомки надто яскраве;
- об'єкт зйомки світиться або має дзеркальну поверхню;
- об'єкт зйомки включає горизонтальні предмети, наприклад жалюзі;
- об'єкт зйомки перебуває не в центрі кадру.

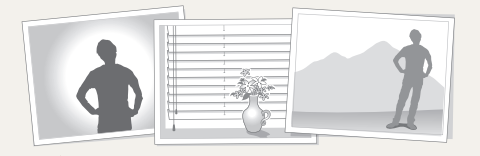

### **Використання фіксації фокуса**

Натисніть [**Затвор**] наполовину, щоб сфокусуватися. Коли об'єкт зйомки потрапить у фокус, можна змінити положення рамки для змінення композиції. Коли все готово для зйомки, натисніть [**Затвор**], щоб зробити фотографію.

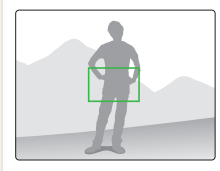

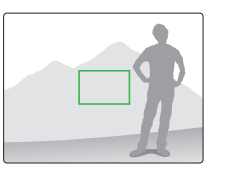

• Якщо фотографування відбувається за поганого освітлення

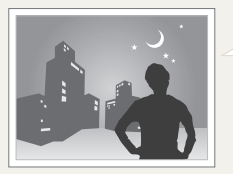

Увімкніть спалах (стор. 50).

• Якщо об'єкти зйомки швидко рухаються

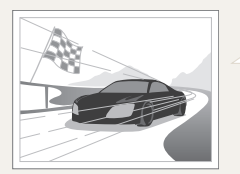

Скористайтеся функцією безперервної зйомки або зйомки рухомих об'єктів (стор. 63).

# <span id="page-31-0"></span>Розширені функції

Відомості про фотографування, записування відео та голосових нагадувань за допомогою вибору режимів.

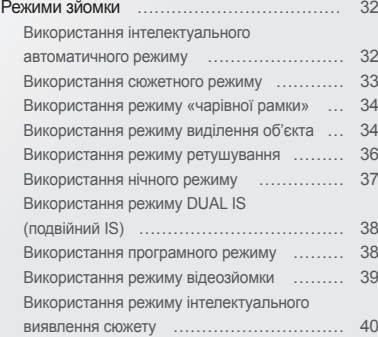

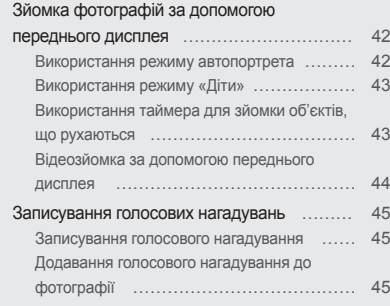

# <span id="page-32-0"></span>**Режими зйомки**

Фотографування або записування відео за допомогою вибору оптимального режиму зйомки відповідно до умов зйомки.

# Використання інтелектуального автоматичного режиму

У цьому режимі камера автоматично вибирає відповідні установки на основі визначеного типу сюжету. Він може стати у пригоді, якщо користувач не ознайомлений з установками камери для різноманітних сюжетів.

- Поверніть диск перемикання режимів у положення  $\mathbf{C}_{S}$ .
- *2* Вирівняйте об'єкт зйомки <sup>в</sup> рамці.
	- Сюжет буде вибрано автоматично. У верхньому лівому куті екрана відобразиться відповідний значок сюжету. Ці значки наведено нижче.

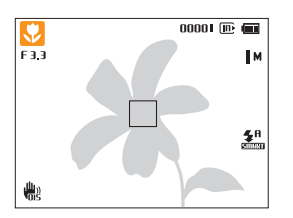

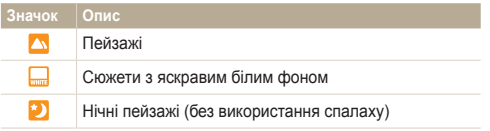

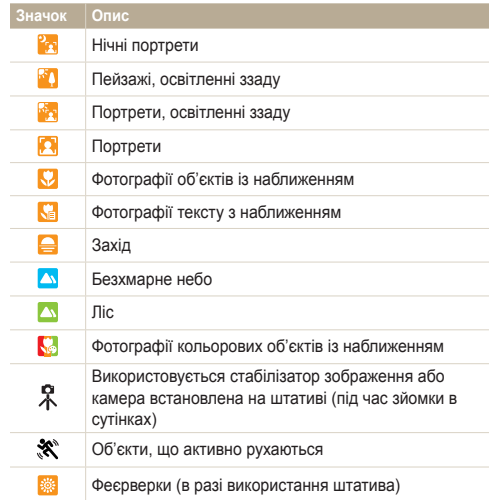

### <span id="page-33-1"></span>Режими зйомки

- *3* Натисніть [**Затвор**] наполовину, щоб сфокусуватися.
	- У кількох сюжетах камера автоматично фотографує під час натискання кнопки [**Затвор**] наполовину.
- *4* Натисніть [**Затвор**], щоб зробити фотографію.
- Якщо камера на може визначити відповідний сюжетний режим, Ø використовуватимуться стандартні установки режиму  $\mathbf{C}_{S}$ .
	- Навіть якщо визначено обличчя, камера може не вибрати портретний режим залежно від розташування об'єкта або освітлення.
	- Камера може не вибрати правильний сюжет залежно від умов зйомки, наприклад тремтіння камери, освітлення та відстані до об'єкта.
	- Під час використання штатива фотокамера може не визначити режим  $\mathcal{R}$ , якщо об'єкт зйомки рухається.
	- У режимі  $\mathbb{C}_{S}$  камера споживає більше заряду акумулятора, оскільки часто змінюються настройки для вибору відповідних сюжетів.

# <span id="page-33-0"></span>Використання сюжетного режиму

У сюжетному режимі для фотографування використовуються стандартні опції для певного сюжету.

- *1* Поверніть диск перемикання режимів <sup>у</sup> положення SCN.
- *2* Виберіть сюжет.

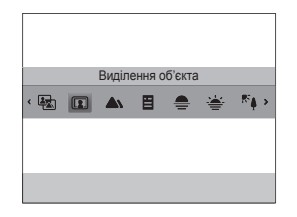

- Шоб змінити сюжетний режим, натисніть [MENU] і виберіть **Сюжет**. Можна вибрати будь-який сюжет.
- Відомості про режим Магічна рамка див. у розділі «Використання режиму «чарівної рамки»» на стор. 34.
- Відомості про режим Виділення об'єкта див. у розділі «Використання режиму виділення об'єкта» на стор. 34.
- *3* Вирівняйте об'єкт зйомки <sup>в</sup> рамці та натисніть [**Затвор**] наполовину, щоб сфокусуватися.
- *4* Натисніть [**Затвор**], щоб зробити фотографію.

# <span id="page-34-2"></span><span id="page-34-0"></span>Використання режиму «чарівної рамки»

У режимі «чарівної рамки» до фотографій можна застосовувати різноманітні рамки. Форма та настрій фотографії змінюватимуться відповідно до вибраної рамки.

- *1* Поверніть диск перемикання режимів <sup>у</sup> положення SCN.
- *2* Виберіть режим **Магічна рамка**.
- $3$  Натисніть [MENU].
- *4* Виберіть **Зйомка Рамка**.
- *5* Виберіть опцію.

Ø

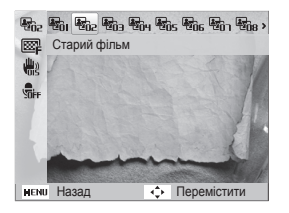

- *6* Вирівняйте об'єкт зйомки <sup>в</sup> рамці та натисніть [**Затвор**] наполовину, щоб сфокусуватися.
- *7* Натисніть [**Затвор**], щоб зробити фотографію.

```
У режимі «Магічна рамка» для параметра роздільної здатності
автоматично встановлюється значення \overline{\mathsf{Zm}}.
```
# <span id="page-34-1"></span>Використання режиму виділення об'єкта

У режимі виділення об'єкта завдяки настроюванню глибини різкості увага зосереджується на об'єкті зйомки.

- *1* Поверніть диск перемикання режимів <sup>у</sup> положення SCN.
- *2* Виберіть режим **Виділення об'єкта**.
- *3* Розташуйте камеру відповідно до оптимальної відстані, відображеної на екрані.
	- Оптимальна відстань залежить від коефіцієнта масштабування, який використовується.

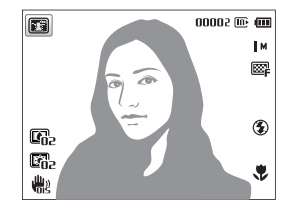

- Натисніть [MENU].
- *5* Виберіть **Зйомка Ефект виділення об'єкта**.
- *6* Виберіть опцію для настроювання значень **Розмит.** або **Тон**.
	- **Розмит**, що більше значення, то інтенсивніше розмиття на фотографії.
	- **Тон**: що вище значення, то світліша фотографія.

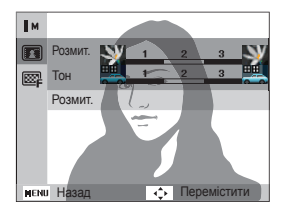

- Натисніть кнопку [OK], щоб зберегти.
- *8* Натисніть [**Затвор**] наполовину, щоб сфокусуватися.
	- Коли фотокамера може застосувати ефект виділення об'єкта, відображається значок **...**
	- Коли фотокамера не може застосувати ефект виділення об'єкта, відображається значок  $\blacksquare$ . У такому разі настройте відстань від камери до об'єкта.
- *9* Натисніть [**Затвор**], щоб зробити фотографію.
- Доступні значення роздільної здатності в режимі виділення ſØ об'єкта:  $3M$  і  $M$ 
	- Якщо відстань зйомки виходить за межі оптимального діапазону, фотографування відбуватиметься без застосування ефекту виділення об'єкта.
	- Цей ефект не може бути використаний у темних місцях.
	- Ефект виділення об'єкта не може бути використаний у разі застосування оптичного масштабування, починаючи із 3X і більше.
	- Цифрове масштабування недоступне в режимі виділення об'єкта.
	- Щоб запобігти тремтінню камери, використовуйте штатив, оскільки для застосування ефекту має бути знято дві послідовні фотографії.
	- Об'єкт зйомки й фон мають сильно відрізнятися за кольором.
	- Для отримання кращого ефекту об'єкти слід розташувати подалі від фону.
#### Використання режиму ретушування

У режимі ретушування можна знімати портрети з використанням опцій приховування недосконалостей обличчя.

- Поверніть диск перемикання режимів у положення  $\mathcal{O}$ .
- Натисніть [MENU].
- *3* Виберіть **Зйомка Тон обличчя**.
- *4* Виберіть опцію.
	- Наприклад, збільште значення установки тону обличчя, щоб зробити шкіру світлішою.

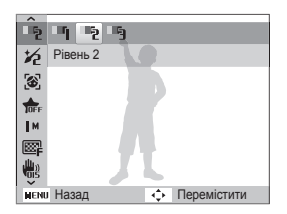

- Натисніть кнопку [MENU].
- *6* Виберіть **Зйомка Ретуш обличчя**.
- *7* Виберіть опцію.
	- Наприклад, збільште значення установки ретушування обличчя, щоб приховати більше недосконалостей.

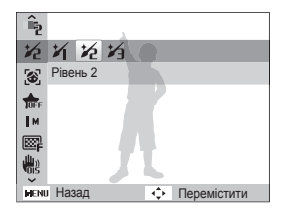

- *8* Вирівняйте об'єкт зйомки <sup>в</sup> рамці та натисніть [**Затвор**] наполовину, щоб сфокусуватися.
- *9* Натисніть [**Затвор**], щоб зробити фотографію.

У режимі ретушування для фокусної відстані встановлюється значення ſØ «Автомакро».

#### Використання нічного режиму

У нічному режимі можна використовувати великі значення витримки затвора, щоб збільшити період часу до закриття затвора. Збільште значення діафрагми для запобігання перетримки.

- Поверніть диск перемикання режимів у положення  $\textbf{G}$ .
- Натисніть [MENU].
- *3* Виберіть **Зйомка Довгий затвор**.
- *4* Виберіть значення діафрагми або витримку затвора.

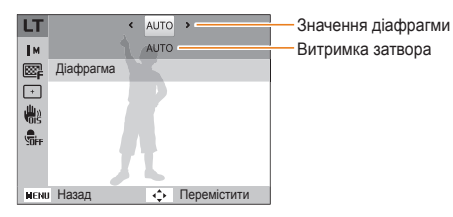

- *5* Виберіть опцію.
	- Якщо вибрати **AUTO**, значення діафрагми або витримку затвора буде настроєно автоматично.
- *6* Вирівняйте об'єкт зйомки <sup>в</sup> рамці та натисніть [**Затвор**] наполовину, щоб сфокусуватися.
- *7* Натисніть [**Затвор**], щоб зробити фотографію.

ſØ Щоб запобігти розмиттю фотографій, використовуйте штатив.

#### Використання режиму DUAL IS (подвійний IS)

Зменшення тремтіння камери та запобігання розмиттю фотографій за допомогою функцій оптичної та цифрової стабілізації зображення.

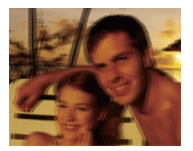

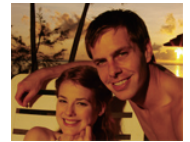

До корекції Після корекції

- *1* Поверніть диск перемикання режимів <sup>у</sup> положення  $\mathbb{C}^{\mathbb{D}}_{\text{DHA}}$ .
- *2* Вирівняйте об'єкт зйомки <sup>в</sup> рамці та натисніть кнопку [**Затвор**] наполовину, щоб сфокусувати фотокамеру.
- *3* Натисніть кнопку [**Затвор**], щоб зробити фотографію.
- Цифрове та інтелектуальне масштабування недоступні в режимі M d<sup>2</sup>....
	- Корекція фотографії оптичними засобами під час фотографування можлива лише, якщо джерело світла яскравіше за люмінесцентне освітлення.
	- Якщо об'єкт зйомки швидко рухається, фотографія може бути розмита.
	- Настройте параметр оптичної стабілізації зображення для зменшення тремтіння камери в різних режимах зйомки (стор. 28).

#### Використання програмного режиму

У програмному режимі можна встановлювати різноманітні опції, крім витримки затвора та значення діафрагми, які встановлюються камерою автоматично.

- Поверніть диск перемикання режимів у положення **P**.
- *2* Установіть потрібні параметри. (Список параметрів див. на стор. 46.)

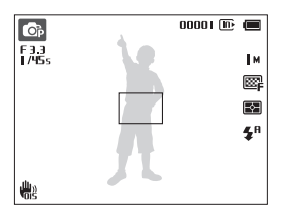

- *3* Вирівняйте об'єкт зйомки <sup>в</sup> рамці та натисніть [**Затвор**] наполовину, щоб сфокусуватися.
- *4* Натисніть [**Затвор**], щоб зробити фотографію.

#### Використання режиму відеозйомки

У режимі відеозйомки можна записувати відео високої чіткості тривалістю до 20 хвилин. Записані відеофайли зберігаються у форматі MP4 (H.264).

- H.264 (MPEG-4 part10/AVC) це формат відео з високим рівнем Ø стиснення, запроваджений міжнародними організаціями зі стандартизації ISO/IEC та ITU-T.
	- Деякі карти пам'яті можуть не підтримувати записування відео високої чіткості. У такому разі встановіть меншу роздільну здатність.
	- У картах пам'яті з низькою швидкістю записування не підтримується відтворення відео з високою роздільною здатністю та високою швидкістю. Щоб записувати відео з високою роздільною здатністю та високою швидкістю, використовуйте карти пам'яті з високою швидкістю записування.
- Поверніть диск перемикання режимів у положення »<sup>66</sup>
- Натисніть [MENU].
- *3* Виберіть **Відео Частота кадрів**.
- *4* Виберіть частоту кадрів (кількість кадрів за секунду).
	- Що вища кількість кадрів, то природніше виглядає дія, але при цьому збільшується розмір файла.
		- Залежно від роздільної здатності та частоти кадрів відеозапис може бути меншим, ніж відтворюваний на головному дисплеї оригінальний відеозапис.
- Натисніть [MENU].
- *6* Виберіть **Відео Живий звук**.
- *7* Виберіть опцію.

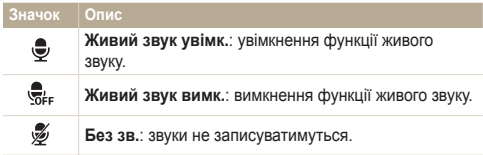

- Не затуляйте мікрофон під час використання функції «Живий Ø звук».
	- Звук записів, зроблених за допомогою функції «Живий звук», може відрізнятися від дійсних звуків.
- *8* Установіть потрібні параметри. (Список параметрів див. на стор. 46).
- *9* Натисніть [**Затвор**], щоб розпочати записування.
- *10* Натисніть [**Затвор**] ще раз, щоб зупинити записування.

#### **Призупинення записування**

Камера дає змогу тимчасово призупинити записування відео. За допомогою цієї функції можна записати кілька сюжетів як окреме відео.

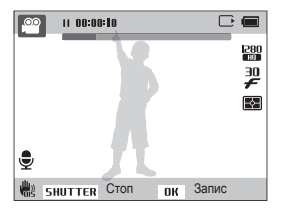

- Натисніть  $[OK]$ , щоб призупинити записування.
- Натисніть [OK], щоб його поновити.

#### Використання режиму інтелектуального виявлення сюжету

У режимі інтелектуального виявлення сюжетного режиму фотокамера автоматично вибирає відповідні настройки на основі визначеного типу сюжету.

- Поверніть диск перемикання режимів у положення  $\Omega$ .
- *2* <sup>У</sup> режимі зйомки натисніть [m].
- *3* Виберіть **Відео Інтелектуальне виявлення сюжетного режиму Увімкн.**
- *4* Вирівняйте об'єкт зйомки <sup>в</sup> рамці.
	- Сюжет буде вибрано автоматично. У верхньому лівому куті екрана відобразиться відповідний значок сюжету. Ці значки наведено нижче.

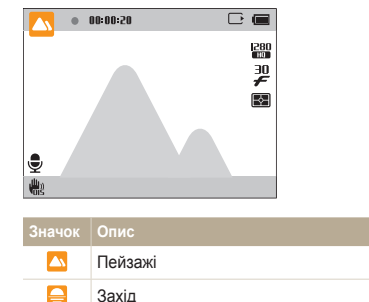

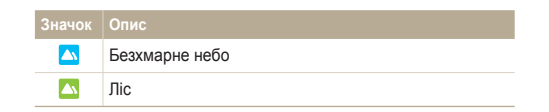

- *5* Натисніть [**Затвор**], щоб розпочати записування.
- *6* Натисніть [**Затвор**] ще раз, щоб зупинити записування.
- Якщо камера на може визначити відповідний сюжетний  $\mathbb{Z}$ режим, використовуватимуться стандартні установки режиму інтелектуального виявлення сюжету.
	- Камера може не вибрати правильний сюжет залежно від умов зйомки, наприклад тремтіння камери, освітлення та відстані до об'єкта.
	- У режимі інтелектуального виявлення сюжету не можна встановити ефекти інтелектуального фільтра.

### **Зйомка фотографій за допомогою переднього дисплея**

Передній дисплей робить зйомку автопортретів і фотографування дітей зручнішими. За допомогою переднього дисплея можна також використовувати таймер для зйомки об'єктів, що рухаються.

#### Використання режиму автопортрета

#### Cs **KUTO P** Canal **O** G SCN

Зручна зйомка автопортрета за допомогою переднього дисплея.

- *1* <sup>У</sup> режимі зйомки один раз натисніть кнопку переднього РК-дисплея.
- *2* Виберіть **Автопортрет**.
	- Камера автоматично визначить ваше обличчя та відобразить його в рамці.

#### **Зйомка простого автопортрета**

Якщо натиснути кнопку переднього РК-дисплея за вимкненої камери, передній дисплей увімкнеться для зйомки простого автопортрету. Оскільки головний дисплей залишається вимкненим, камера споживатиме менше енергії, а інші особи не зможуть побачити, що відображається на головному дисплеї.

- Камера вимкнеться після повторного натискання кнопки переднього РК-дисплея або [**POWER**].
- Якщо натиснути [OK], передній дисплей вимкнеться, а головний екран – увімкнеться.

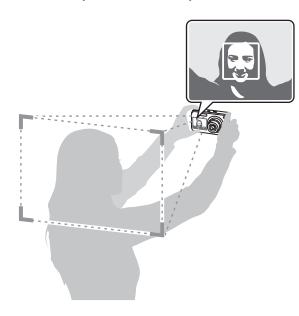

- *3* Натисніть [**Затвор**] наполовину, щоб сфокусуватися.
- *4* Натисніть [**Затвор**], щоб зробити фотографію.

#### Використання режиму «Діти»

SapdbNs

Режим «Діти» використовується для привертання уваги дітей за допомогою відтворення короткого анімаційного запису на передньому дисплеї.

- *1* <sup>У</sup> режимі зйомки один раз натисніть кнопку переднього РК-дисплея.
- *2* Виберіть **Діти**.
	- На камері буде відтворено анімаційний запис.
- *3* Натисніть [**Затвор**] наполовину, щоб сфокусуватися.
- *4* Натисніть [**Затвор**], щоб зробити фотографію.
- Анімаційні записи можна завантажити з веб-сайту Samsung або  $\varnothing$ за допомогою програми Intelli-studio (стор. 88). Для отримання додаткових відомостей відвідайте веб-сайт [www.samsung.com.](www.samsung.com)
	- Intelli-studio можна використовувати для редагування знятих відеозаписів і їх подальшого відтворення на передньому дисплеї (стор. 88)
	- До анімаційних записів також можна додати звуки, щоб привернути увагу дітей (стор. 95).

### Використання таймера для зйомки об'єктів,

#### **ЩО РУХАЮТЬСЯ** С<sub>S</sub> Р «ВиАL '© G SCN

Фотографування людей, які стрибають. На передньому дисплеї відобразиться значок, який повідомить об'єкту зйомки, коли стрибати.

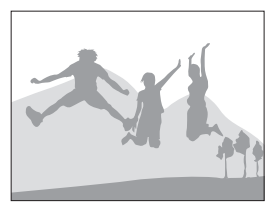

- *1* <sup>У</sup> режимі зйомки один раз натисніть кнопку переднього РК-дисплея.
- *2* Виберіть **Спортсмен, що ловить <sup>м</sup>'яч <sup>у</sup> стрибку (зйомка об'єктів, що рухаються)**.
- *3* Натисніть [**Затвор**].
	- На передньому дисплеї розпочнеться зворотний відлік за кілька секунд до зйомки.
- *4* Підстрибніть, коли на передньому дисплеї <sup>з</sup>'явиться значок стрибка.
	- Камера послідовно зробить 3 фотографії.

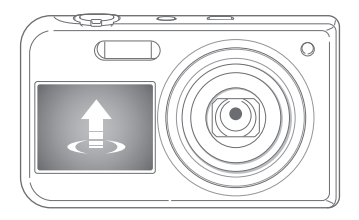

 $\mathbb{Z}$ Під час фотографування за допомогою таймера для зйомки об'єктів, що рухаються, в умовах недостатнього освітлення або у приміщенні фотографії можуть бути темні.

#### Відеозйомка за допомогою переднього дисплея  $v_{\rm e}$

#### **Відеозйомка в режимі автопортрета**

- *1* <sup>У</sup> режимі зйомки один раз натисніть кнопку переднього РК-дисплея.
- *2* Виберіть **Передній дисплей увімкнено**.
- *3* Натисніть [**Затвор**], щоб розпочати записування.
- *4* Натисніть [**Затвор**] ще раз, щоб зупинити записування.

#### **Відеозйомка в режимі «Діти»**

- *1* <sup>У</sup> режимі зйомки один раз натисніть кнопку переднього РК-дисплея.
- *2* Виберіть **Діти**.
- *3* Натисніть [**Затвор**], щоб розпочати записування.
- *4* Натисніть [**Затвор**] ще раз, щоб зупинити записування.

### **Записування голосових нагадувань** apdbNs

Відомості про записування голосового нагадування, яке можна відтворити пізніше. До фотографії можна додати голосове нагадування, щоб пізніше можна було згадати про умови зйомки.

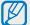

Найкраща якість звуку досягається в разі записування за 40 см від камери.

#### Записування голосового нагадування

- *1* <sup>У</sup> режимі зйомки натисніть [m].
- *2* Виберіть **Зйомка Звукозапис Запис**.
- *3* Натисніть [**Затвор**].
	- Натисніть  $[OK]$ , щоб призупинити записування, або  $[OK]$ . щоб його поновити.
	- За наявності доступного обсягу пам'яті максимальна тривалість нагадування становить 10 годин.

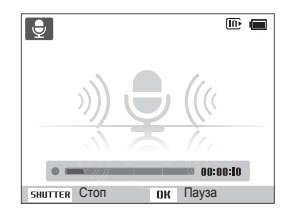

- *4* Натисніть [**Затвор**] ще раз, щоб зупинити записування.
	- Натисніть [**Затвор**] ще раз, щоб записати нове голосове нагадування.
- *5* Натисніть [m], щоб повернутися <sup>в</sup> режим зйомки.

#### Додавання голосового нагадування до фотографії

- У режимі зйомки натисніть [MENU].
- *2* Виберіть **Зйомка Звукозапис Коментар**.
- *3* Вирівняйте об'єкт зйомки <sup>в</sup> рамці та зробіть фотографію.
	- Записування голосового нагадування розпочнеться відразу після фотографування.
- *4* Запишіть коротке голосове нагадування (до 10 секунд).
	- Натисніть [**Затвор**], щоб зупинити записування голосового нагадування, перш ніж пройде 10 секунд.

Не можна додавати голосові нагадування до фотографій у режимі ſB серійної зйомки.

# Опції зйомки

Відомості про настроювання опцій у режимі зйомки.

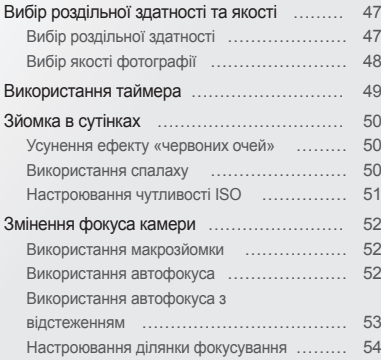

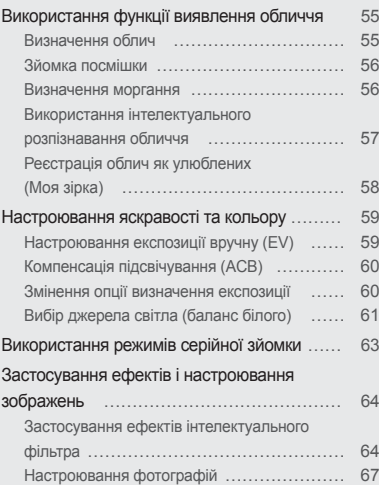

### <span id="page-47-0"></span>**Вибір роздільної здатності та якості**

Відомості про змінення роздільної здатності зображення й установок якості.

#### Вибір роздільної здатності

Що більша роздільна здатність, то більша кількість пікселів фотографії або відеозапису, завдяки чому їх можна друкувати на папері більшого розміру або відображати на більшому екрані. Висока роздільна здатність також призводить до збільшення розміру файла.

#### **Вибір роздільної здатності фотографії**

 $C_S$  **EUIO P**  $\mathbb{G}_{\text{HIA}}$  **G**  $G$  SCN

- У режимі зйомки натисніть [MENU].
- *2* Виберіть **Зйомка Розмір фото**.
- *3* Виберіть опцію.

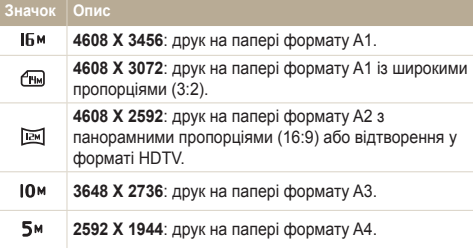

#### **Значок Опис**

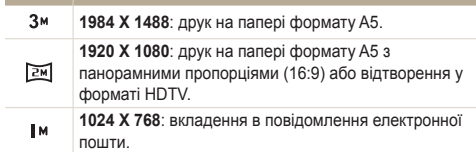

v

#### **Вибір роздільної здатності відеозапису**

- *1* <sup>У</sup> режимі зйомки натисніть [m].
- *2* Виберіть **Відео Розмір відео**.
- *3* Виберіть опцію.

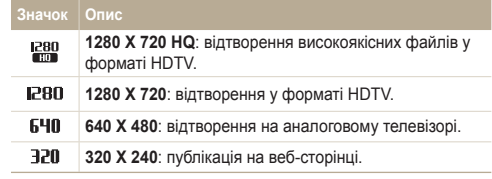

#### <span id="page-48-0"></span>Вибір якості фотографії apdbNs

Зняті фотографії стискаються та зберігаються у форматі JPEG. Зображення вищої якості матимуть більший розмір.

- 1 У режимі зйомки натисніть [MENU].
- *2* Виберіть **Зйомка Якість**.
- *3* Виберіть опцію.

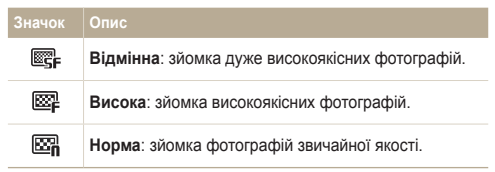

### <span id="page-49-0"></span>**Використання таймера** судали резулься от обща та

Відомості про встановлення таймера для відкладеної зйомки.

У режимі зйомки натисніть [ $\circ$ ].

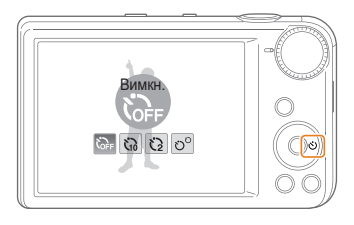

*2* Виберіть опцію.

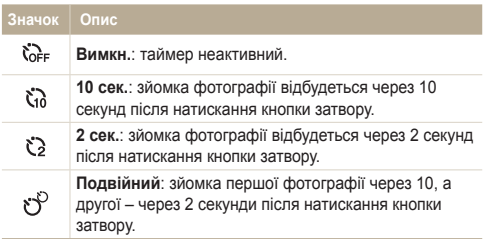

Доступність опцій залежить від умов зйомки.

- *3* Натисніть [**Затвор**], щоб запустити таймер.
	- Допоміжне підсвічування для автофокусування/індикатор таймера почне блимати. Камера автоматично зробить фотографію в указаний час.
	- На передньому дисплеї розпочнеться зворотний відлік за кілька секунд до зйомки.

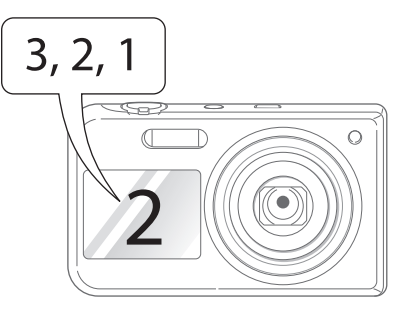

- Натисніть [**Затвор**] або [t], щоб скасувати таймер.  $\varnothing$ 
	- Залежно від вибраної опції виявлення обличчя, функція таймера або деякі його опції можуть бути недоступні.
	- Опції автоспуску недоступні, якщо встановлено опції серійної зйомки.

## <span id="page-50-0"></span>**Зйомка в сутінках**

Відомості про фотографування вночі або в умовах недостатнього освітлення.

 $A$  and  $B$  is  $A$ 

Якщо спалах спрацює, перш ніж буде зроблено фотографію особи в сутінках, очі можуть виявитися червоними. Для усунення цієї проблеми виберіть **«Червоні очі»** або **Усунення "червоних очей"**. Відомості про опції спалаху див. у розділі «Використання спалаху».

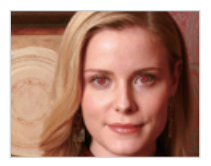

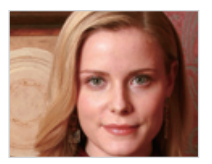

#### Використання спалаху Усунення ефекту «червоних очей» SapbNs

Використовуйте спалах, фотографуючи в сутінках, або якщо потрібно зробити фотографії світлішими.

У режимі зйомки натисніть [ $\clubsuit$ ].

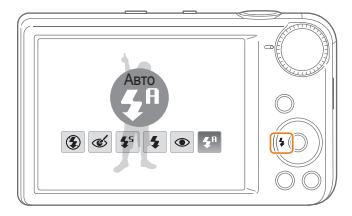

*2* Виберіть опцію.

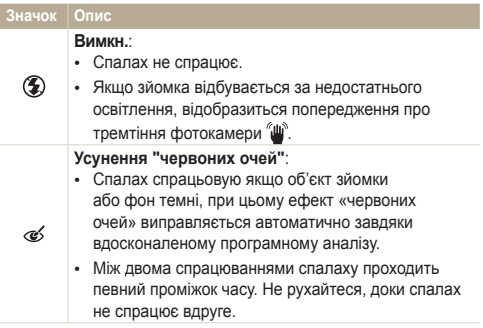

<span id="page-51-0"></span>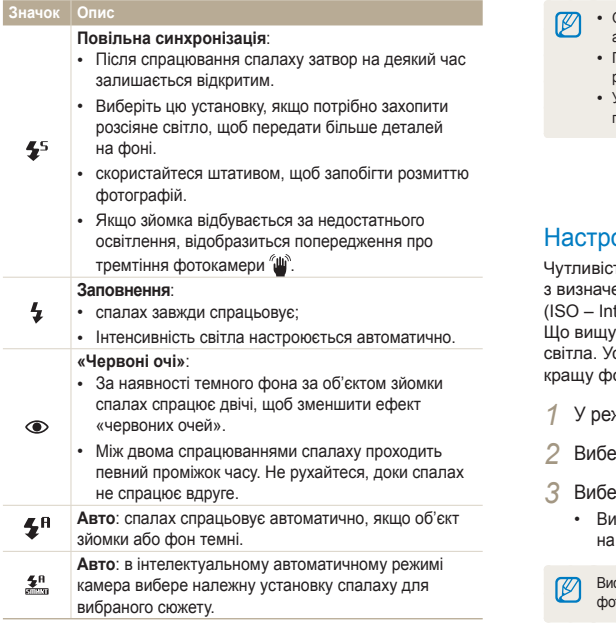

Доступність опцій залежить від умов зйомки.

- Опції спалаху недоступні, якщо встановлено опції серійної зйомки або вибрано **Блимання очей**.
	- Переконайтеся, що об'єкти зйомки перебувають на рекомендованій відстані від спалаху (стор. 114).
	- У разі відбиття світла від спалаху або за наявності часток пилу в повітрі на фотографії можуть з'явитися крихітні цятки.

#### Настроювання чутливості ISO Р

ть ISO – це показник чутливості плівки до світла згідно знням Міжнародної організації зі стандартизації ternational Organisation for Standardisation). чутливість ISO вибрано, то чутливіша камера до становивши вищу чутливість ISO, можна зробити отографію без використання спалаху.

- жимі зйомки натисніть [MENU].
- *2* Виберіть **Зйомка ISO**.
- $30 50$  **Вибер** 
	- Виберіть , щоб використати відповідну чутливість ISO основі яскравості об'єкта зйомки й освітлення.
	- Високі значення чутливості ISO можуть призвести до появи на фотографії більшої кількості шумів.

### <span id="page-52-0"></span>**Змінення фокуса камери**

Відомості про настроювання фокусу камери відповідно до об'єкта та умов зйомки.

#### Використання макрозйомки и и Р «Вид »

Використовуйте макрозйомку для фотографування об'єктів (наприклад, квіток або комах) із наближенням.

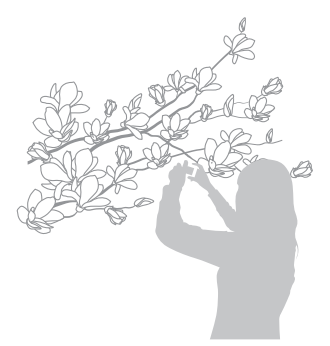

- Намагайтеся міцно тримати камеру для уникнення розмиття Ø фотографій.
	- Вимкніть спалах, якщо відстань до об'єкта зйомки становить менше 40 см.

#### Використання макрозйомки ख्ख Р «ಹೊ⊾ ഫ Використання автофокуса खख Р «ಹೊ⊾ ഫ

Для отримання чітких фотографій виберіть відповідне значення фокуса відповідно до відстані від об'єкта зйомки.

У режимі зйомки натисніть [ $\mathbf{r}$ ].

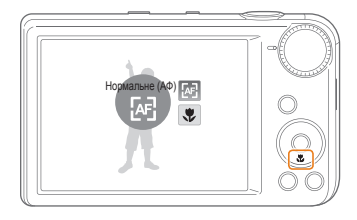

#### *2* Виберіть опцію.

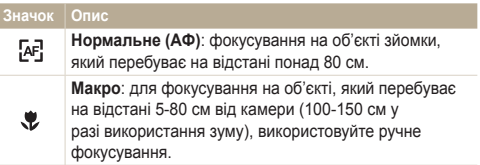

### <span id="page-53-0"></span>Використання автофокуса з

відстеженням **полаг** Р «<sub>Фиац</sub> SCN

Функція автофокуса зі стеженням дає змогу відстежити об'єкт зйомки й автоматично сфокусуватися на ньому навіть під час руху.

- *1* <sup>У</sup> режимі зйомки натисніть [m].
- *2* Виберіть **Зйомка Зона фокусування АФ із стеженням**.
- *3* Сфокусуйтеся на об'єкті зйомки, який потрібно відстежити, й натисніть  $[OK]$ .

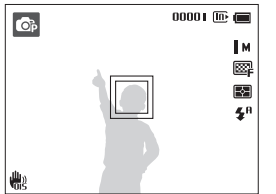

- Біла рамка свідчить про те, що камера відстежує об'єкт зйомки.
- Зелена рамка свідчить про те, що об'єкт зйомки перебуває у фокусі під час натискання кнопки [**Затвор**] наполовину.
- Якщо область фокусування не вибрана, рамка фокусування Ø відображатиметься в центрі екрана.
	- Відстеження об'єкта зйомки може виявитися невдалим, якщо: - об'єкт зйомки замалий;
		- об'єкт зйомки сильно рухається;
		- об'єкт зйомки освітлений ззаду або зйомка виконується в темному місці;
		- кольори або зовнішній вигляд об'єкта зйомки та фону однакові; - спостерігається надмірне тремтіння камери.
	- Якщо об'єкт зйомки не вдається відстежити, рамка фокусування матиме вигляд білої рамки з однією лінією ( $\Box$ ).
	- Якщо камері не вдається відстежити об'єкт зйомки, потрібно знову вибрати його.
	- Якщо фотокамері не вдається сфокусуватися, рамка фокусування набуде вигляду червоної рамки з однією лінією  $(\Box)$
	- У разі використання цієї функції не можна встановити опції таймера, а також ефекти виявлення обличчя та інтелектуального фільтра.

#### <span id="page-54-0"></span>Настроювання ділянки фокусування

 $A$  and  $B$   $\mathbb{R}$  and  $A$  SCN

Можна отримати чіткіші фотографії, вибравши відповідну область фокусування згідно з розташуванням об'єкта зйомки в кадрі.

- 1 У режимі зйомки натисніть [MENU].
- *2* Виберіть **Зйомка Зона фокусування**.
- *3* Виберіть опцію.

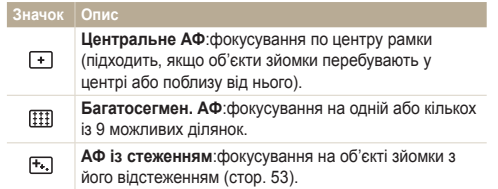

### <span id="page-55-0"></span>**Використання функції виявлення обличчя** соредня

У разі використання опцій виявлення обличчя камера може автоматично визначити обличчя людини. Під час фокусування на обличчі людини камера автоматично настроює експозицію. Використовуйте параметр **Блимання очей** для визначення закритих очей, а також **Посмішка** для фотографування усміхнених облич. Можна також використати функцію **Інтелектуальне розпізнання обличчя** для реєстрації облич і встановлення пріоритету фокусування на них.

- Зареєстроване обличчя відстежується автоматично.
	- Виявлення обличчя може бути неефективне, якщо:
		- об'єкт перебуває далеко від камери (рамка фокусування набуде жовтогарячого кольору для функцій «Знімок посмішки» та «Блимання очей»);
		- на місці зйомки надто яскраво або темно;
		- об'єкт зйомки не дивиться в камеру;
		- об'єкт зйомки носить сонцезахисні окуляри або маску;
		- вираз обличчя об'єкта зйомки кардинально змінюється;
		- об'єкт зйомки освітлений ззаду, або умови освітлення нестабільні.
	- Функція виявлення обличчя недоступна, якщо використовуються ефекти інтелектуального фільтра, опції настроювання зображення або АФ зі стеженням.
	- Залежно від опцій зйомки опції виявлення обличчя можуть бути різні.
	- Залежно від вибраних опцій виявлення обличчя функції таймера можуть бути недоступні або бути різними.
	- Залежно від вибраних опцій виявлення обличчя можуть бути недоступні певні опції серійної зйомки.
	- Після зйомки визначені обличчя буде зареєстровано у списку облич.
	- Зареєстровані обличчя можна переглянути в порядку пріоритетності в режимі відтворення (стор. 70). Навіть після успішної реєстрації обличчя можуть не класифікуватися в режимі відтворення.
	- Виявлене в режимі зйомки обличчя може не відображатися у списку облич смарт-альбому.

#### Визначення облич

Автоматично може бути виявлено до 10 облич в одному кадрі.

- *1* <sup>У</sup> режимі зйомки натисніть [m].
- *2* Виберіть **Зйомка Виявлення обличчя Норма**.

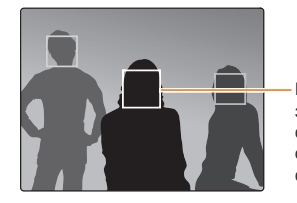

Найближче обличчя з'явиться у білій рамці фокусування, а решта облич – у сірих рамках фокусування.

- Що ближче ви перебуваєте до об'єктів зйомки, то швидше фотокамера визначатиме обличчя.
- Визначені обличчя можуть бути не зареєстровані в разі використання опцій серійної зйомки, таких як **Безперервна**, **Рух** або **AEB**.

#### <span id="page-56-0"></span>Зйомка посмішки

Якщо виявлено посмішку, відбувається автоматичний спуск затвора.

- *1* <sup>У</sup> режимі зйомки натисніть [m].
- *2* Виберіть **Зйомка Виявлення обличчя Посмішка**.
- *3* Скомпонуйте знімок.
	- Якщо виявлено посмішку, відбувається автоматичний спуск затвора.

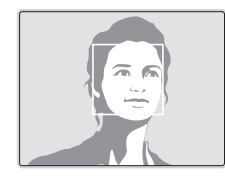

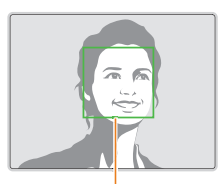

Якщо об'єкт зйомки широко посміхається, камері найлегше визначити посмішку.

#### Визначення моргання

Якщо камера виявляє закриті очі, буде автоматично та послідовно зроблено 2 фотографії.

- 1 У режимі зйомки натисніть [MENU].
- *2* Виберіть **Зйомка Виявлення обличчя Блимання очей**.

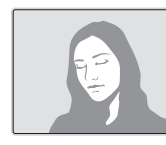

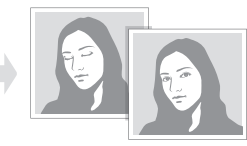

- Тримайте камеру в нерухомому положенні, поки на екрані  $\not\!\!\!D$ відображається напис «**Зйомка**».
	- Якщо блимання очей визначити не вдається, відобразиться повідомлення «**Знімок зроблений із заплющеними очима.**». Зробіть ще одну фотографію.

#### <span id="page-57-0"></span>Використання інтелектуального розпізнавання обличчя

На камері автоматично реєструються обличчя, які ви часто фотографуєте. Функція інтелектуального розпізнавання обличчя автоматично встановлює пріоритет фокусування на цих і улюблених обличчях. Ця функція доступна лише за використання карти пам'яті.

- У режимі зйомки натисніть [MENU].
- *2* Виберіть **Зйомка Виявлення обличчя Інтелектуальне розпізнання обличчя**.

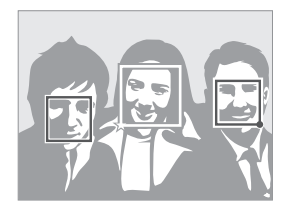

Найближче обличчя з'явиться у білій рамці фокусування, а решта облич – у сірих рамках фокусування.

- $\square$ : обличчя, зареєстровані як улюблені (додаткові відомості про реєстрацію улюблених облич див. на стор. 58).
- $\cdot$   $\Box$ : обличчя, які автоматично реєструються на фотокамері.
- Камера може розпізнавати та реєструвати обличчя неправильно залежно від умов освітлення, кардинального змінення пози або виразу обличчя об'єкта зйомки, а також від того, чи носить об'єкт зйомки окуляри.
	- На камері можна автоматично зареєструвати до 12 облич. Якщо за наявності 12 зареєстрованих облич камера розпізнає нове обличчя, обличчя з найнижчим пріоритетом буде замінено цим новим обличчям.
	- Камера може виявити до 5 люблених облич в одному кадрі.

#### <span id="page-58-0"></span>Реєстрація облич як улюблених (Моя зірка)

Можна зареєструвати улюблені обличчя, щоб установити для них пріоритет фокусування й експозиції. Ця функція доступна лише за використання карти пам'яті.

- *1* <sup>У</sup> режимі зйомки натисніть [m].
- *2* Виберіть **Зйомка Інтелектуальне редагування FR Моя зірка** .
- *3* Вирівняйте обличчя об'єкта зйомки <sup>з</sup> овальною напрямною лінією та натисніть [**Затвор**], щоб зареєструвати обличчя.

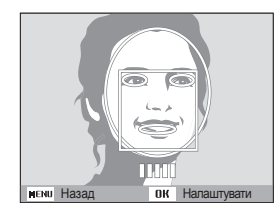

- Якщо обличчя об'єкта зйомки не вирівняно з овальною ſØ напрямною лінією, біла рамка не відобразиться.
	- Реєструючи обличчя, фотографуйте одночасно лише одну людину.
	- Задля найкращого результату зробіть зйомку 5 фотографій обличчя об'єкта, а саме спереду, зліва, справа, зверху й знизу.
	- Під час фотографування зліва, справа, зверху та знизу об'єкта не слід повертати обличчя більш ніж на 30 градусів.
	- Можна зареєструвати обличчя, навіть якщо знята тільки одна фотографія об'єкта.
- *4* Після завершення фотографування відобразиться список облич.
	- На улюблені обличчя вказує позначка  $\blacktriangleright$  у списку облич
- Можна зареєструвати до 8 улюблених облич. Ø
	- Під час реєстрації улюблених облич спалах не спрацьовує.
	- Якщо одне обличчя зареєстровано двічі, можна видалити одне з них зі списку облич.

#### **Перегляд улюблених облич**

- *1* <sup>У</sup> режимі зйомки натисніть [m].
- *2* Виберіть **Зйомка Інтелектуальне редагування FR Список облич** .
	- Шоб змінити пріоритети улюблених облич, натисніть [Fn] і виберіть **Редагувати пріоритет** (стор. 70).
		- Шоб видалити улюблене обличчя, натисніть [Fn] і виберіть **Видалити Мою зірку** (стор. 71).

### <span id="page-59-0"></span>**Настроювання яскравості та кольору**

Відомості про настроювання яскравості та кольору для досягнення кращої якості зображень.

#### Настроювання експозиції вручну (EV) р «Ֆտա **№**

Залежно від інтенсивності розсіяного світла, фотографії можуть бути надто яскраві або темні. У таких випадках можна настроїти експозицію для покращення якості фотографії.

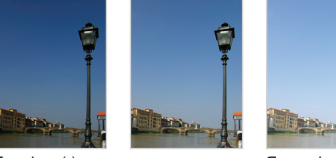

Темніше (-) Нейтрально (0) Яскравіше (+)

- *1* <sup>У</sup> режимі зйомки натисніть [m].
- *2* Виберіть **Зйомка** або **Відео EV**.
- *3* Виберіть значення, щоб настроїти експозицію.
	- Шо більшим буде значення експозиції, то світлішою буде фотографія.
	- Під час настроювання значення експозиції відображається значок, як показано нижче.

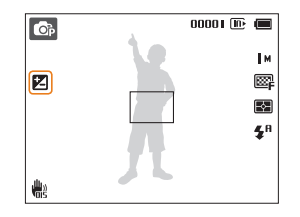

- Після настроювання експозиції установку буде збережено  $\not\!\!\!D$ автоматично. Може виникнути потреба змінити значення експозиції пізніше, щоб уникнути перетримки або недотримки.
	- Якщо ви не можете вибрати відповідну експозицію, виберіть **AEB** (Auto Exposure Bracket – автоматичне підбирання експозиції). Буде зроблено три послідовні фотографії з різною експозицією: звичайною, недотриманою та перетриманою (стор. 63).

#### <span id="page-60-0"></span>Компенсація підсвічування (АСВ) Р

Якщо джерело світла розташовано позаду об'єкта зйомки, або за високої контрастності між об'єктом зйомки та фоном, об'єкт, ймовірно, виглядатиме темним на фотографії. У такому разі встановіть опцію автоматичного балансу контрастності (ACB).

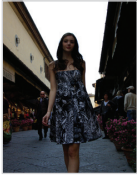

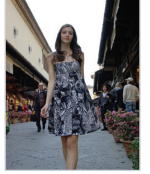

Без опції ACB З опцією ACB

- **У режимі зйомки натисніть [MENU].**
- *2* Виберіть **Зйомка ACB**.
- *3* Виберіть опцію.

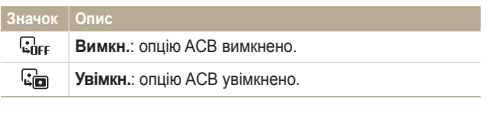

Функція ACB не завжди доступна в разі вибору опцій **Безперервна**, **Рух** або **AEB**.

#### Компенсація підсвічування (АСВ) р Змінення опції визначення експозиції р «<sub>Фим</sub> **а**

Режим визначення експозиції стосується способу вимірювання обсягу світла камерою. Яскравість і освітленість фотографій можуть різнитися залежно від вибраного режиму визначення експозиції.

- *1* <sup>У</sup> режимі зйомки натисніть [m].
- *2* Виберіть **Зйомка** або **Відео Експозамір**.
- *3* Виберіть опцію.

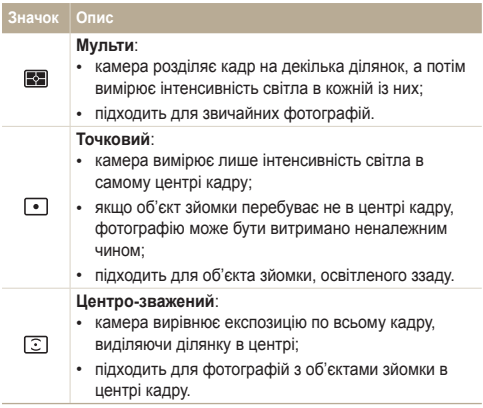

#### <span id="page-61-0"></span>Вибір джерела світла (баланс білого)

#### $P$   $\binom{n}{1}$   $\binom{2}{2}$

Колір фотографії залежить від типу та якості джерела світла. Щоб фотографія мала реалістичні кольори, виберіть установку балансу білого відповідно до умов освітлення, наприклад «Авто ББ», «Денне світло», «Хмарно» або «Лампи розжарювання».

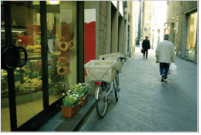

Авто ББ Денне світло

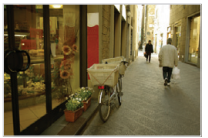

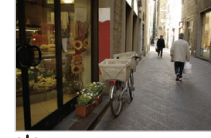

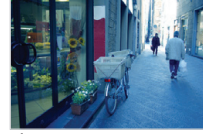

 $\bullet$  Хмарно  $\bullet$  Лампи розжарювання

- У режимі зйомки натисніть [MENU].
- *2* Виберіть **Зйомка** або **Відео Баланс білого**.
- *3* Виберіть опцію.

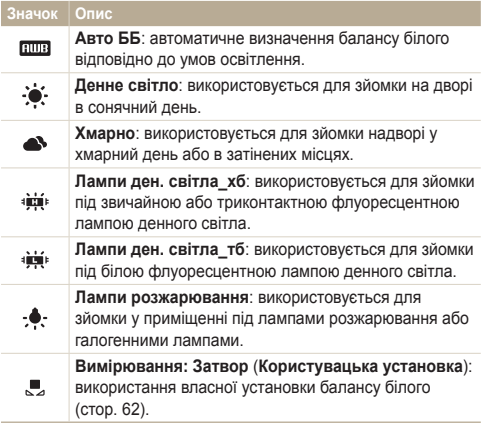

#### **Визначення балансу білого власноруч**

Баланс білого можна настроїти, сфотографувавши білу поверхню, наприклад, аркуш паперу, в умовах освітлення, у яких планується надалі фотографувати. Завдяки функції балансу білого можна досягти відповідності між кольорами на фотографії та реальними кольорами.

- 1 У режимі зйомки натисніть [MENU].
- *2* Виберіть **Зйомка** або **Відео Баланс білого**.
- *3* Виберіть **Вимірювання: Затвор**.
- *4* Наведіть об'єктив на аркуш білого паперу <sup>й</sup> натисніть [**Затвор**].

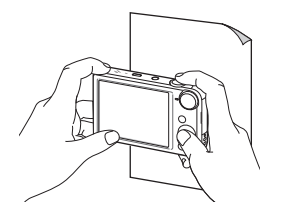

#### <span id="page-63-0"></span>**Використання режимів серійної зйомки** p

ємності карти пам'яті.

Можуть виникнути труднощі зі зйомкою об'єктів, які швидко рухаються, або фотографуванням природних виразів обличчя та жестів об'єктів зйомки. У таких випадках виберіть один із режимів серійної зйомки для швидкої зйомки кількох фотографій.

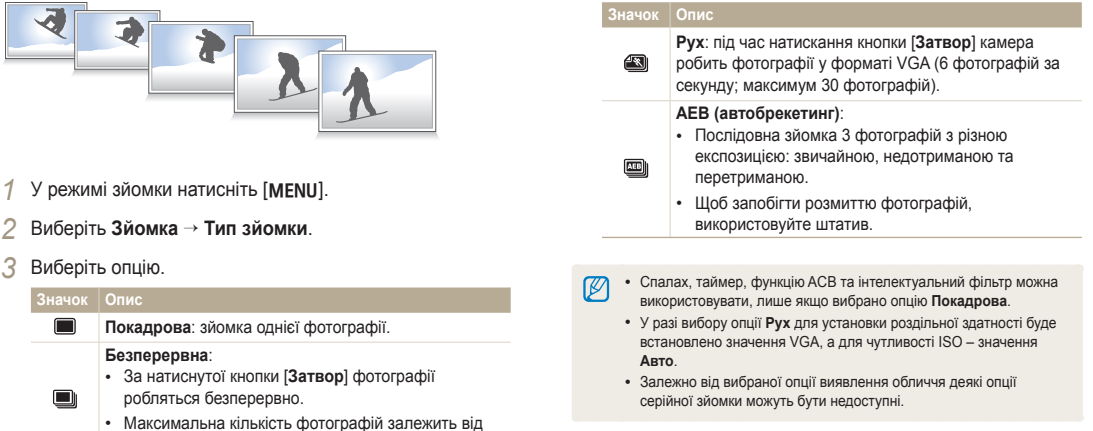

### <span id="page-64-0"></span>**Застосування ефектів і настроювання зображень**

#### Застосування ефектів інтелектуального фільтра <u>иллар</u> «<sub>Филь</sub> №

Застосування різноманітних ефектів фільтра до фотографій і відео для створення унікальних зображень.

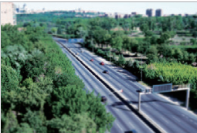

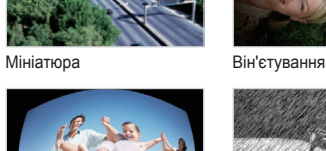

Риб'яче око Ескіз

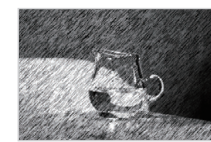

- 1 У режимі зйомки натисніть [MENU].
- *2* Виберіть **Зйомка** або **Відео Інтелектуальний фільтер**.
- *3* Виберіть ефект.

**Доступні фільтри в режимах «Авто», «Програмний режим» і «Dual IS»**

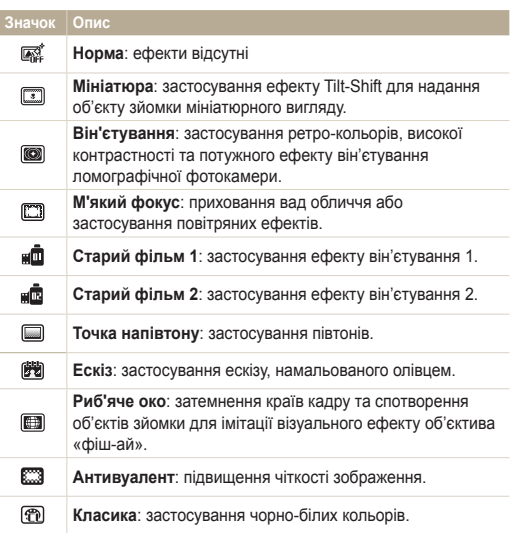

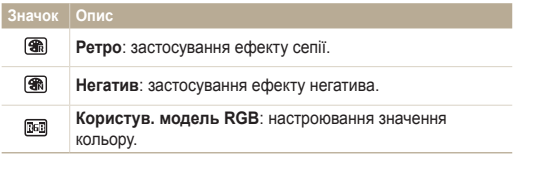

 $\mathbb Z$  Якщо вибрано **Ескіз**, роздільну здатність буде змінено на **5 м** і нижчу.

#### **Доступні фільтри у режимі відеозйомки**

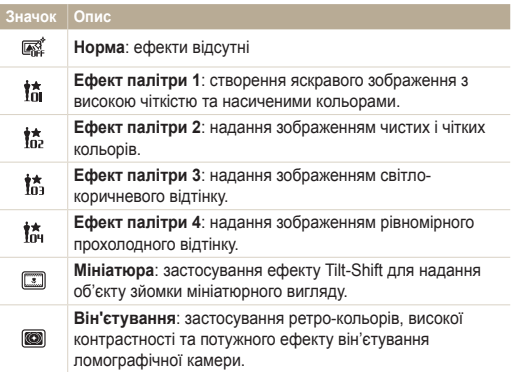

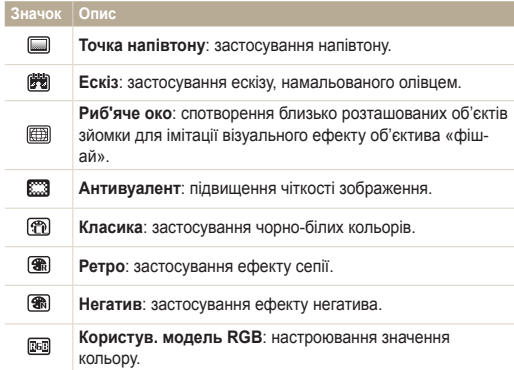

#### **Визначення тону RGB власноруч**

- *1* <sup>У</sup> режимі зйомки натисніть [m].
- *2* Виберіть **Зйомка** або **Відео Інтелектуальний фільтер**.
- *3* Виберіть **Користув. модель RGB**.
- *4* Виберіть колір (R: червоний, G: зелений, B: синій).

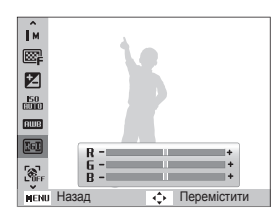

- *5* Виберіть опцію.
- Натисніть [OK], щоб зберегти.
- Якщо вибрано опцію **Мініатюра** під час відеозйомки, буде ſØ збільшено швидкість відтворення відео.
	- Якщо вибрано **Мініатюра** під час відеозйомки, звук не записуватиметься.
	- Якщо під час під час відеозйомки вибрати опцію «Мініатюра», «Він'єтування», «Точка напівтону», «Ескіз», «Риб'яче око» або «Антивуалент», для швидкості записування буде встановлено значення , а для роздільної здатності під час записування значення, менше ніж БЧО.
	- У разі застосування ефектів інтелектуального фільтра не можна використовувати опції розпізнавання обличчя, ACB, серійної зйомки, настроювання зображення, інтелектуального масштабування чи АФ із стеженням.
	- Якщо вибрати опцію **Ескіз** під час зйомки фотографії, її роздільну здатність буде змінено на 5м або нижчу.

#### <span id="page-67-0"></span>Настроювання фотографій p

Настроювання чіткості, насиченості та контрастності фотографій.

- *1* <sup>У</sup> режимі зйомки натисніть [m].
- *2* Виберіть **Зйомка Регул. зображення**.

#### *3* Виберіть опцію.

- Контраст
- Різкість
- Насиченість

**+**

*4* Настройте кожне значення.

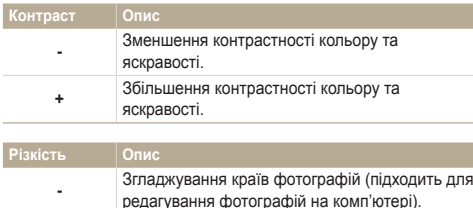

- Збільшення різкості країв для покращення чіткості фотографій. Це також може призвести
	- до збільшення шуму на фотографіях.

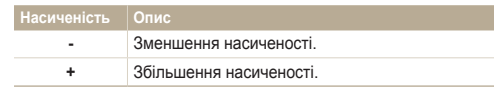

• Виберіть «0», якщо не потрібно застосовувати жодні ефекти (підходить для друку).

• У разі використання функцій настроювання опції розпізнавання обличчя та інтелектуального фільтра використовувати не можна.

Ø

# Відтворення та редагування

Відомості про відтворення фотографій, відеозаписів або голосових нагадувань і редагування фотографій і відеозаписів. Крім того, у цьому розділі наведено відомості про підключення фотокамери до комп'ютера, фотопринтера, звичайного або HDTV-телевізора.

#### Перегляд фотографій і [відеозаписів](#page-69-0) у

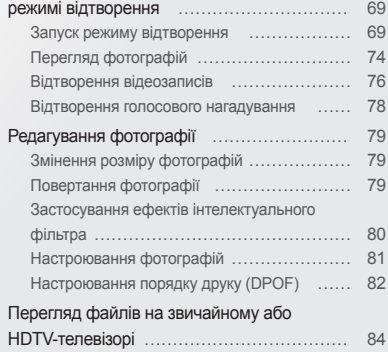

#### [Передавання](#page-86-0) файлів на комп'ютер

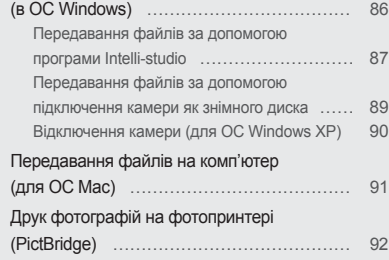

### <span id="page-69-0"></span>**Перегляд фотографій і відеозаписів у режимі відтворення**

Відомості про відтворення фотографій, відеозаписів або голосових нагадувань і керування файлами.

#### Запуск режиму відтворення

Перегляд фотографій або відтворення відеозаписів і голосових нагадувань, які зберігаються на камері.

- Натисніть <sup>[</sup>P].
	- Відобразиться останній файл.
	- Якщо камеру вимкнено, вона ввімкнеться й буде відображено останній файл.
- *2* Натисніть [F] або [t], щоб прокрутити файли.
	- Натисніть і утримуйте [ $\frac{1}{2}$ ] або [ $\circ$ ] для швидкого прокручування файлів.
	- Якщо потрібно переглянути файли, які зберігаються у внутрішній M пам'яті, вийміть карту пам'яті.
		- Файли можуть не відтворюватися належним чином на камері, якщо вони мають непідтримуваний розмір або були зроблені за допомогою іншої камери.

#### **Відомості про фотофайл**

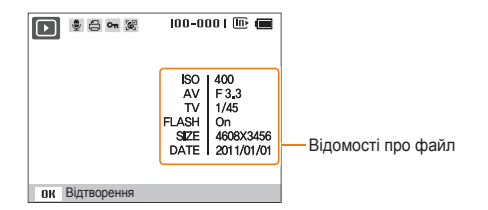

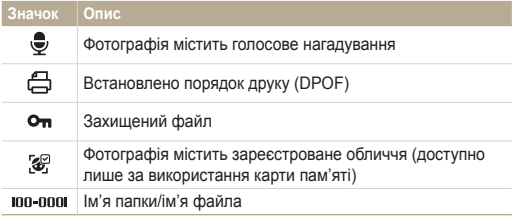

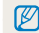

Щоб відобразити відомості про файл на екрані, натисніть [D].

#### **Відомості про відеофайл**

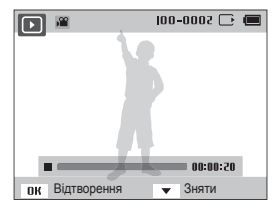

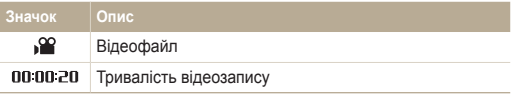

#### **Встановлення пріоритету улюблених облич**

Можна встановити пріоритети для улюблених облич. Функція вибору улюблених облич доступна, лише якщо карту пам'яті вставлено в камеру.

- *1* <sup>У</sup> режимі відтворення натисніть [m].
- *2* Виберіть **Параметри файлу Редагування списку осіб Редагувати пріоритет** .
- **3** Виберіть обличчя у списку та натисніть [OK].

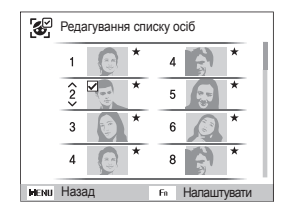

4 Натисніть [DISP] або [С], щоб змінити пріоритет обличчя, а потім натисніть [Fn].

#### **Скасування улюблених облич**

Можна видалити улюблені обличчя. Функція вибору улюблених облич доступна, лише якщо карту пам'яті вставлено в камеру.

- **1** У режимі відтворення натисніть [MENU].
- *2* Виберіть **Параметри файлу Редагування списку осіб Видалити Мою зірку**.
- **3** Виберіть обличчя у списку та натисніть [OK].
- 4 Натисніть [Fn].
- *5* Виберіть **Так**.

#### **Перегляд файлів за категорією у смарт-альбомі**

Перегляд файлів за категоріями, такими як дата, обличчя або тип файла.

- *1* <sup>У</sup> режимі відтворення поверніть перемикач [**Зум**] вліво.
- 2 Натисніть [MENU].
- *3* Виберіть категорію.

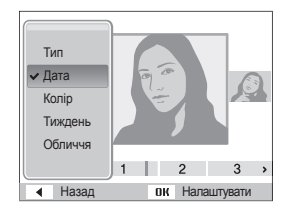

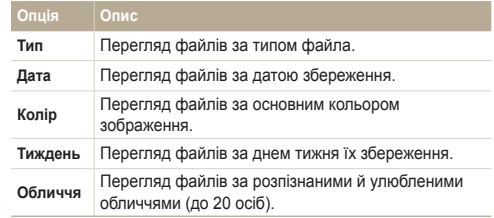
- 4 Натисніть [ $\frac{1}{2}$ ] або [ $\zeta$ )], щоб прокрутити файли.
	- Натисніть і утримуйте  $\lceil \frac{1}{2} \rceil$  або  $\lceil \bullet \rfloor$ ) для швидкого прокручування файлів.
- *5* Натисніть [o], щоб повернутися <sup>в</sup> режим звичайного перегляду.
- Відкриття смарт-альбому, змінення категорії та розпізнавання  $\mathbb{Z}$ файлів може тривати певний час.
	- Після отримання доступу до смарт-альбому передній дисплей може не активуватися.

#### **Перегляд файлів у вигляді ескізів**

Прокручування ескізів файлів.

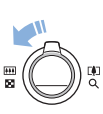

Щоб переглянути ескізи (9 за раз), у режимі відтворення поверніть [**Зум**] вліво. Ще раз або двічі поверніть [**Зум**] вліво для одночасного відображення більшої кількості ескізів (20 за раз). Поверніть [**Зум**] вправо, щоб повернутися до попереднього режиму перегляду.

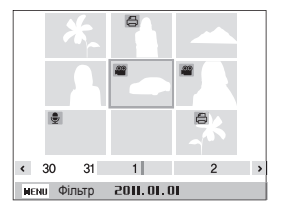

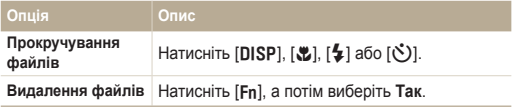

#### **Захист файлів**

Захист файлів від випадкового видалення.

- *1* <sup>У</sup> режимі відтворення натисніть [m].
- *2* Виберіть **Параметри файлу Захист Вибір**.
	- Щоб захистити всі файли, виберіть **Все Заблокувати**.
- *3* Виберіть файл, який потрібно захистити, <sup>і</sup> натисніть кнопку  $[OK]$ .
	- Натисніть  $[OK]$  ще раз, щоб скасувати вибір.

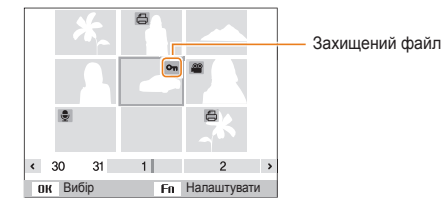

## 4 Натисніть [Fn].

Не можна видалити або повернути захищений файл.

#### **Видалення файлів**

Вибір файлів, які потрібно видалити, у режимі відтворення.

#### **Видалення одного файла**

Можна вибрати один файл, а потім видалити його.

- У режимі відтворення виберіть файл і натисніть [Fn].
- *2* Коли відобразиться спливаюче вікно, виберіть **Так**.

#### **Видалення декількох файлів**

Можна вибрати декілька файлів і видалити їх.

- У режимі відтворення натисніть [Fn].
- *2* Коли відобразиться спливаюче вікно, виберіть **Видалити декілька**.
- *3* Виберіть файли, які потрібно видалити, <sup>і</sup> натисніть  $[OK]$ .
	- Натисніть  $[OK]$  ще раз, щоб скасувати вибір.
- Натисніть [Fn].
- *5* Коли відобразиться спливаюче вікно, виберіть **Так**.
	- Якщо видалити категорію, буде видалено всі файли в цій категорії.

#### **Видалення всіх файлів**

Можна вибрати всі файлів і видалити їх разом.

- *1* <sup>У</sup> режимі відтворення натисніть [m].
- *2* Виберіть **Параметри файлу Видалити Все**.
- *3* Коли відобразиться спливаюче вікно, виберіть **Так**.

#### **Копіювання файлів на карту пам'яті**

Копіювання файлів із внутрішньої пам'яті на карту пам'яті.

- У режимі відтворення натисніть [MENU].
- *2* Виберіть **Параметри файлу Копія**.
- *3* Коли відобразиться спливаюче вікно, виберіть **Так**.

# Перегляд фотографій

Збільшення частини фотографії або перегляд фотографій у вигляді слайд-шоу.

#### **Збільшення фотографії**

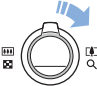

У режимі відтворення поверніть перемикач [**Зум**] вправо, щоб збільшити фотографію (поверніть перемикач [**Зум**] вліво для її зменшення).

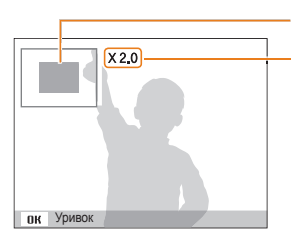

Збільшений фрагмент

Коефіцієнт масштабування (максимальний коефіцієнт масштабування може відрізнятися залежно від роздільної здатності фотографії).

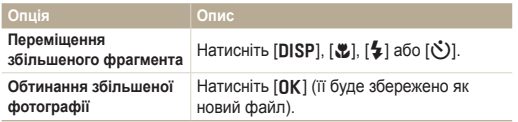

Коефіцієнт масштабування може відрізнятися, якщо фотографії зроблено за допомогою іншої камери.

#### **Відтворення слайд-шоу**

Застосування ефектів і звуку до слайд-шоу, створеного з ваших фотографій. Ця функція недоступна для відеозаписів або голосових нагадувань.

**1** У режимі відтворення натисніть [MENU].

*2* Виберіть **Мульти-слайдшоу**.

- *3* Виберіть опцію ефекту для слайд-шоу.
	- Перейдіть до кроку 4, щоб запустити слайд-шоу без ефектів.

```
* За замовчуванням
```
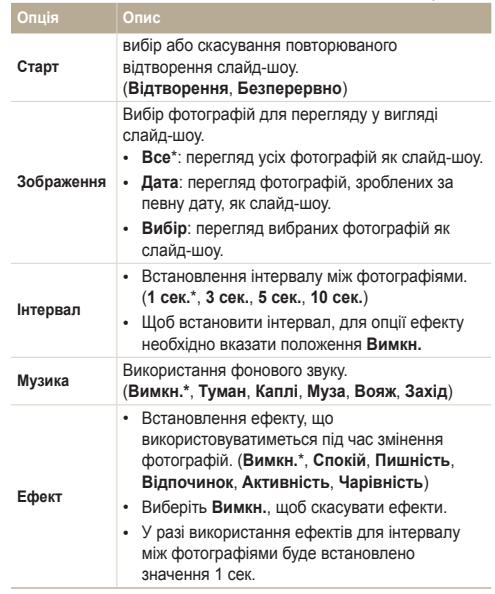

#### *4* Виберіть **Старт Відтворення**.

- Виберіть **Безперервно** для безперервного відтворення слайд-шоу.
- *5* Перегляд слайд-шоу
	- Натисніть [OK], щоб призупинити слайд-шоу.
	- Натисніть  $[OK]$  ще раз, щоб поновити слайд-шоу.
- Натисніть  $[0K]$ , а потім натисніть  $[4]$  або  $[\circledcirc]$ , щоб зупинити слайд-шоу  $\not\!\!\!D$ та переключитися в режим відтворення.

# Відтворення відеозаписів

У режимі відтворення можна переглядати відеозаписи, а також знімати зображення або обтинати частини відтворюваного відеозапису. Зняті зображення або обтинені сегменти можна зберегти як нові файли.

- *1* <sup>У</sup> режимі відтворення виберіть відеозапис <sup>і</sup> натисніть  $[OK]$ .
- *2* Переглядайте відеозаписи.

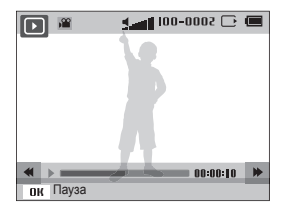

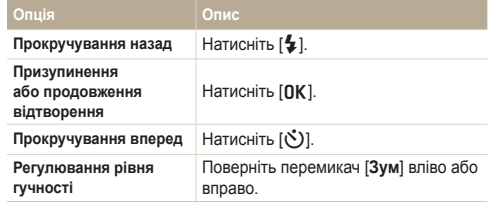

#### **Обтинання відеозаписів**

- Під час перегляду відеозапису натисніть [OK] у місці, де має початися обтинання відеозапису.
- *2* Поверніть перемикач [**Зум**] вправо, <sup>а</sup> потім натисніть кнопку  $[OK]$ .
- **3** Натисніть [OK] у місці, де має завершитися обтинання.
- *4* Поверніть перемикач [**Зум**] вправо.
- *5* Коли відобразиться спливаюче повідомлення, виберіть **Так**.
- Тривалість вихідного відеозапису має бути принаймні 10 секунд. Ø
	- Відредагований відеозапис буде збережено як новий файл.

#### **Зйомка зображення з відеозапису**

- Під час перегляду відеозапису натисніть [OK] у місці, де має бути знято зображення.
- **2 Натисніть [SL].**
- Роздільна здатність знятого зображення збігатиметься з розміром Ø оригінального відеозапису.
	- Таке зображення буде збережено як новий файл.

## Відтворення голосового нагадування

**Відтворення голосового нагадування**

- *1* <sup>У</sup> режимі відтворення виберіть голосове нагадування <sup>й</sup> натисніть  $[OK]$ .
- *2* Прослухайте голосове нагадування.

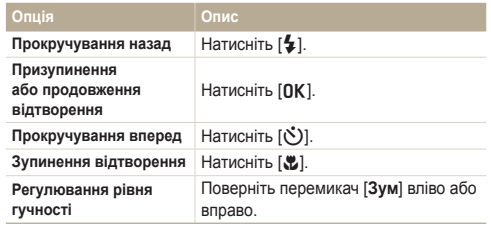

**Додавання голосового нагадування до фотографії**

- *1* <sup>У</sup> режимі відтворення виберіть фотографію <sup>й</sup> натисніть [MENU].
- *2* Виберіть **Параметри файлу Звуковий коментар Увімкн.**.
- *3* Натисніть [**Затвор**], щоб записати коротке голосове нагадування.
	- Максимальна тривалість запису становить 10 секунд.
	- Натисніть [**Затвор**], щоб зупинити записування голосового нагадування.

 **Відтворення голосових нагадувань, закріплених за фотографіями**

- *1* <sup>У</sup> режимі відтворення виберіть фотографію, що містить голосове нагадування, і натисніть [OK].
- *2* Прослухайте голосове нагадування.
	- Натисніть  $[OK]$ , щоб призупинити відтворення.
	- Натисніть [OK] для його поновлення.

# **Редагування фотографії**

Відомості про редагування фотографій.

- Відредаговані фотографії зберігаються як нові файли. Ø
	- Під час редагування фотографій вони автоматично конвертуються у файли з меншою роздільною здатністю. Це не стосується фотографій, які обертаються або розмір яких зменшується вручну.

# Змінення розміру фотографій

Змінення розміру фотографії і її збереження як нового файла. Можна вказати фотографію для відображення під час увімкнення камери.

- *1* <sup>У</sup> режимі відтворення виберіть фотографію <sup>й</sup> натисніть [MFNU].
- *2* Виберіть **Редагувати Змінити розмір**.
- *3* Виберіть опцію.
	- Виберіть **Заставка**, щоб зберегти фотографію як заставку (стор. 96).

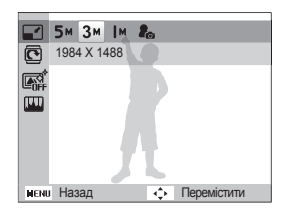

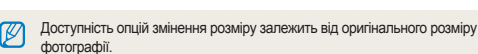

# Повертання фотографії

- *1* <sup>У</sup> режимі відтворення виберіть фотографію <sup>й</sup> натисніть [MENU].
- *2* Виберіть **Редагувати Повернути**.
- *3* Виберіть опцію.

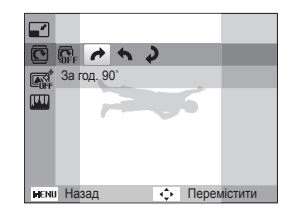

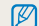

Оригінальний файл буде перезаписано.

### Застосування ефектів інтелектуального фільтра

Застосування спеціальних ефектів до фотографій.

- *1* <sup>У</sup> режимі відтворення виберіть фотографію <sup>й</sup> натисніть [MENU].
- *2* Виберіть **Редагувати Інтелектуальний фільтер**.
- *3* Виберіть ефект.
	- Відомості про доступні параметри фільтрів див. на стор. 64.

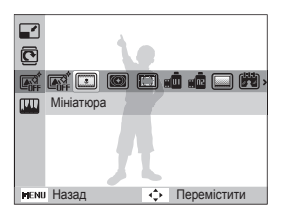

#### **Визначення тону RGB**

- *1* <sup>У</sup> режимі відтворення виберіть фотографію <sup>й</sup> натисніть [MENU].
- *2* Виберіть **Редагувати Інтелектуальний фільтер**.
- *3* Виберіть **Користув. модель RGB**.
- *4* Виберіть колір (R: червоний, G: зелений, B: синій).

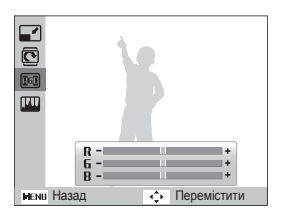

- *5* Настройте насиченість вибраного кольору
- $6$  Натисніть [OK], щоб зберегти.

# Настроювання фотографій

Відомості про настроювання яскравості, контрастності й насиченості, а також про способи усунення ефекту «червоних очей». Якщо фотографія темна в центрі, можна зробити так, щоб ця ділянка стала світлішою. Відредаговану фотографію буде збережено як новий файл, однак її роздільна здатність може бути зменшена.

#### **Настроювання темних об'єктів (ACB)**

- *1* <sup>У</sup> режимі відтворення виберіть фотографію <sup>й</sup> натисніть [MENU].
- *2* Виберіть **Редагувати Регул. зображення ACB**.
- Натисніть **[OK**], щоб зберегти.

#### **Усунення ефекту «червоних очей»**

- *1* <sup>У</sup> режимі відтворення виберіть фотографію <sup>й</sup> натисніть [MENU].
- *2* Виберіть **Редагувати Регул. зображення Усунення "червоних очей"**.
- $\overline{3}$  Натисніть [OK], щоб зберегти.

#### **Ретушування облич**

- *1* <sup>У</sup> режимі відтворення виберіть фотографію <sup>й</sup> натисніть [MENU].
- *2* Виберіть **Редагувати Регул. зображення Ретуш обличчя**.
- *3* Виберіть рівень.
	- Що більше число вибрано, то яскравішим стає колір шкіри.
- Натисніть [OK], щоб зберегти.

**Настроювання яскравості, контрастності та насиченості**

- *1* <sup>У</sup> режимі відтворення виберіть фотографію <sup>й</sup> натисніть [MENU].
- *2* Виберіть **Редагувати Регул. зображення**.
- *3* Виберіть опцію настроювання.

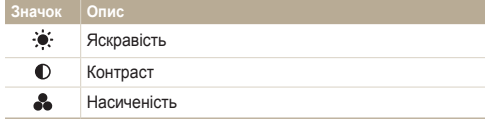

- *4* Настройте опцію.
- Натисніть [OK], щоб зберегти.

#### **Додавання шуму до фотографії**

- *1* <sup>У</sup> режимі відтворення виберіть фотографію <sup>й</sup> натисніть [MENU].
- *2* Виберіть **Редагувати Регул. зображення Додати шум**.
- **3 Натисніть [OK], щоб зберегти.**

# Настроювання порядку друку (DPOF)

Вибір фотографій для друку та збереження опцій друку у форматі DPOF (Digital Print Order Format – формат цифрових завдань друку). Ці дані буде збережено в папці MISC на карті пам'яті для зручного друку на DPOF-сумісних принтерах.

- *1* <sup>У</sup> режимі відтворення натисніть [m].
- *2* Виберіть **Параметри файлу DPOF Стандарт Вибір**.
	- Виберіть **Все**, щоб надрукувати всі фотографії.
- *3* Виберіть фотографію для друку, поверніть перемикач [**Зум**] вліво або вправо, щоб вибрати кількість копій, а потім натисніть кнопку [Fn].
	- Якщо вибрано Все, натисніть [DISP] або [N], щоб вибрати кількість копій, а потім натисніть  $[OK]$ .
- **4 Натисніть [MFNU].**
- *5* Виберіть **Параметри файлу DPOF Розмір Вибір**.
	- Виберіть **Все**, щоб вибрати розмір відбитку для всіх фотографій.
- *6* Виберіть фотографію для друку, поверніть перемикач [**Зум**] вліво або вправо, щоб вибрати розмір відбитку, а потім натисніть кнопку [Fn].
	- Якшо вибрано Все, натисніть [DISP] або [№], шоб вибрати розмір відбитку, а потім натисніть [OK].

#### Редагування фотографії

#### **Друк фотографій у вигляді ескізів**

Друк фотографій у вигляді ескізів для перевірки всіх фотографій одночасно.

- У режимі відтворення натисніть [MENU].
- *2* Виберіть **Параметри файлу DPOF Індекс**.
- *3* Коли відобразиться спливаюче вікно, виберіть **Так**.
- Карту пам'яті можна занести до фотолабораторії, у якій Ø підтримується формат DPOF, або можна роздрукувати фотографії безпосередньо вдома на DPOF-сумісному принтері.
	- Фотографії, розміри яких перевищують розміри паперу, можуть бути обрізані з лівої та правої сторін. Переконайтеся, що розміри фотографії сумісні з вибраним папером.
	- Опції DPOF не можна встановити для фотографій, які зберігаються у внутрішній пам'яті.
	- Якщо вказано розмір відбитку, фотографії можна друкувати лише на DPOF 1.1-сумісних принтерах.

# **Перегляд файлів на звичайному або HDTV-телевізорі**

Відтворення фотографій або відеозаписів за допомогою приєднання камери до телевізора з використанням аудіо- та відеокабелю.

- У режимі зйомки або відтворення натисніть [MENU].
- *2* Виберіть **Налаштування Відеовихід**.
- *3* Настройте виведення відеосигналу відповідно до країни або регіону (стор. 98).
- *4* Вимкніть камеру та телевізор.
- *5* Підключіть камеру до телевізора за допомогою аудіота відеокабелю.

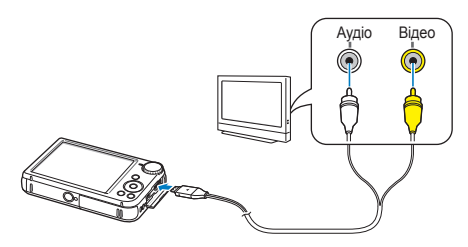

- *6* Увімкніть телевізор <sup>і</sup> виберіть режим виведення відео за допомогою пульта дистанційного керування телевізора.
- *7* Увімкніть камеру.

ß

- *8* Переглядайте фотографії або відтворюйте відеозаписи за допомогою кнопок камери.
	- Залежно від моделі телевізора може з'явитися цифровий шум або частина зображення може не відображатися.
		- Залежно від установок телевізора зображення можуть не відображатися на екрані телевізора по центру.

#### **Перегляд файлів на HDTV-телевізорі**

За допомогою додаткового кабелю HDMI можна переглядати високоякісні та нестиснені фотографії або відеозаписи на HDTV-телевізорі. HDMI (мультимедійний інтерфейс високої чіткості) підтримується більшістю HDTV-телевізорів. Для отримання докладних відомостей див. посібник до комплекту HDMI.

- *1* <sup>У</sup> режимі зйомки або відтворення натисніть кнопку [MENU].
- *2* Виберіть **Налаштування Вихід HDMI**.
- *3* Виберіть роздільну здатність HDMI.
- *4* Вимкніть фотокамеру та HDTV-телевізор.
- *5* Підключіть фотокамеру до HDTV-телевізора за допомогою додаткового кабелю HDMI.

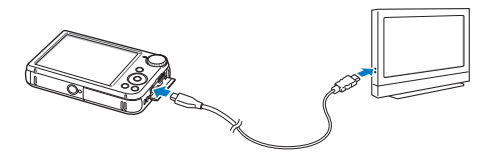

- *6* Увімкніть фотокамеру.
	- Якщо у вас є сумісний із профілем Anynet+ HDTV-телевізор Samsung, він автоматично ввімкнеться, після чого відобразиться екран фотокамери.
	- Якщо вимкнути Anynet+, HDTV-телевізор не ввімкнеться автоматично.
- *7* Переглядайте файли за допомогою кнопок фотокамери або пульта дистанційного керування HDTV-телевізора.
	- Якщо HDTV-телевізор підтримує профіль Anynet+(CEC), увімкніть Anynet+ у меню установок фотокамери (стор. 98), щоб керувати фотокамерою та телевізором за допомогою пульта дистанційного керування телевізора.
		- Профіль Anynet+ дає змогу керувати всіма підключеними аудіота відеопристроями Samsung за допомогою пульта дистанційного керування телевізора.
		- Час, упродовж якого фотокамера підключається до HDTVтелевізора, залежить від типу використовуваної карти пам'яті microSD або microSDHC. Використання карти пам'яті microSD або microSDHC із вищою швидкістю передачі даних не обов'язково підвищить швидкість передачі через HDMI, оскільки головною функцією карти є підвищення швидкості передачі під час зйомки.

# **Передавання файлів на комп'ютер (в ОС Windows)**

Передавання файлів на комп'ютер під керування ОС Windows, а також їх редагування у програмі Intelli-studio та завантаження в Інтернет.

#### **Вимоги**

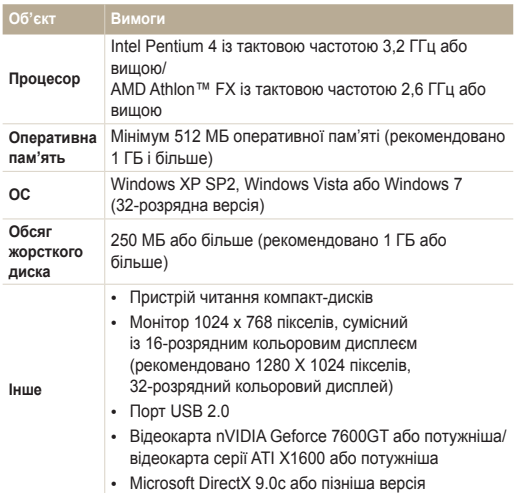

\* Програми можуть не працювати належним чином із 64-розрядною версією ОС Windows XP, Windows Vista та Windows 7.

- Це лише рекомендовані вимоги. Програми можуть не працювати Ø належним чином, навіть якщо комп'ютер відповідає всім вимогам, це залежить від особливостей певного комп'ютера.
	- Якщо комп'ютер не відповідає вимогам, відеозаписи можуть не відтворюватися належним чином або редагування відеозаписів може тривати довше.
	- Інсталюйте DirectX 9.0c або пізнішої версії перед використанням програми.
	- Для підключення камери як знімного диска на комп'ютері має бути запущена ОС Windows XP, Windows Vista, Windows 7 або Mac OS 10.4 чи пізнішої версії.

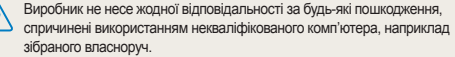

### Передавання файлів за допомогою програми Intelli-studio

Програма Intelli-studio запуститься автоматично після підключення камери до комп'ютера за допомогою кабелю USB.

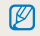

Під час підключення камери до комп'ютера за допомогою кабелю USB відбувається зарядження акумулятора.

- *1* <sup>У</sup> режимі зйомки або відтворення натисніть [m].
- *2* Виберіть **Налаштування ПЗ на базі ПК Увімк.**
- *3* Вимкніть камеру.
- *4* Підключіть камеру до комп'ютера за допомогою кабелю USB.

Кабель потрібно під'єднувати кінцем з індикатором (▲) до камери.<br>Під'єднання кабелю іншим кінцем може призвести до пошкодження файлів. Виробник не несе жодної відповідальності за будь-яку втрату даних.

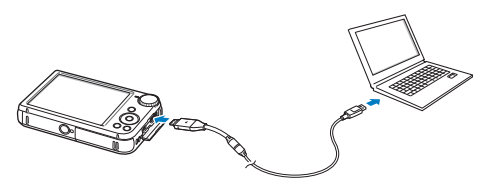

- *5* Увімкніть камеру.
	- Комп'ютер автоматично розпізнає камеру та запустить програму Intelli-studio.

Якщо для опції USB встановлено значення **Режим вибору** ß **під'єднання**, виберіть у спливаючому вікні пункт **Комп'ютер**.

- *6* Виберіть папку призначення на комп'ютері, <sup>а</sup> потім виберіть **Так**.
	- Нові файли, збережені на камері, будуть автоматично передані до вибраної папки.
	- Якщо на камері немає нових файлів, спливаюче вікно для збереження нових файлів не відобразиться.
		- Для запуску програми Intelli-studio в ОС Windows Vista або Windows 7 виберіть у вікні автовідтворення команду **Run iStudio.exe**.

#### **Використання програми Intelli-studio**

Intelli-studio – це вбудована програма, яка дає змогу відтворювати та редагувати файли. Для отримання докладних відомостей виберіть на панелі інструментів програми **Help Help**.

- Щоб скористатися іншими функціями, наприклад створенням слайд-шоу із шаблонів, встановіть повну версію програми Intelli-studio, вибравши Ø **Web Support Update Intelli-studio Start Update** на панелі інструментів програми.
	- Можна оновити мікропрограму фотокамери, вибравши Web Support  $\rightarrow$  Upgrade firmware for the connected device на панелі інструментів програми.
	- Під час запуску Intelli-studio та підключення камери до ПК при використанні режиму «Діти» можна завантажувати короткі анімаційні записи. Також цю програму можна використовувати для редагування знятих відеозаписів та їх подальшого відтворення на передньому дисплеї.
	- Після встановлення програми Intelli-studio на комп'ютер вона запускатиметься швидше. Щоб встановити програму, виберіть **Tool Install Intelli-studio on PC**.
	- Файли не можна редагувати безпосередньо на фотокамері. Передавайте файли до папки на комп'ютері перед редагуванням.
	- Програма Intelli-studio підтримує наведені нижче формати.
		- Відеозаписи: MP4 (відео: H.264, аудіо: AAC), WMV (WMV 7/8/9), AVI (MJPEG)
		- Фотографії: JPG, GIF, BMP, PNG, TIFF
	- Картинка нижче матиме інший вигляд, якщо запустити Intelli-studio без підключення камери до ПК.

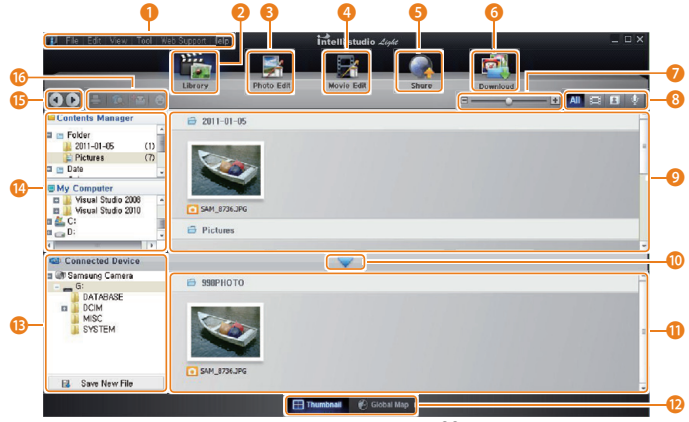

Відтворення та редагування 88

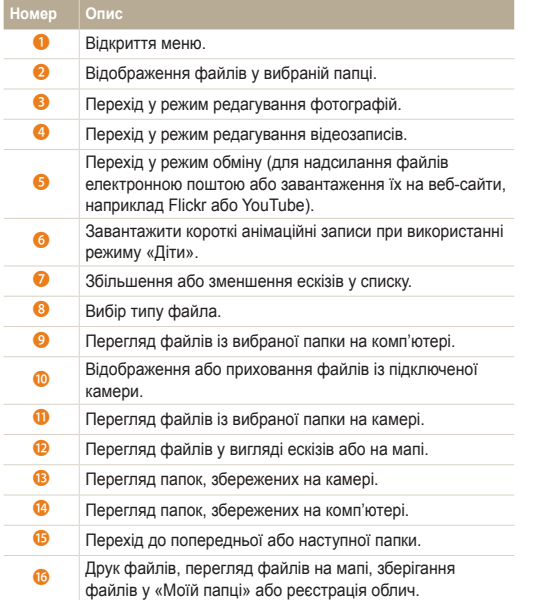

# Передавання файлів за допомогою підключення камери як знімного диска

Підключення камери до комп'ютера як знімного диска.

- 1 У режимі зйомки або відтворення натисніть [MENU].
- *2* Виберіть **Налаштування ПЗ на базі ПК Вимк.**
- *3* Вимкніть камеру.
- *4* Підключіть камеру до комп'ютера за допомогою кабелю USB.
	- Кабель потрібно під'єднувати кінцем з індикатором ( $\blacktriangle$ ) до камери.  $\triangle$ Під'єднання кабелю іншим кінцем може призвести до пошкодження файлів. Виробник не несе жодної відповідальності за будь-яку втрату даних.

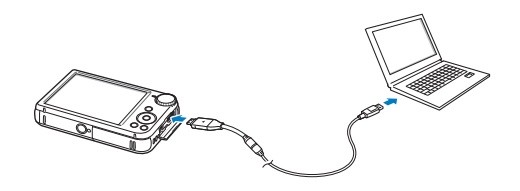

- *5* Увімкніть камеру.
	- Комп'ютер автоматично розпізнає камеру.

Якщо для опції USB встановлено значення **Режим вибору**  $\not\!\!\!D$ **під'єднання**, виберіть у спливаючому вікні пункт **Комп'ютер**.

- *6* На комп'ютері виберіть **Мій комп'ютер Знімний диск DCIM 100PHOTO**.
- *7* Перетягніть або збережіть файли на комп'ютері.

# Відключення камери (для ОС Windows XP)

Відключення камери в ОС Windows Vista та Windows 7 відбувається однаково.

- *1* Якщо індикатор стану на камері блимає, зачекайте, доки блимання не завершиться.
- 2 Клацніть **валанелі інструментів у нижньому** правому куті екрана комп'ютера.

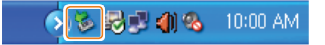

- *3* Клацніть спливаюче повідомлення.
- *4* Клацніть поле повідомлення, яке вказує на безпечне від'єднання.
- *5* Від'єднайте кабель USB.
- Можливо, камеру не вдасться безпечно від'єднати, якщо запущено Ø програму Intelli-studio. Завершіть роботу програми перед від'єднанням камери.

# **Передавання файлів на комп'ютер (для ОС Mac)**

Після підключення камери до комп'ютера Macintosh її буде розпізнано автоматично. Файли можна передавати безпосередньо з камери на комп'ютер, не інсталюючи жодні програми.

Підтримується ОС Mac OS 10.4 або пізнішої версії.

*1* Підключіть камеру до комп'ютера Macintosh за допомогою кабелю USB.

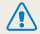

Ιβ

 $\setminus$  Кабель потрібно під'єднувати кінцем з індикатором ( $\blacktriangle$ ) до камери. **1.** Під'єднання кабелю іншим кінцем може призвести до пошкодження файлів. Виробник не несе жодної відповідальності за будь-яку втрату даних.

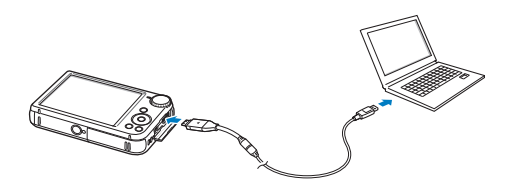

- *2* Увімкніть камеру.
	- Комп'ютер автоматично розпізнає камеру, після чого відобразиться значок знімного диска.
		- Якщо для опції USB встановлено значення **Режим вибору** ſØ **під'єднання**, виберіть у спливаючому вікні пункт **Комп'ютер**.
- *3* Двічі клацніть значок знімного диска.
- *4* Перетягніть або збережіть файли на комп'ютері.

# **Друк фотографій на фотопринтері (PictBridge)**

Друк фотографій на PictBridge-сумісному принтері після безпосереднього підключення камери до принтера.

- *1* <sup>У</sup> режимі зйомки або відтворення натисніть [m].
- *2* Виберіть **Налаштування USB Принтер**.
- *3* Увімкнувши принтер, підключіть до нього камеру за допомогою кабелю USB.

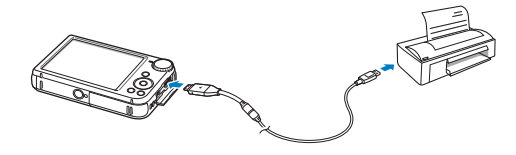

- *4* Якщо камера вимкнена, натисніть [**POWER**] або [P], щоб її ввімкнути.
	- Принтер автоматично розпізнає камеру.
- *5* Натисніть [F] або [t], щоб вибрати файл для друку.
	- Натисніть кнопку [MENU], щоб настроїти параметри друку. Див. розділ «Настроювання установок друку».
- $6$  Натисніть **[OK]**, щоб виконати друк.
	- Розпочнеться друк. Натисніть [ $\frac{1}{2}$ ], щоб скасувати друк.

#### **Настроювання установок друку**

#### Натисніть [MENU], щоб настроїти установки друку.

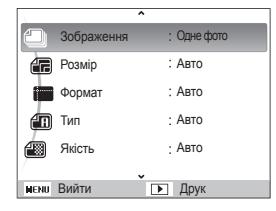

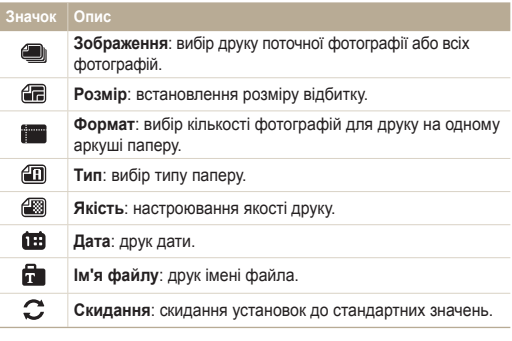

ſØ Деякі опції можуть підтримуватися не всіма принтерами.

# Установки

Опції для настроювання установок камери.

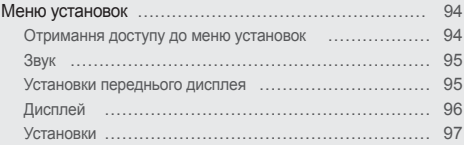

# <span id="page-94-0"></span>**Меню установок**

Відомості про настроювання установок камери.

# Отримання доступу до меню установок

- У режимі зйомки або відтворення натисніть [MENU].
- *2* Виберіть меню.

 $\mathscr V$ 

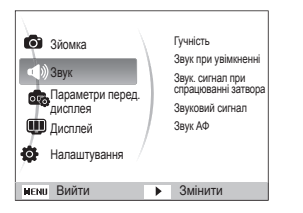

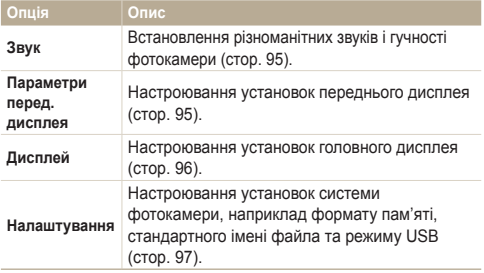

Установки переднього дисплея можна настроїти, лише якщо вхід до меню установок виконано в режимі зйомки.

*3* Виберіть пункт меню.

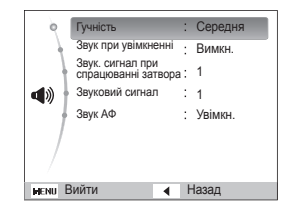

*4* Виберіть опцію.

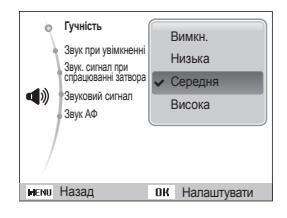

*5* Натисніть [m], щоб повернутися до попереднього екрана.

# <span id="page-95-0"></span>Звук

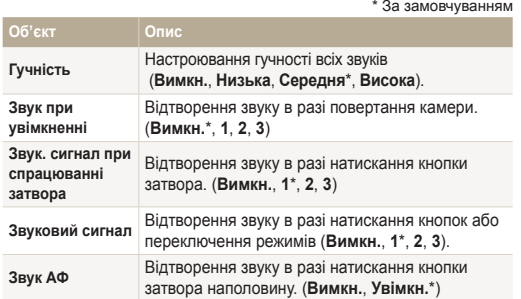

# Установки переднього дисплея

\* За замовчуванням

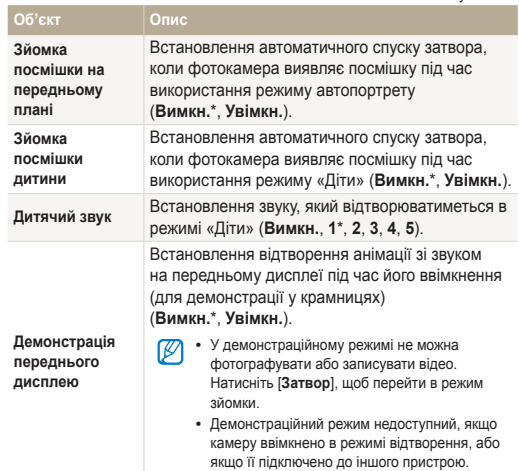

# <span id="page-96-0"></span>Дисплей

\* За замовчуванням

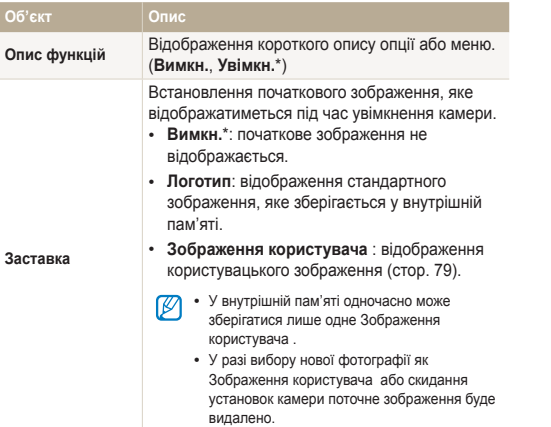

\* За замовчуванням

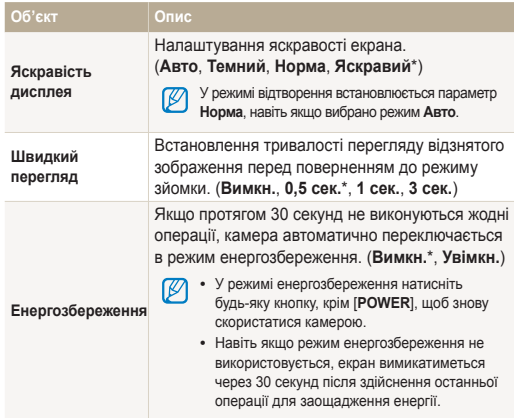

# <span id="page-97-0"></span>Установки

\* За замовчуванням

**Об'єкт** 

**№ файлу**

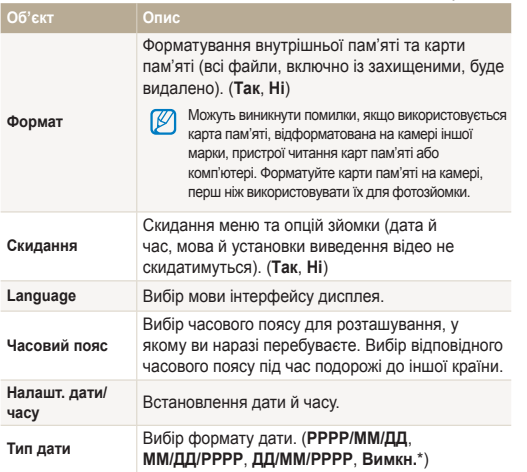

 $*$  20.3310 BLD  $\alpha$  BLD  $\alpha$ 

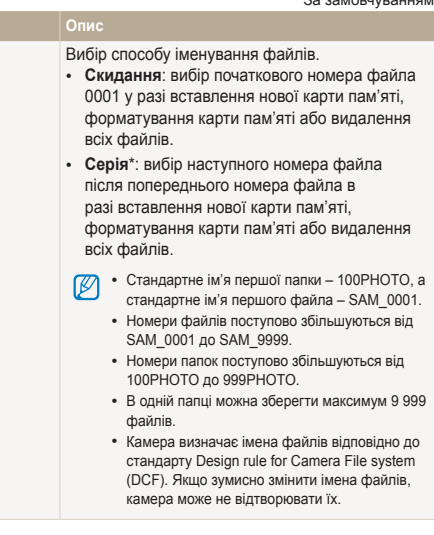

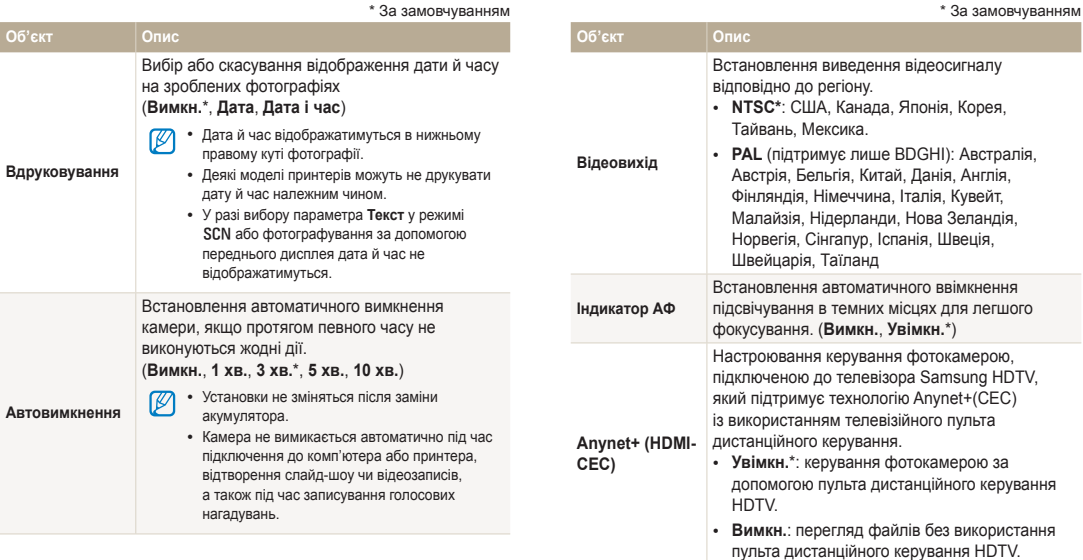

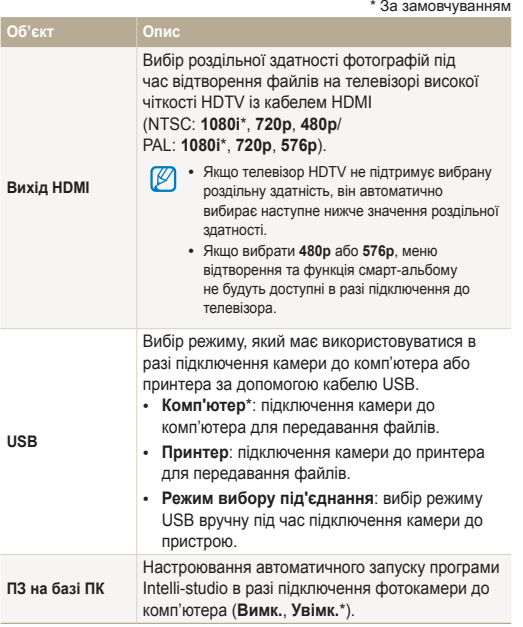

# Додатки

Відомості про повідомлення про помилки, характеристики та обслуговування.

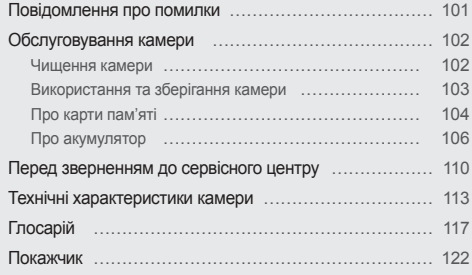

# <span id="page-101-0"></span>**Повідомлення про помилки**

У разі відображення вказаних нижче повідомлень про помилки спробуйте використати наведені способи вирішення.

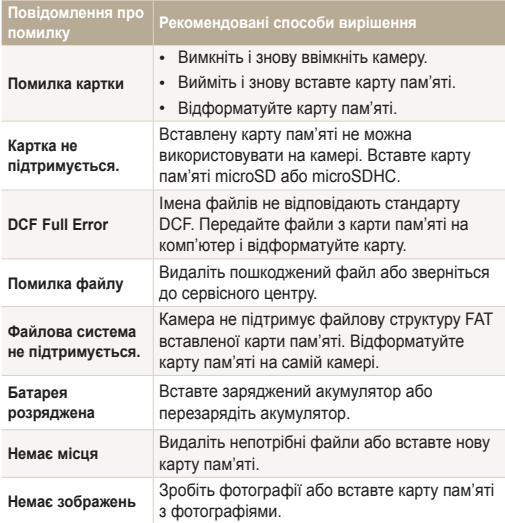

### <span id="page-102-0"></span>Чищення камери

#### **Об'єктив і дисплей камери**

Видаліть пил за допомогою щітки з піддувом і акуратно витріть об'єктив м'якою тканиною. Якщо залишиться пил, нанесіть чистильну рідину для об'єктива на аркуш чистильного паперу й акуратно протріть об'єктив.

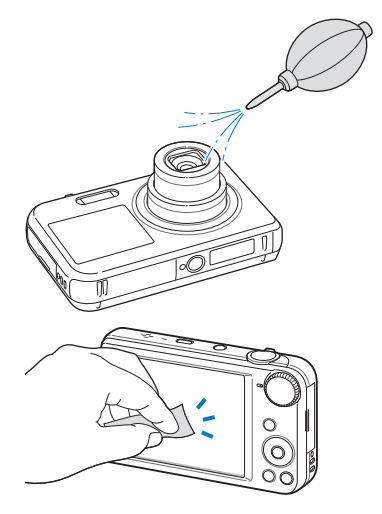

#### **Корпус камери**

Акуратно протріть його м'якою сухою тканиною.

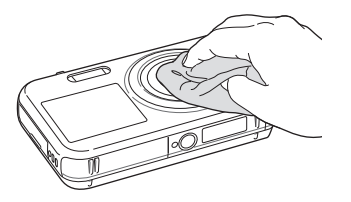

- Ніколи не використовуйте бензол, розріджувачі або спирт для чищення пристрою. Ці розчини можуть пошкодити камеру або призвести до її несправності.
- Не натискайте на кришку об'єктива та не застосовуйте до неї щітку з піддувом.

## <span id="page-103-0"></span>Використання та зберігання камери

#### **Місця, у яких не слід використовувати та зберігати камеру**

- Не піддавайте камеру впливу занизьких або зависоких температур.
- Уникайте використання камери в місцях із зависокою вологістю або в місцях, де рівень вологості може кардинально змінюватися.
- Не залишайте камеру під прямими сонячними променями або в місцях із високою температурою та поганою вентиляцією, наприклад в салоні автомобіля влітку.
- Захищайте камеру та дисплей від ударів, неохайного поводження та надмірної вібрації, щоб уникнути серйозних пошкоджень.
- Щоб запобігти пошкодженню рухомих деталей і внутрішніх компонентів, уникайте використання та зберігання камери в запилених, брудних, вологих місцях, а також місцях із поганою вентиляцією.
- Не користуйтеся камерою поблизу пального, горючих матеріалів або легкозаймистих хімікатів. Не зберігайте та не переносьте легкозаймисті рідини, гази або вибухонебезпечні речовини в одному приміщенні з камерою та аксесуарами.
- Не зберігайте камеру разом із нафталіновими кульками.

#### **Використання на пляжі**

- Захищайте камеру від піску та бруду, використовуючи її на пляжах або в подібних місцях.
- Камера не є водонепроникною. Не тримайте акумулятор, адаптер або карту пам'яті вологими руками. Якщо працювати з камерою вологими руками, це може призвести до її пошкодження.

#### **Тривале зберігання**

- Не використовуючи камеру протягом тривалого проміжку часу, зберігайте її в герметичному контейнері разом з абсорбуючим матеріалом, наприклад силіконовим гелем.
- Перед тривалим зберіганням камери вийміть із неї акумулятори. Встановлені акумулятори можуть із часом протекти або зазнати корозії та серйозно пошкодити камеру.
- Акумулятори, які певний час не використовуються, розряджаються, тому перед використанням їх слід зарядити.

#### **Обережне використання камери у вологому середовищі**

Якщо камеру перенести з холодного в тепле середовище, на об'єктиві або внутрішніх компонентах може утворитися конденсат. У такому разі вимкніть камеру та зачекайте принаймні 1 годину. Якщо на карті пам'яті утворився конденсат, вийміть її з камери та зачекайте, доки уся волога не випарується перед повторним вставленням.

#### <span id="page-104-0"></span>**Інші застереження**

- Не гойдайте камеру на ремінці. Це може травмувати вас або оточуючих чи пошкодити камеру.
- Не фарбуйте камеру, оскільки це може заважати рухомими частинам і коректній роботі.
- Вимикайте камеру, якщо вона не використовується.
- Камера містить вразливі частини. Захищайте камеру від ударів.
- Якщо камера не використовується, тримайте її у футлярі, щоб уникнути пошкодження дисплея. Щоб уникнути подряпин, не допускайте контакту камери з піском, гострими предметами та монетами.
- Не піддавайте об'єктив дії прямого сонячного проміння, оскільки це може призвести до вицвітання датчика зображення або його несправності.
- Захищайте об'єктив від відбитків пальців і подряпин. Чистіть об'єктив м'якою, чистою та незабрудненою серветкою для чищення об'єктивів.
- У разі удару камера може вимкнутися. Це має захистити карту пам'яті. Щоб знову скористатися камерою, увімкніть її.
- Під час використання камера може нагріватися. Це нормально та не впливає на термін служби камери та її роботу.
- У разі використання камери в середовищі з низькою температурою може знадобитися певний час на ввімкнення камери, крім того тимчасово можуть відображатися неправильні кольори або залишкові зображення. Це не свідчить про несправність камери. Після її повернення до середовища з нормальною температурою камера знову працюватиме правильно.
- Фарба або металеві елементи на зовнішньому боці камери можуть спричинити алергію, свербіння шкіри, екзему або набряки в людей із чутливою шкірою. У разі появи будь-якого з цих симптомів негайно припиніть використання камери та проконсультуйтеся з лікарем.
- Не вставляйте жодні сторонні предмети у відсіки, роз'єми або точки доступу камери. Гарантія може не поширюватися на пошкодження, спричинені неналежним використанням.
- Не намагайтеся самостійно здійснювати технічне обслуговування камери та не доручайте його некваліфікованому персоналу. Гарантія не поширюється на пошкодження, спричинені некваліфікованим технічним обслуговуванням.

# Про карти пам'яті

#### **Підтримувані карти пам'яті**

Камера підтримує карти пам'яті microSD (Secure Digital) і microSDHC (Secure Digital High Capacity).

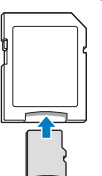

Щоб прочитати дані за допомогою ПК або пристрою для читання карт пам'яті, вставте карту пам'яті в адаптер для карт пам'яті.

#### **Ємність карти пам'яті**

Обсяг пам'яті може різнитися залежно від сюжетних програм або умов зйомки. Значення в таблиці наведено для карти пам'яті microSD обсягом 1 ГБ.

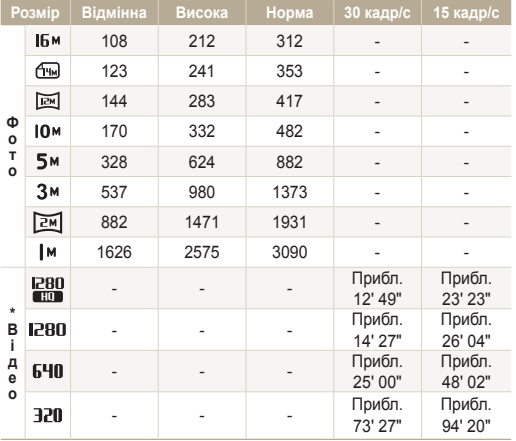

\* Тривалість записування може бути різна, якщо використовується масштабування. Для визначення загальної тривалості записування було послідовно записано кілька відеозаписів.

#### **Застереження щодо використання карт пам'яті**

- Вставте карту пам'яті у правильному напрямку. Вставивши карту пам'яті в хибному напрямку, можна пошкодити камеру та карту пам'яті.
- Не використовуйте карти пам'яті, відформатовані на інших камерах або на комп'ютері. Форматуйте карту пам'яті на самій камері.
- Вимикайте камеру, вставляючи або виймаючи карту пам'яті.
- Не виймайте карту пам'яті та не вимикайте камеру, поки блимає індикатор, оскільки це може призвести до пошкодження камери.
- Після завершення терміну придатності карти пам'яті не зберігайте на ній фотографії. Використовуйте нову карту пам'яті.
- Не згинайте, не кидайте та не вдаряйте карти пам'яті, а також не натискайте на них.
- Не використовуйте та не зберігайте карти пам'яті поблизу сильних магнітних полів.
- Не використовуйте та не зберігайте карти пам'яті в середовищі з високою температурою, підвищеною вологістю, а також поряд з агресивними речовинами.
- Уникайте контакту карт пам'яті з рідинами, пилом або сторонніми речовинами. Якщо карта пам'яті забруднилася, протріть її м'якою тканиною, перш ніж вставити в камеру.
- Уникайте контакту рідин, пилу або сторонніх речовин із роз'ємом для карти пам'яті. Це може призвести до несправності карт пам'яті або камери.

#### <span id="page-106-0"></span>Обслуговування камери

- Під час перенесення карти пам'яті використовуйте футляр для захисту карти пам'яті від електростатичних розрядів.
- Передайте важливі дані на інші носії, наприклад жорсткий диск або CD- чи DVD-диск.
- У разі тривалого використання камери карта пам'яті може нагріватися. Це нормально та не призводить до несправності.

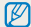

Виробник не несе жодної відповідальності за будь-яку втрату даних.

## Про акумулятор

Використовуйте лише акумулятори, рекомендовані компанією Sаmsung.

#### **Технічні характеристики акумулятора**

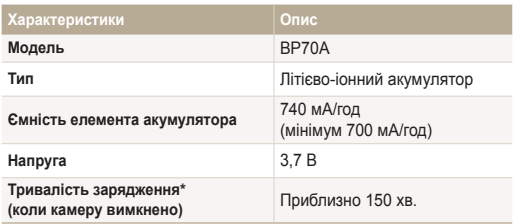

\* Зарядження акумулятора від комп'ютера може тривати довше.

#### **Час роботи від акумулятора**

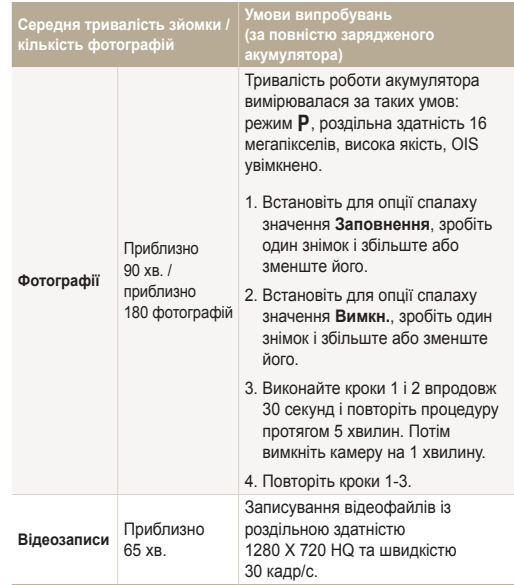

- Наведені вище значення відповідають стандартам Samsung і можуть різнитися залежно від дійсних умов використання.
- Для визначення загальної тривалості записування було послідовно записано кілька відеозаписів.

#### **Повідомлення про низький заряд акумулятора**

Коли акумулятор повністю розряджений, значок акумулятора стає червоним, і відображається повідомлення **Батарея розряджена**.

#### **Примітки щодо використання акумулятора**

- Уникайте перебування акумуляторів або карт пам'яті під впливом дуже низької або високої температури (нижче 0° C/32° F або вище 40° C/104° F). Це може призвести до зменшення зарядної ємності акумуляторів і неналежної роботи карт пам'яті.
- У разі тривалого використання камери область навколо акумулятора може нагріватися. Це не впливає на правильну роботу камери.
- Не тягніть за кабель живлення, щоб від'єднати його від джерела струму, оскільки це може призвести до займання або враження електричним струмом.
- За температури нижче 0° C/32° F ємність акумулятора та тривалість його роботи можуть зменшитися.
- Ємність акумулятора може зменшуватися за низьких температур, але вона повертається до стандартної в разі змінення температури на нормальну.

#### **Застереження щодо використання акумулятора**

#### **Захищайте акумулятори, зарядні пристрої та карти пам'яті від пошкодження**

Уникайте контакту акумуляторів із металевими предметами, оскільки вони можуть з'єднати полюси «+» та «-» і призвести до тимчасового або повного пошкодження акумулятора, а також до займання або враження електричним струмом.

#### **Примітки щодо зарядження акумулятора**

- Якщо індикатор не світиться, переконайтеся, що акумулятор вставлено правильно.
- Якщо під час зарядження камеру ввімкнено, акумулятор може зарядитися неповністю. Перед зарядженням акумулятора вимикайте камеру.
- Не користуйтеся камерою під час зарядження акумулятора. Інакше це може призвести до займання або враження електричним струмом.
- Не тягніть за кабель живлення, щоб від'єднати його від джерела струму, оскільки це може призвести до займання або враження електричним струмом.
- Вмикайте камеру не раніше ніж через 10 хвилин після зарядження акумулятора.
- Якщо під час підключення камери до зовнішнього джерела живлення заряд акумулятора вичерпується, використання деяких функцій, для роботи яких потрібна значна кількість енергії, може призвести до вимкнення камери. Для нормальної роботи камери зарядіть акумулятор.
- Використання спалаху або записування відео призводить до швидкого зменшення заряду акумулятора. Заряджайте акумулятор, доки індикатор не почне світитися зеленим кольором.
- Якщо індикатор блимає жовтогарячим або не світиться, повторно під'єднайте кабель або вийміть і знову вставте акумулятор.
- Якщо акумулятор заряджається за нагрітого кабелю або зависокої температури, індикатор може почати світитися жовтогарячим кольором. Зарядження розпочнеться після охолодження акумулятора.
- Перезарядження акумуляторів може скоротити термін їхньої роботи. Після завершення зарядження від'єднуйте кабель від камери.
- Не згинайте кабель змінного струму та не ставте на нього важкі предмети. Це може призвести до пошкодження кабелю.

# **Примітки щодо зарядження з підключеним комп'ютером**

- Використовуйте лише кабель USB, який постачається в комплекті.
- Акумулятор може не зарядитись, якщо:
	- використовується концентратор USB;
	- до комп'ютера підключено інші пристрої USB;
	- під'єднати кабель до порту на передній стороні комп'ютера;
	- USB-порт комп'ютера не підтримує стандартну вихідну потужність (5 В, 500 мА).

# **Обережно поводьтеся з акумуляторами та зарядними пристроями**

- Ніколи не кидайте акумулятори у вогонь. Дотримуйтеся місцевих правил щодо утилізації використаних акумуляторів.
- Ніколи не кладіть акумулятори та камери на або всередину приладів, які виділяють тепло, наприклад мікрохвильові печі, кухонні плити або радіатори. Акумулятори можуть вибухнути, якщо сильно нагріються.

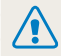

**Необережна або неналежна експлуатація акумулятора може призвести до травмування або смерті. З міркувань безпеки для правильної експлуатації акумулятора дотримуйтеся таких вказівок:**

- Акумулятор може загорітися або вибухнути в разі неналежної експлуатації. Якщо виявлено деформації, тріщини або інші проблеми з акумулятором, негайно припиніть його використання та зверніться до сервісного центру.
- Використовуйте лише справжні, рекомендовані виробником зарядні пристрої й адаптери для акумуляторів і заряджайте акумулятор лише як описано в цьому посібнику користувача.
- Не кладіть акумулятор біля опалювальних пристроїв і не піддавайте його дії надмірно теплих середовищ, наприклад салону зачиненого автомобіля влітку.
- Не кладіть акумулятор у мікрохвильову піч.
- Намагайтеся не зберігати та не використовувати акумулятор у спекотних і вологих місцях, наприклад у спа-центрах або душових кабінах.
- Не залишайте пристрій протягом тривалого часу на легкозаймистих поверхнях, наприклад постільних речах, килимах або електричних ковдрах.
- Якщо пристрій увімкнено, не залишайте його в закритому приміщенні на тривалий час.
- Не допускайте контакту роз'ємів акумулятора з металевими предметами, наприклад намистом, монетами, ключами або годинниками.
- Для заміни використовуйте лише справжні, рекомендовані виробником літієво-іонні акумулятори.
- Не розбирайте та не проколюйте акумулятор гострими предметами.
- Не піддавайте акумулятор впливу високого тиску або ударів.
- Не піддавайте акумулятор сильним ударам, наприклад не кидайте його з великої висоти.
- Не піддавайте акумулятор впливу температури 60 °C або вищої.
- Не допускайте контакту акумулятора з вологою або рідинами.
- Акумулятор не можна піддавати надмірній дії високої температури, наприклад сонячного проміння, вогню тощо.

# **Рекомендації з утилізації**

- Утилізуйте акумулятор обережно.
- Не утилізуйте акумулятор у вогні.
- Правила щодо утилізації можуть різнитися залежно від країни або регіону. Утилізуйте акумулятори згідно з місцевим і національним законодавством.

**Рекомендації щодо зарядження акумулятора** Заряджайте акумулятор лише як описано в цьому посібнику користувача. Акумулятор може загорітися або вибухнути, якщо його неправильно заряджати.

# <span id="page-110-0"></span>**Перед зверненням до сервісного центру**

ſB

Якщо в роботі камери виникають проблеми, перш ніж звертатися до сервісного центру, спробуйте виконати нижченаведені процедури з усунення неполадок. Якщо після застосування запропонованих дій проблеми з камерою не зникають, зверніться до місцевого дилера або сервісного центру.

Якщо ви відносите камеру до сервісного центру, візьміть із собою також інші компоненти, що могли призвести до несправності, наприклад карту пам'яті й акумулятор.

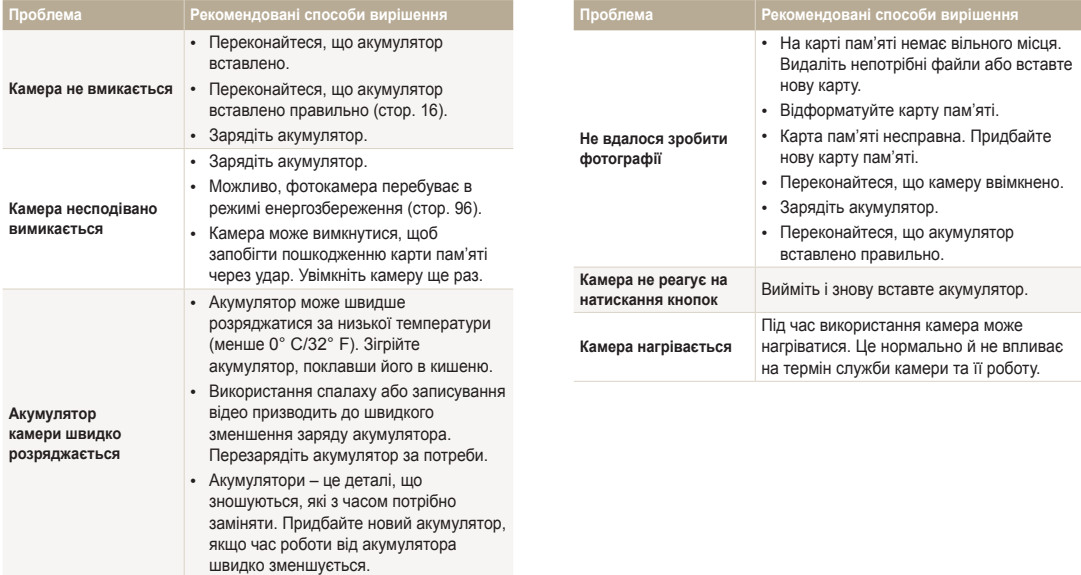

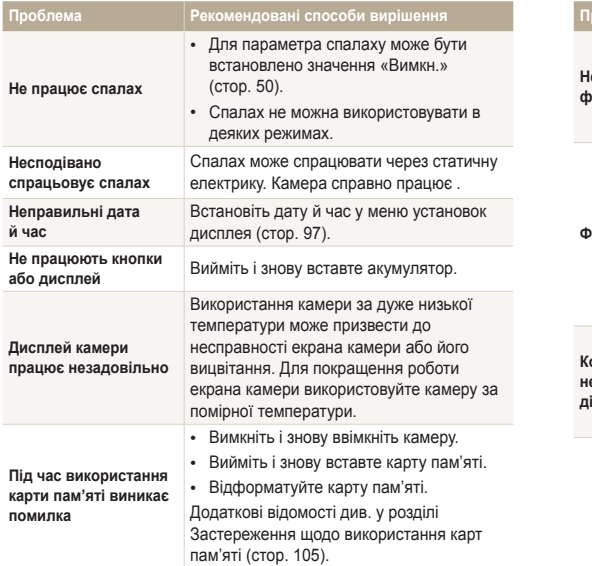

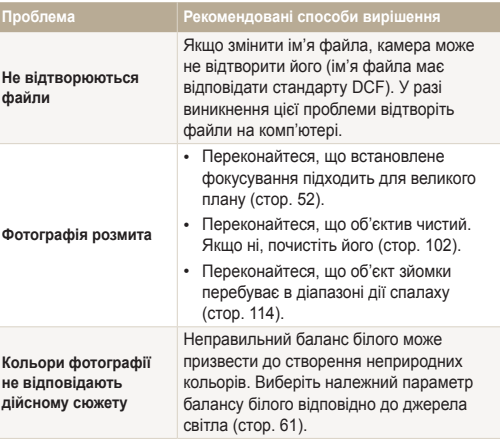

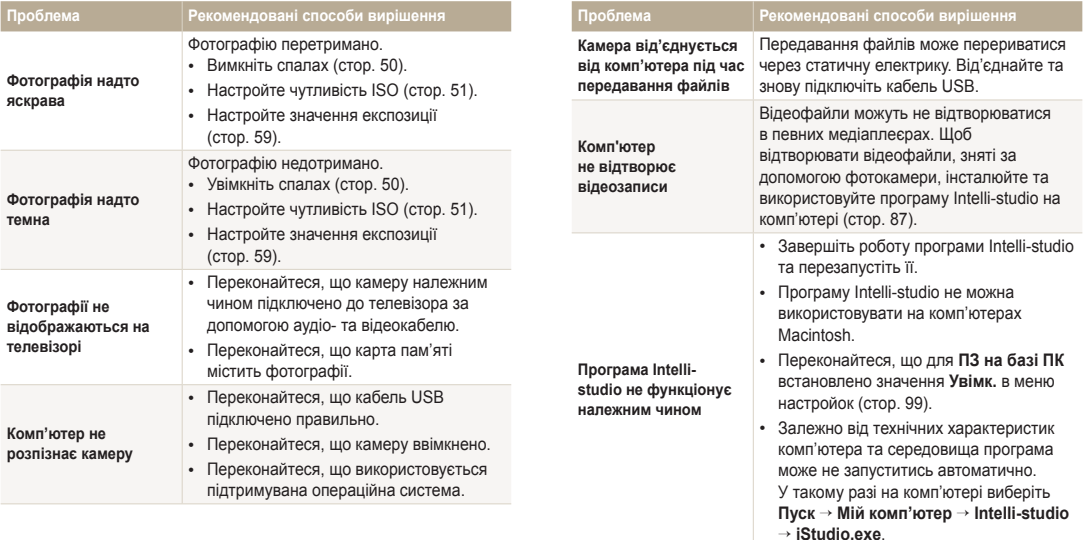

# <span id="page-113-0"></span>**Технічні характеристики камери**

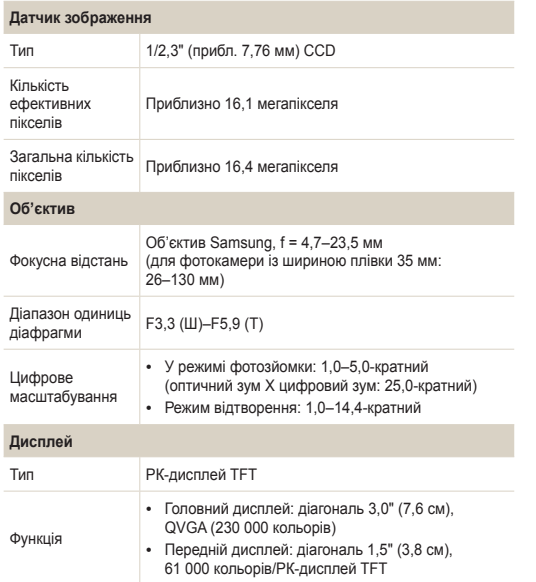

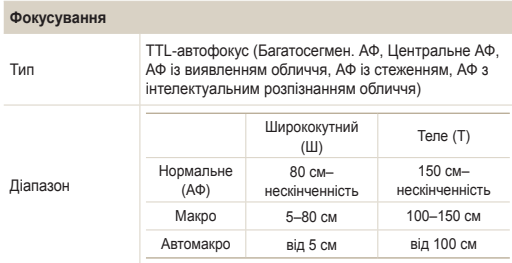

# **Витримка затвора**

- Авто: 1/8–1/2000 сек.
- Програмний режим: 1–1/2000 cек.
- Ніч: 8–1/2000 cек.
- Феєрверк: 2 cек.

#### **Експозиція**

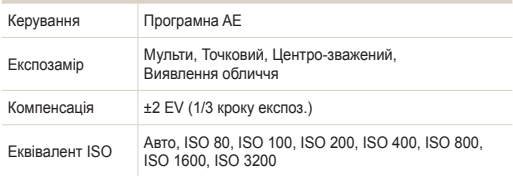

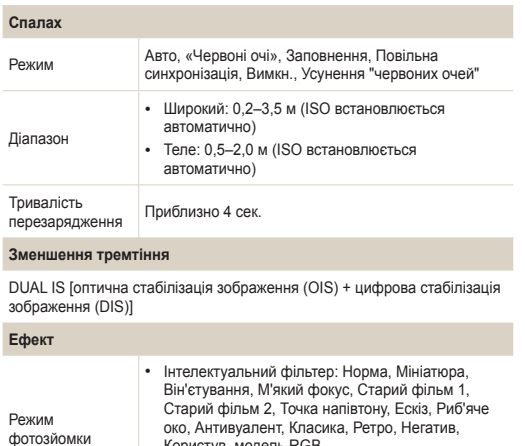

Користув. модель RGB • Регул. зображення: Різкість, Контраст, Насиченість Режим відеозйомки Інтелектуальний фільтер: Норма, Ефект палітри 1, Ефект палітри 2, Ефект палітри 3, Ефект палітри 4, Мініатюра, Він'єтування, Точка напівтону, Ескіз, Риб'яче око, Антивуалент, Класика, Ретро, Негатив, Користув. модель RGB

#### **Баланс білого**

Авто ББ, Денне світло, Хмарно, Лампи ден. світла\_хб, Лампи ден. світла\_ тб, Лампи розжарювання, Вимірювання: Затвор (Користувацька установка)

#### **Друк дати**

Дата і час, Дата, Вимкн.

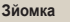

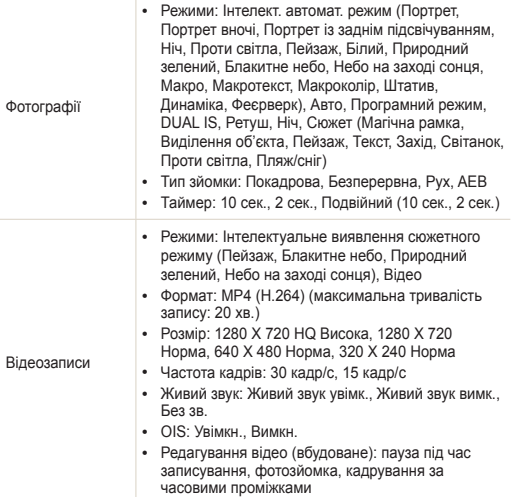

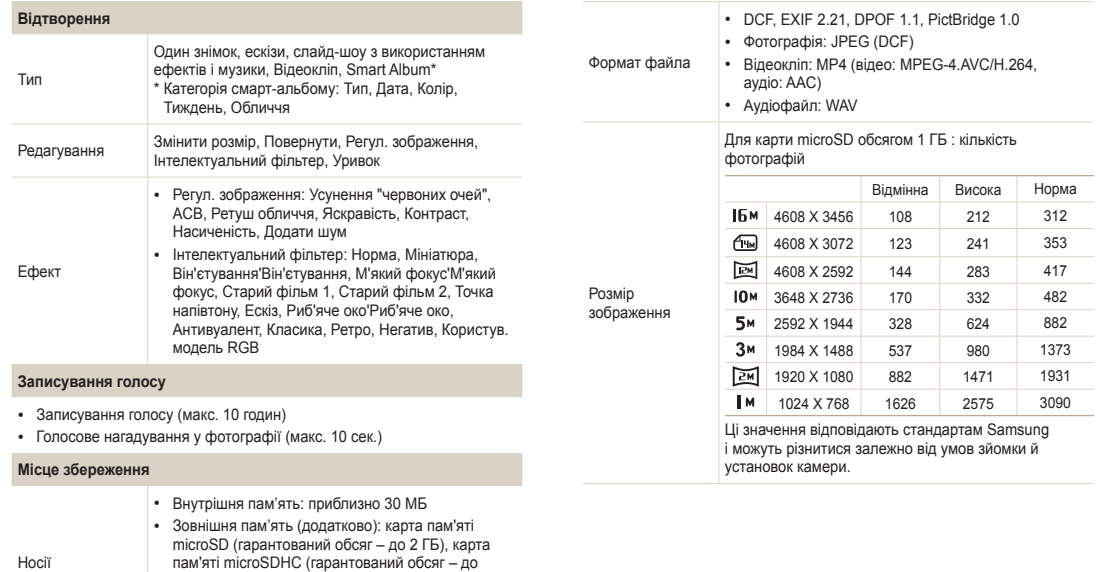

8 ГБ) Обсяг внутрішньої пам'яті може не відповідати цим технічним характеристикам.

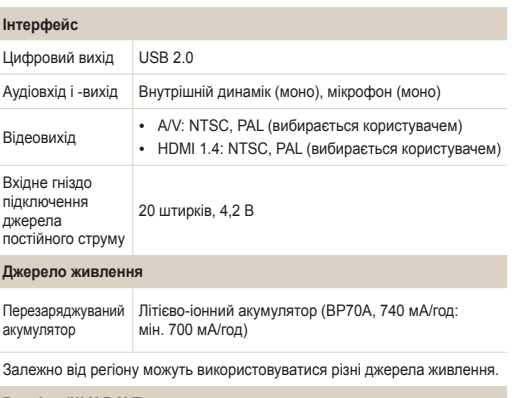

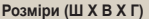

95,3 X 57,3 X 19,0 мм (без виступів)

**Вага**

113,2 г (без акумулятора та карти пам'яті)

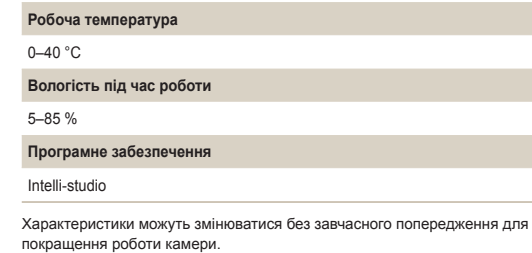

# **Глосарій**

# **ACB (Auto Contrast Balance – автоматичний баланс контрастності)**

Ця функція автоматично покращує контрастність зображень, коли об'єкт освітлений ззаду або дуже відрізняється від фону.

# **AEB (Auto Exposure Bracket – автоматичне підбирання експозиції)**

За допомогою цієї функції автоматично створюються кілька знімків за різних значень експозиції. Це допомагає зробити знімок із правильним значенням експозиції.

#### **AF (Auto Focus – автофокусування)**

Система, яка автоматично фокусує об'єктив камери на об'єкті. Камера використовує контрастність для автоматичного фокусування.

#### **Діафрагма**

Діафрагма контролює кількість світла, що досягає датчика камери.

#### **Тремтіння камери (розмиття)**

Якщо камера рухається за відкритого затвора, все зображення може виявитися розмитим. Найчастіше це трапляється за малої витримки затвора. Щоб запобігти тремтінню камери, підвищіть чутливість, використовуйте спалах або більшу витримку затвора. Або скористайтеся штативом, функцією цифрової чи оптичної стабілізації зображення, щоб стабілізувати камеру.

#### **Композиція**

Композиція у фотозйомці – це впорядкування об'єктів зйомки на фотографії. Зазвичай оптимальну композицію забезпечує дотримання правила третин.

# **DCF (Design rule for Camera File system – правила проектування для файлової системи камери)**

Специфікація для визначення формату файлів і файлової системи для цифрових камер, створена Японською промисловою асоціацією електронних та інформаційних технологій (JEITA).

# **Глибина різкості**

Відстань між найближчою та найдальшою точками, в межах якої об'єкти перебувають у фокусі. Глибина різкості залежить від діафрагми об'єктива, фокусної відстані та відстані від камери до об'єкта. Наприклад, вибір меншого значення діафрагми призведе до збільшення глибини різкості та розмиття фону композиції.

# **Цифрове масштабування**

Функція, яка штучно збільшує доступну величину масштабування об'єктива зі змінною фокусною відстанню (оптичне масштабування). Під час використання цифрового масштабування якість зображення буде гірша, оскільки зростає коефіцієнт збільшення.

# **DPOF (Digital Print Order Format – формат цифрових завдань друку)**

Формат для записування відомостей про друк, таких як вибрані зображення та кількість копій, на карту пам'яті. DPOF-сумісні принтери, які іноді зустрічаються у фотокрамницях, можуть читати відомості з карти пам'яті для зручності друку.

# **EV (Exposure Value – значення експозиції)**

Усі можливі поєднання значень витримки затвора та діафрагми об'єктива камери за одного значення експозиції.

#### **Експокорекція**

Ця функція дає змогу швидко налаштувати із певним кроком значення експозиції, виміряне камерою, для покращення експозиції фотографій. Встановіть для експокорекції значення -1,0EV, щоб налаштувати значення на один крок темніше, а значення 1,0EV — щоб налаштувати його на один крок світліше.

# **Exif (Exchangeable Image File Format – формат файлів зображення для обміну)**

Специфікація для визначення формату файлів зображення для цифрових камер, створена Японською асоціацією з розвитку електронної промисловості (JEIDA).

#### **Експозиція**

Кількість світла, що досягає датчика камери. Значення експозиції залежить від комбінації витримки затвора, значення діафрагми та чутливості ISO.

#### **Спалах**

Швидкий потік світла, який сприяє створенню відповідної експозиції в умовах недостатнього освітлення.

#### **Фокусна відстань**

Відстань від центру об'єктива до його фокусної точки (вимірюється у міліметрах). Що довша фокусна відстань, то менший кут огляду і тим більший об'єкт. Що коротша фокусна відстань, то більший кут огляду.

# **H.264/MPEG-4**

Формат відео із високим ступенем стиснення, запроваджений міжнародними комітетами стандартизації ISO-IEC та ITU-T. Цей кодек, розроблений групою Joint Video Team (JVT), забезпечує хорошу якість відео за низької швидкості передачі даних.

# **Датчик зображення**

Апаратна складова цифрової камери, яка містить світлочутливі елементи для кожного пікселя зображення. Кожен світлочутливий елемент записує яскравість світла, що потрапляє на нього під час експозиції. Найпоширеніші типи датчиків: CCD (Charge-coupled Device – пристрій із зарядовим зв'язком) і CMOS (Complementary Metal Oxide Semiconductor – комплементарний метал-оксидний напівпровідник).

#### **Чутливість ISO**

Чутливість камери до світла на основі еквівалентної світлочутливості плівки, яка використовується у плівкових камерах. У разі вибору установок високої чутливості ISO камери використовується більша витримка затвора, що може призвести до зменшення розмиття, спричиненого тремтінням камери та недостатнім освітленням. Однак такі зображення чутливіші до шуму.

# **JPEG (Joint Photographic Experts Group – Об'єднана група фахівців у галузі обробки фотографічних зображень)**

Спосіб стиснення цифрових зображень із втратами. Зображення JPEG стискаються для зменшення загального розміру файлу із мінімальним зміненням роздільної здатності зображення.

# **LCD (Liquid Crystal Display – рідкокристалічний дисплей)**

Дисплей, який широко використовується в побутових електронних пристроях. Для відтворення кольорів у цьому дисплеї викристовується окремий елемент для підсвічування, наприклад флуоресцентна лампа із холодним катодом (CCFL) або світлодіоди.

# **Макро**

Ця функція дає змогу робити фотографії з наближенням дуже малих об'єктів. Під час використання функції макрозйомки камера може підтримувати різке фокусування на малих об'єктах майже у реальному співвідношенні (1:1).

## **Експозамір**

Експозамір стосується способу вимірювання обсягу світла камерою для встановлення експозиції.

# **MJPEG (Motion JPEG)**

Формат відео, стисненого як зображення JPEG.

# **Шум**

Неправильно інтерпретовані пікселі на цифровому зображенні, що можуть з'являтися у вигляді неправильно або безладно розміщених яскравих пікселів. Шум зазвичай виникає під час фотографування з високою чутливістю або якщо чутливість автоматично встановлюється у темних місцях.

#### **Оптичне масштабування**

Це основний вид масштабування, за допомогою якого зображення збільшуються завдяки об'єктиву; при цьому якість зображення не погіршується.

#### **Якість**

Вираження ступеня стиснення, що використовується в цифровому зображенні. Зображення високої якості мають низький рівень стиснення, що зазвичай призводить до великого розміру файлу.

#### **Роздільна здатність**

Кількість пікселів на цифровому зображенні. Зображення високої роздільної здатності містять більшу кількість пікселів і зазвичай більш деталізовані, ніж зображення низької роздільної здатності.

# **Витримка затвора**

Витримка затвора стосується часу відкриття та закриття затвора. Це важливий фактор для яскравості фотографії, оскільки від витримки залежить кількість світла, що проходить крізь діафрагму, перш ніж потрапити на датчик зображення. У разі вибору великої витримки затвора час проходження світла менший, тому фотографія виходить темніша. Але при цьому легше зафіксувати об'єкт, який рухається.

# **Він'єтування**

Зменшення яскравості або насиченості зображення на периферії (зовнішніх межах) відносно його центру. За допомогою він'єтування можна привернути увагу до об'єктів, розташованих у центрі зображення.

# **Баланс білого (баланс кольорів)**

Настроювання співвідношення інтенсивності кольорів (зазвичай основних кольорів: червоного, зеленого та синього) на зображенні. Метою настроювання балансу білого або балансу кольорів є правильне відтворення кольорів на зображенні.

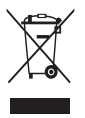

#### **Утилізація виробу (директива ЄС щодо утилізації електричного й електронного обладнання)**  (Стосується Євросоюзу та інших країн Європи, у яких

запроваджено системи розподіленої утилізації)

Ця позначка на виробі, аксесуарах або в документації до нього вказує, що виріб і його електронні аксесуари (наприклад, зарядний пристрій, гарнітуру та кабель USB) не можна викидати разом із побутовим сміттям після завершення терміну експлуатації. Щоб запобігти можливій шкоді довкіллю або здоров'ю людини через неконтрольовану утилізацію, утилізуйте ці компоненти окремо від інших видів відходів, віддаючи їх на переробку та уможливлюючи таким чином повторне використання матеріальних ресурсів. Фізичні особи можуть звернутися до дилера, у якого було придбано виріб, або до місцевого урядового закладу, щоб отримати відомості про місця та способи нешкідливої для довкілля вторинної переробки цих компонентів. Корпоративним користувачам слід звернутися до свого постачальника та перевірити правила й умови договору про придбання. Цей виріб і його електронні аксесуари потрібно утилізувати окремо від інших промислових відходів.

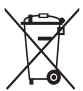

# **Утилізація акумуляторів виробу**

(Стосується Євросоюзу та інших країн Європи, у яких запроваджено системи розподіленої утилізації акумуляторів)

Ця позначка на акумуляторі, упаковці або в посібнику вказує, що акумулятори цього виробу не можна викидати разом із побутовим сміттям після завершення терміну експлуатації. У відповідних місцях символи хімічних елементів Hg, Cd або Pb вказують, що акумулятор містить ртуть, кадмій або свинець в обсягах, що перевищують рівні, дозволені Директивою ЄС 2006/66. Якщо утилізувати ці акумулятори неналежним чином, ці речовини можуть завдати шкоди здоров'ю людини або довкіллю.

Щоб захистити природні ресурси та уможливити повторне використання матеріальних ресурсів, утилізуйте акумулятори окремо від інших видів відходів, віддаючи їх на переробку в місцевий центр утилізації акумуляторів.

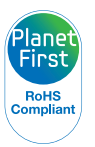

Концепція PlanetFirst втілює прагнення компанії Samsung до сталого розвитку та соціальної відповідальності, запроваджуючи екологічні принципи ведення бізнесу та менеджменту.

# **Покажчик**

# **А**

**Акумулятор** вставлення [16](#page-16-0) застереження [107](#page-107-0) **Аудіо- та відеопорт [14](#page-14-0)**

# **Б**

**Баланс білого [61](#page-61-0) Блимання очей [56](#page-56-0)**

# **В**

**Вдруковування [98](#page-98-0) Видалення файлів [72](#page-72-0)**

**Вихід HDMI [99](#page-99-0)**

**Виявлення обличчя [55](#page-55-0)**

#### **Відео**

відтворення [76](#page-76-0) зйомка [39](#page-39-0)

# **Відеовихід [98](#page-98-0)**

**Відключення камери [90](#page-90-0)**

# **Голосове нагадування**

відтворення [78](#page-78-0) записування [45](#page-45-0)

# **Д**

**Г**

**Додаткові аксесуари [13](#page-13-0) Допоміжне підсвічування для автофокусування** розташування [14](#page-14-0) установки [98](#page-98-0) **Друк фотографій [92](#page-92-0)**

# **Е**

**Експозамір** мульти [60](#page-60-0) точковий [60](#page-60-0) центро-зважений [60](#page-60-0) **Ескізи [72](#page-72-0)**

# **З**

**зарядження [17](#page-17-0) Зарядження акумулятора** [17](#page-17-0) **Заставка [96](#page-96-0) Захист файлів [73](#page-73-0) Збільшення [74](#page-74-0) Звук АФ [95](#page-95-0)**

**Зйомка зображення з відеозапису [77](#page-77-0)**

**Зйомка об'єктів, що рухаються [43](#page-43-0)**

**Зйомка портретів** Автопортрет [42](#page-42-0) блимання очей [56](#page-56-0) виявлення обличчя [55](#page-55-0) інтелектуальне розпізнання обличчя [57](#page-57-0) посмішка [56](#page-56-0) Режим ретушування [36](#page-36-0) усунення ефекту «червоних очей» [50](#page-50-0) «червоні очі» [51](#page-51-0)

**Значення діафрагми [37](#page-37-0)**

#### **Значки**

режим відтворення [69](#page-69-0) Режим зйомки [20](#page-20-0)

# **Зона фокусування** АФ із стеженням [54](#page-54-0) Багатосегмен. АФ [54](#page-54-0) Центральне АФ [54](#page-54-0)

#### **Зум**

використання масштабування [26](#page-26-0) зум звук настройки [39](#page-39-0) кнопка масштабування [15](#page-15-0)

# **І**

**Індикатор стану [15](#page-15-0)**

**Інтелектуальне масштабування [27](#page-27-0)**

**Інтелектуальне розпізнання обличчя [57](#page-57-0)**

**Інтелектуальний автоматичний режим [32](#page-32-0)**

**Інтелектуальний фільтр** режим відтворення [80](#page-80-0) режим зйомки [64](#page-64-0)

# **К**

**Карта пам'яті** вставлення [16](#page-16-0) застереження [105](#page-105-0)

**Кнопка відтворення [15](#page-15-0)**

**Кнопка живлення [14](#page-14-0)**

**Кнопка затвора [14](#page-14-0)**

**Кнопка меню [15](#page-15-0)**

# **Контраст** Режим відтворення [81](#page-81-0) режим зйомки [67](#page-67-0)

**Кріплення для штатива [14](#page-14-0)**

# **М**

**Макро [52](#page-52-0)**

# **Моя зірка**

встановлення пріоритету [70](#page-70-0) реєстрація [58](#page-58-0) скасування [71](#page-71-0)

# **Н**

**Налашт. дати/часу [97](#page-97-0) Напівнатиснута кнопка затвора [29](#page-29-0)**

**Насиченість** режим відтворення [81](#page-81-0) режим зйомки [67](#page-67-0)

**Настроювання зображення** Додати шум [82](#page-82-0) Контраст режим відтворення [81](#page-81-0) режим зйомки [67](#page-67-0)

Насиченість режим відтворення [81](#page-81-0)

режим зйомки [67](#page-67-0) «Червоні очі» [81](#page-81-0)

Чіткість [67](#page-67-0)

Яскравість режим відтворення [81](#page-81-0) режим зйомки [59](#page-59-0)

# **Нічний режим [37](#page-37-0)**

# **О**

**Обслуговування камери [102](#page-102-0)**

# **П**

**Перегляд файлів** ескізи [72](#page-72-0) слайд-шоу [75](#page-75-0) Смарт-альбом [70](#page-70-0) телевізор [84](#page-84-0)

**Передавання файлів** Mac [91](#page-91-0) Windows [86](#page-86-0)

**Передній дисплей [14](#page-14-0)** демонстраційний режим [95](#page-95-0) Режим зйомки [42](#page-42-0) увімкнення [25](#page-25-0)

**Підключення до комп'ютера** Mac [91](#page-91-0) Windows [86](#page-86-0)

**Повертання [79](#page-79-0)**

**Повідомлення про помилки [101](#page-101-0)**

# **Порт USB [14](#page-14-0)**

**Посмішка [56](#page-56-0)**

**Програмний режим [38](#page-38-0)**

# **Р**

**Редагування відеозаписів** зйомка [77](#page-77-0) обтинання [77](#page-77-0)

**Редагування фотографій [79](#page-79-0)**

**Режим DUAL IS (подвійний IS) [38](#page-38-0)**

**Режим автопортрета [42](#page-42-0)** відео [44](#page-44-0) фото [42](#page-42-0)

**Режим виділення об'єкта [34](#page-34-0)**

**режим відтворення [81](#page-81-0)**

**Режим «Діти»** відеозйомка [44](#page-44-0) установки звуку [95](#page-95-0) фото [43](#page-43-0)

**Режим енергозбереження [96](#page-96-0)**

#### Покажчик

# **Режими серійної зйомки**

Auto Exposure Bracket – автоматичне підбирання експозиції [63](#page-63-0) Безперервна [63](#page-63-0) Рух [63](#page-63-0)

**Режим інтелектуального виявлення сюжету [40](#page-40-0)**

**Режим ретушування [36](#page-36-0)**

**Режим «чарівної рамки» [34](#page-34-0)**

**Ретушування облич** режим відтворення [81](#page-81-0) Режим зйомки [36](#page-36-0)

**Роздільна здатність** режим відтворення [79](#page-79-0) режим зйомки [47](#page-47-0)

**Розпакування [13](#page-13-0)**

**Рух [63](#page-63-0)**

# **С**

**Сервісний центр [110](#page-110-0) Скидання [97](#page-97-0) Слайд-шоу [75](#page-75-0) Смарт-альбом [71](#page-71-0) Спалах** авто [51](#page-51-0) Вимкн. [50](#page-50-0) заповнення [51](#page-51-0) усунення ефекту

«червоні очі» [51](#page-51-0)

**Сюжетний режим [33](#page-33-0)**

# **Т**

**Таймер** індикатор таймера [14](#page-14-0) Режим зйомки [49](#page-49-0) **Технічні характеристики камери [113](#page-113-0)**

Повільна синхронізація [51](#page-51-0) «червоних очей» [50](#page-50-0)

**Тип дисплея [23](#page-23-0)**

# **У**

**Установки [97](#page-97-0) Установки звуку [23](#page-23-0) Установки мови [97](#page-97-0) Установки часового поясу [18,](#page-18-0) [97](#page-97-0)**

**Установки часу [18](#page-18-0)**

# **Ф**

**Форматування [97](#page-97-0)**

# **Ц**

**Цифрове масштабування [26](#page-26-1)**

# **Ч**

**«Червоні очі»** Режим відтворення [81](#page-81-0) режим зйомки [50](#page-50-0)

# **Чищення**

головний дисплей [102](#page-102-0) корпус камери [102](#page-102-0) об'єктив [102](#page-102-0)

**Чіткість [67](#page-67-0)**

**Чутливість ISO [51](#page-51-0)**

# **Ш**

**Швидкий перегляд [96](#page-96-0)**

# **Я**

**Якість зображення [48](#page-48-0) Яскравість** Режим відтворення [81](#page-81-0) Режим зйомки [59](#page-59-0)

**Яскравість дисплея [96](#page-96-0)**

# **A**

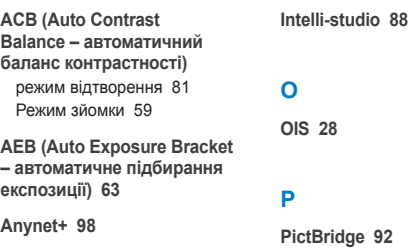

**I**

# **D**

**Digital Print Order Format (формат цифрових завдань друку) [82](#page-82-0)**

# **H**

**HDTV [85](#page-85-0)**

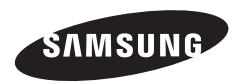

Зверніться до гарантії, яка постачається в комплекті з виробом, або відвідайте наш веб-сайт за адресою<http://www.samsung.com/>із питань гарантійного обслуговування або для отримання додаткових відомостей.  $\overline{C}$